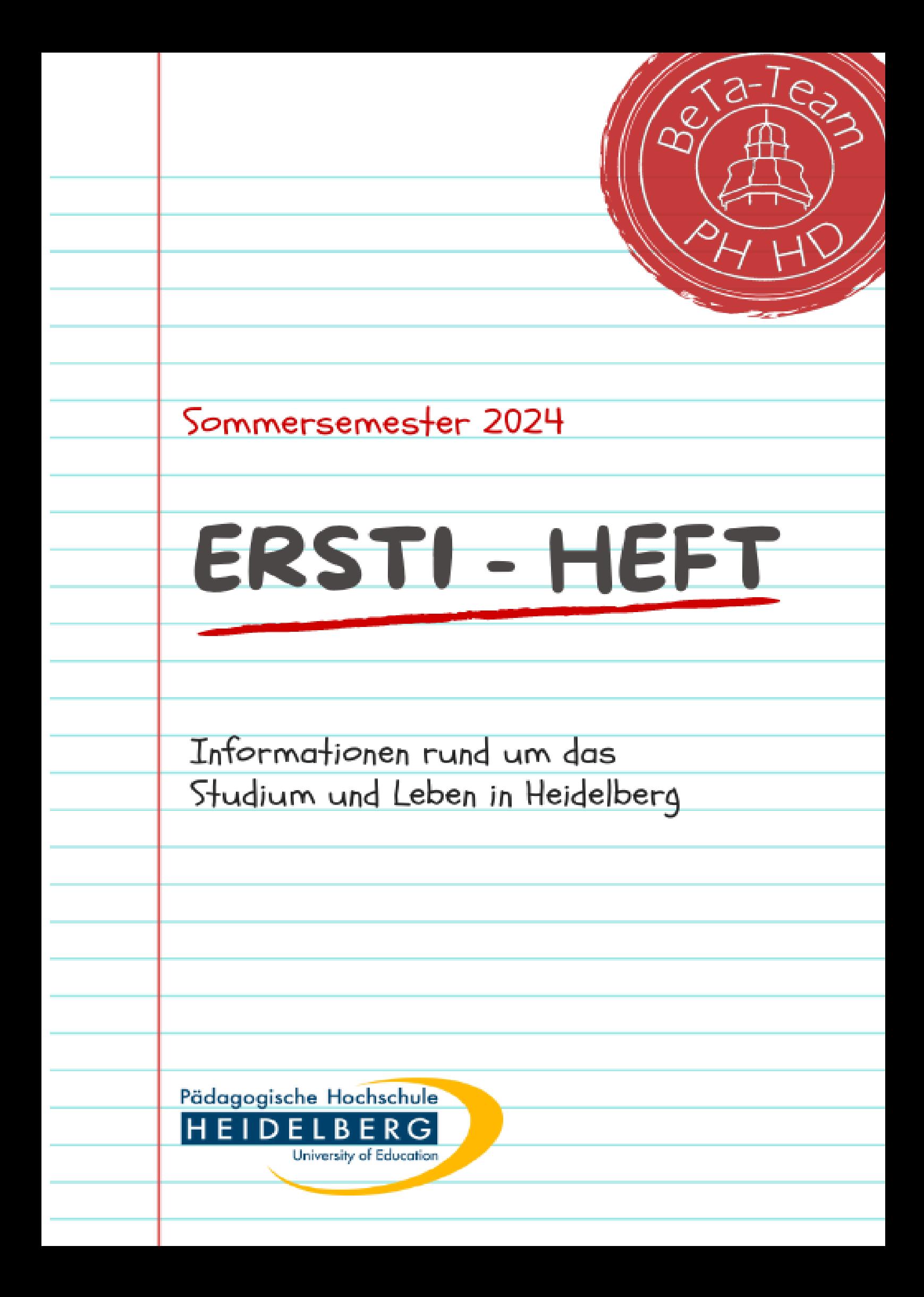

# Impressum

BeTa-Team der Herausgeber: PH Heidelberg c/o Studierendenparlament Keplerstraße 87, 69120 Heidelberg www.ph-heidelberg.de/beta

Redaktion und Layout:

Felix Walter

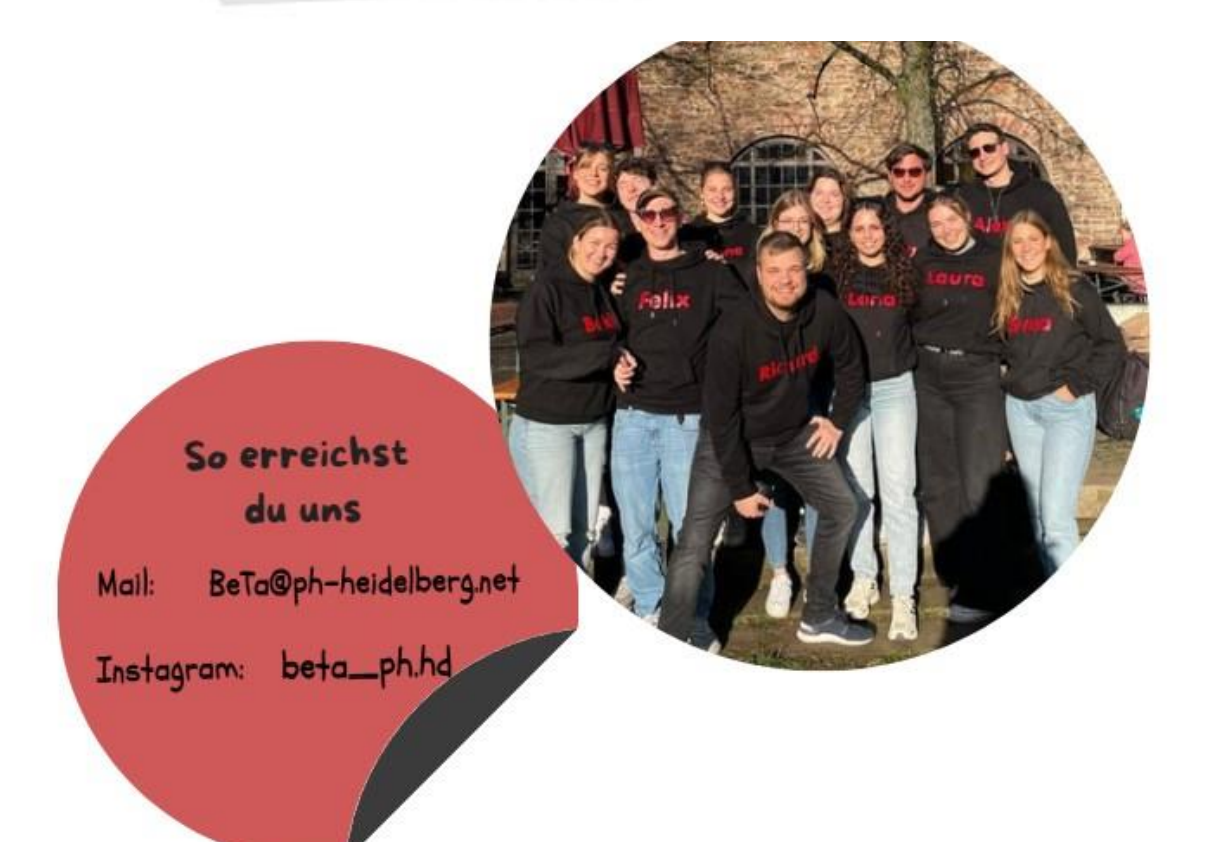

# Alles auf einem Blick

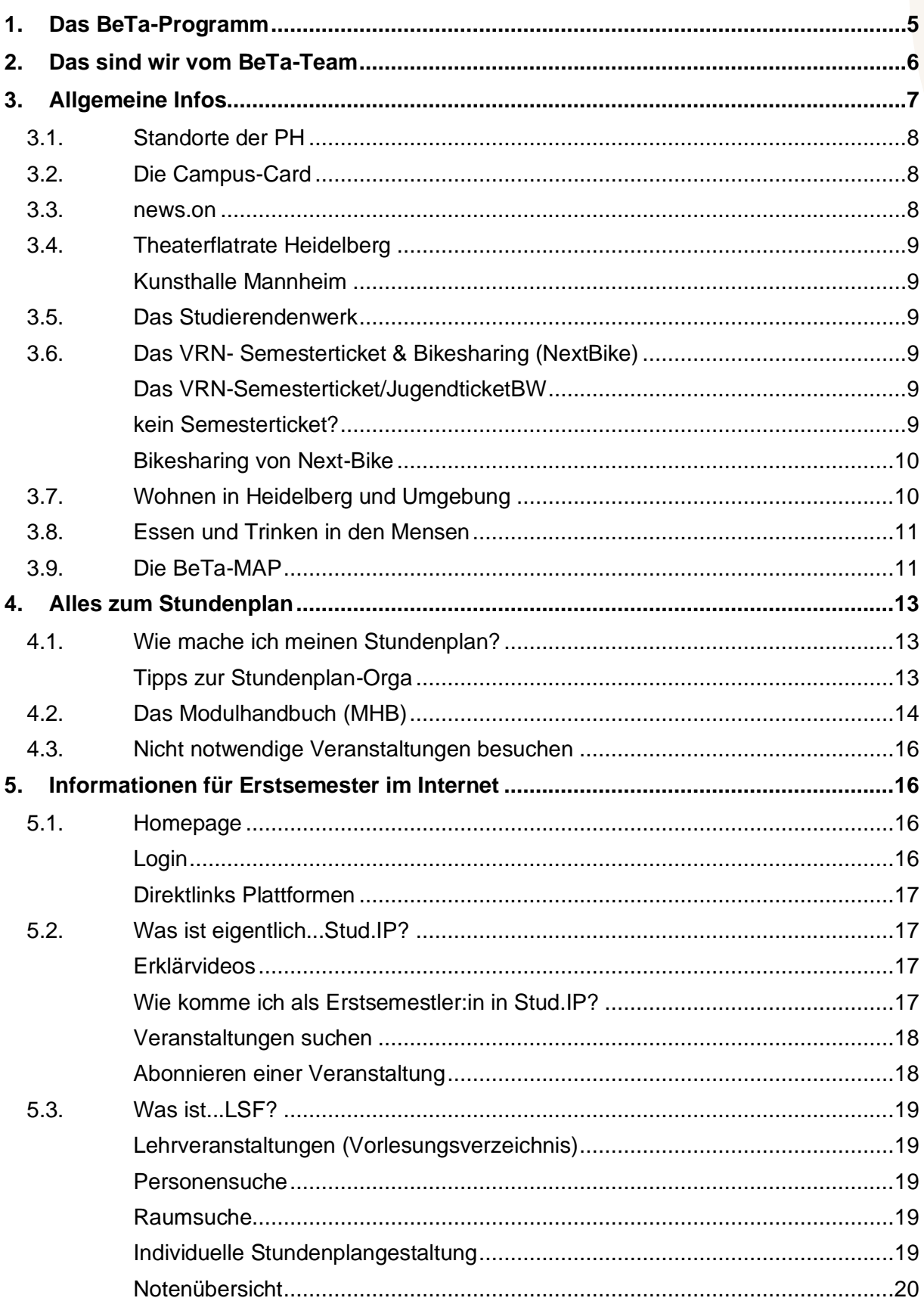

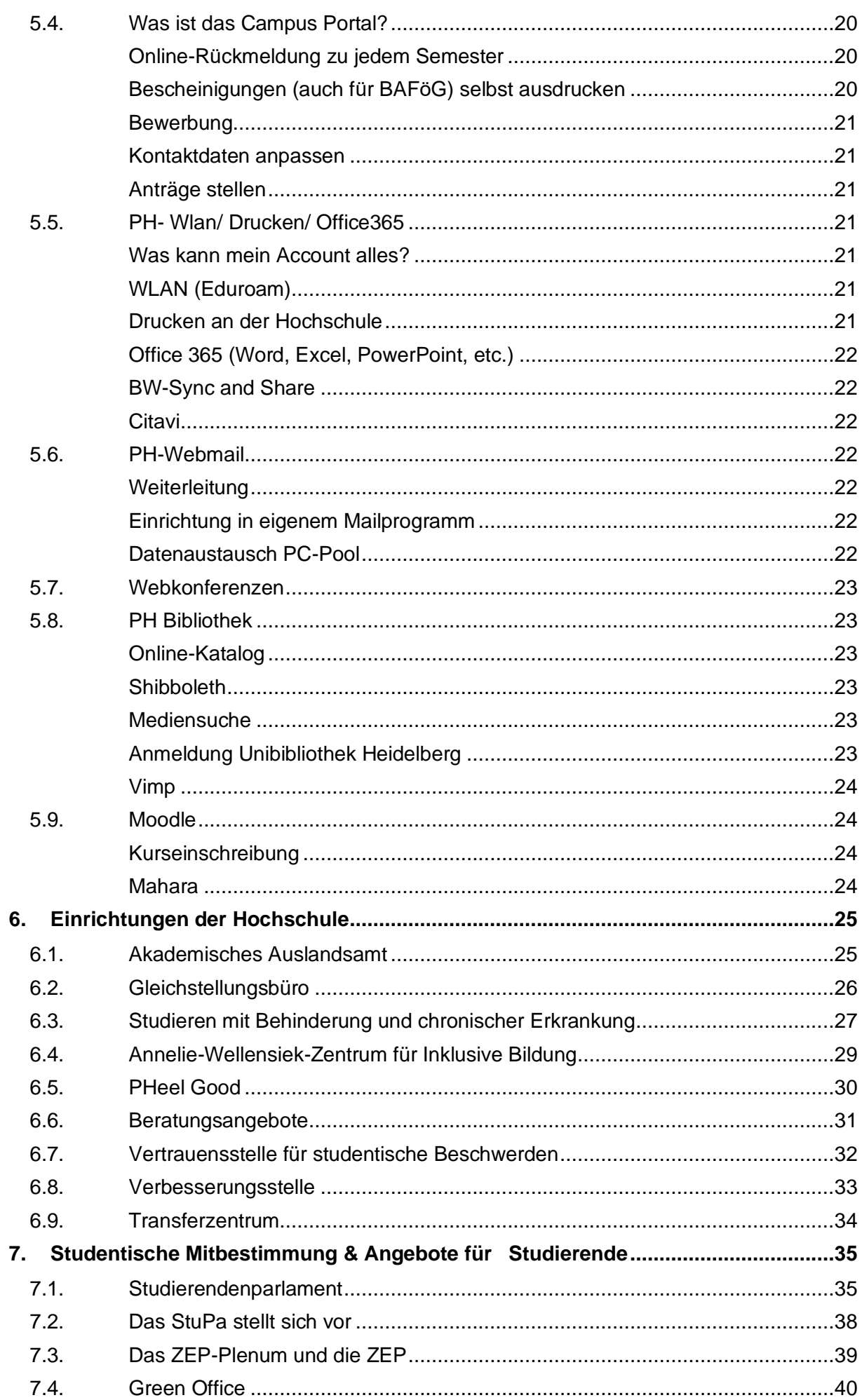

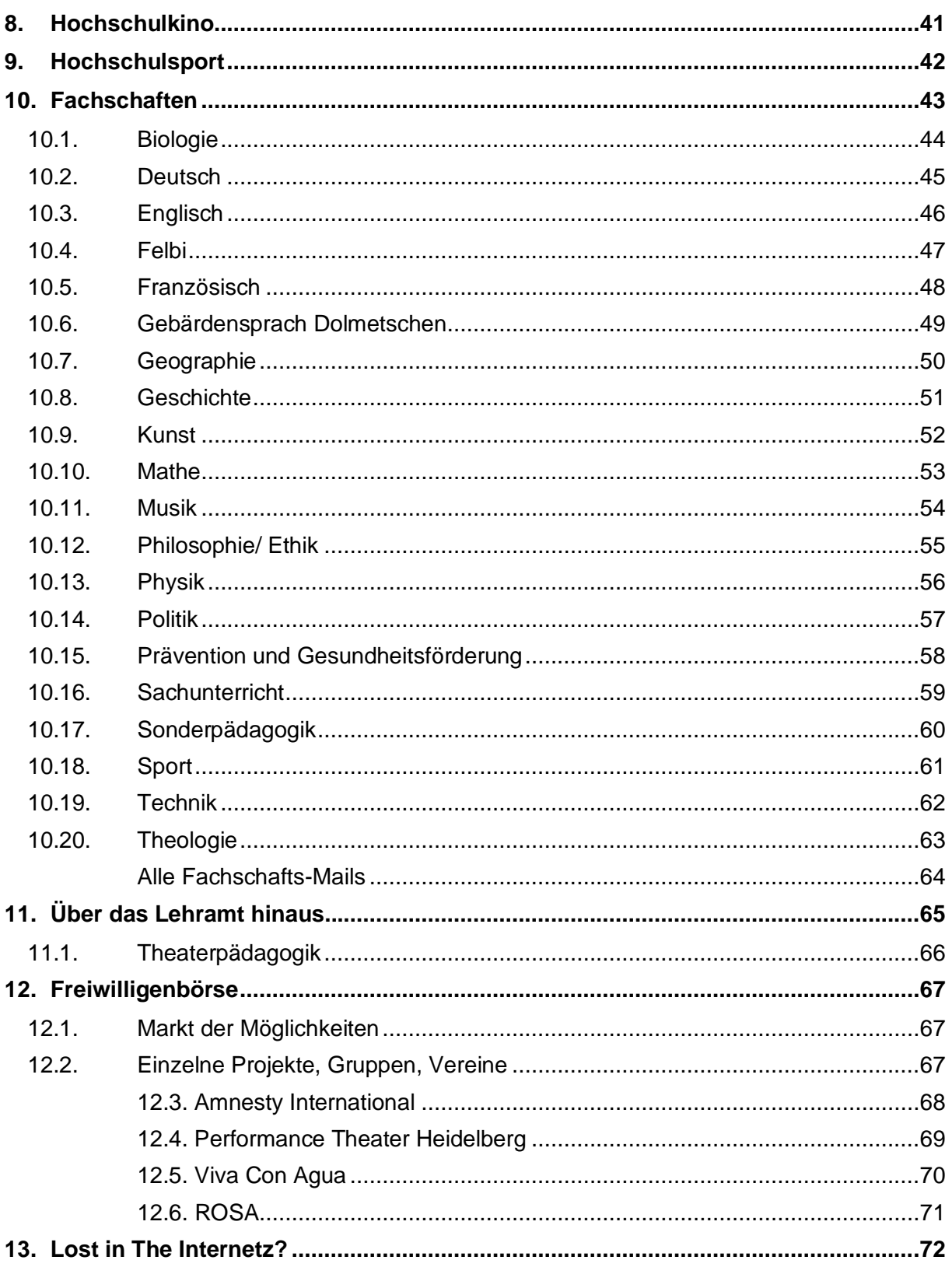

## Herzlich willkommen an der PH und in Heidelberg,

die Stadt der Touris und Studierenden.

Dieses mit viel Charme gestaltete digitale Heft hilft dir, den Beginn deines Studiums ein wenig zu erleichtern. Das Heft soll dir helfen dich im Studiumswirrwarr zurecht zu finden. Auf den folgenden Seiten stellen sich Einrichtungen der PH, Fachschaften und Organisationen vor. Außerdem findest du einige hilfreiche Tipps über die Stundenplanerstellung und so manche andere interessante Information.

Wenn du Fragen hast, wende dich gerne an die Paten oder ans Beratungstage-Team (BeTa-Team).

Das BeTa-Team wünscht dir einen guten Start in das Semester, bei Fragen, Anregungen, Verbesserungsvorschlägen und Wünschen bezüglich der Beratungstage kannst du dich über Insta oder unsere Mail an uns wenden.

Einen guten Start ins Semester!

Dein BeTa-Team

#### <span id="page-5-0"></span>**1. Das BeTa-Programm**

**Das Programm für die nächsten Tage findest du unter folgendem Link: https://www.ph-heidelberg.de/beta/beratungstage-im-sose-2024/**

<span id="page-6-0"></span>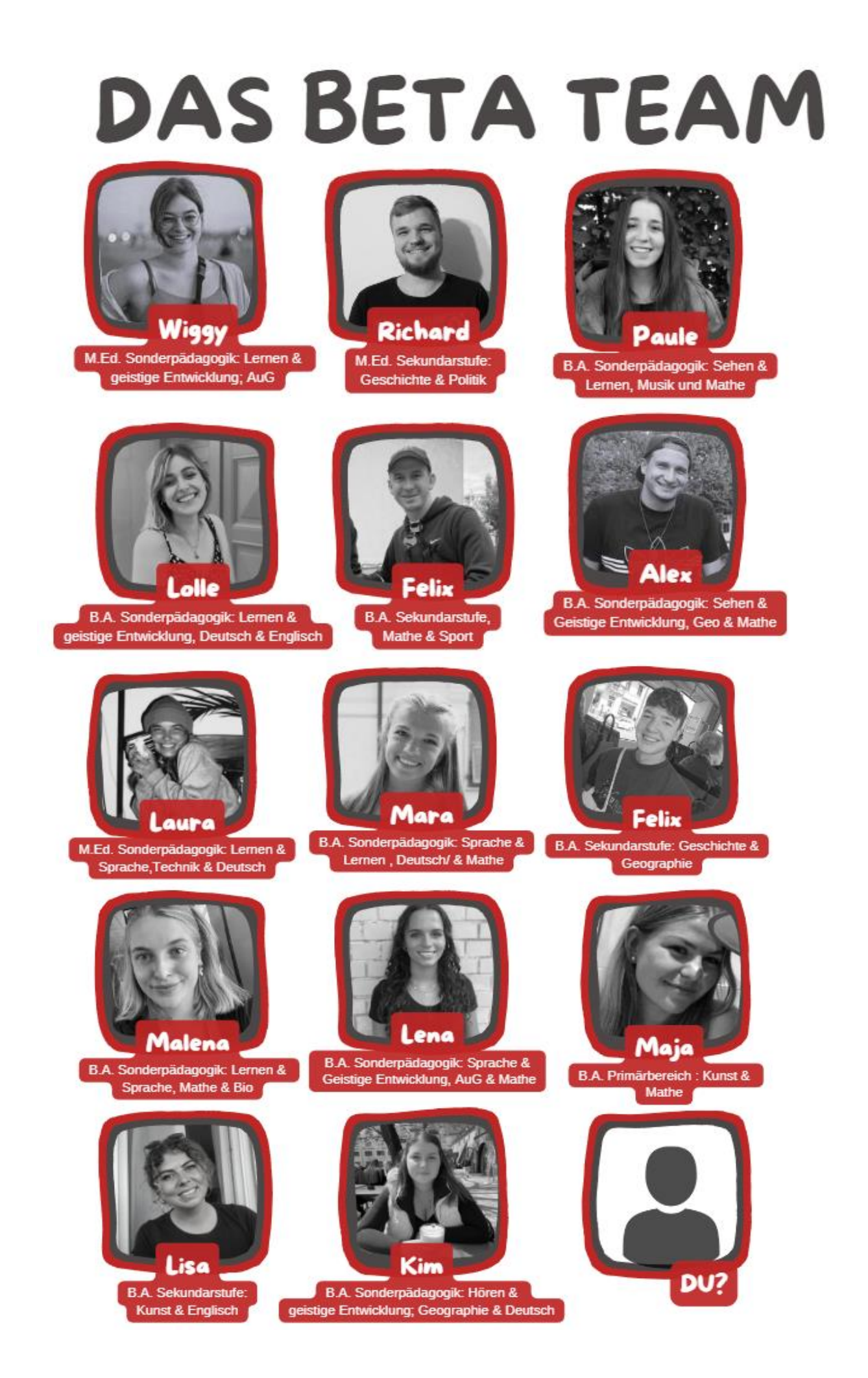

### <span id="page-7-0"></span>**3. Allgemeine Infos**

# $\overline{\mathbf{F}}$ **INC.** THIS **MEDIA**

Liebe Erstis,

begleitet uns auf Instagram & Mastodon: mehr übers Studieren im Ausland, taucht ein in inklusive Bildung oder holt euch Tipps fürs Lehramt. Wir wünschen euch einen erfolgreichen Start ins  $\ddot{\phantom{0}}$ 

Wir wünschen euch einen  $\mathcal{C}$  (Presse  $\mathcal{C}$  ) and  $\mathcal{C}$  (Presse  $\mathcal{C}$  ) and  $\mathcal{C}$ Jana Steinbacher (Online-Marketing für nicht-lehramts- Studium!

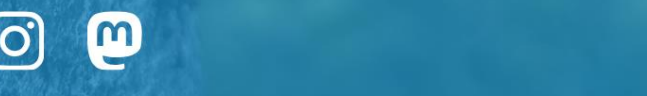

@phheidelberg

#### <span id="page-8-0"></span>**3.1. Standorte der PH**

Die Pädagogische Hochschule besteht aus vielen verschiedenen Gebäuden:

Dem **Altbau** in der Keplerstraße, dem **Neubau** mit Hörsaalgebäude H001 & H002, dem **Technologiepark West** und **Ost** (Gebäude Nr. 517 und 519) im Neuenheimer Feld, den Gebäuden der Sonderpädagogen, **Zeppelinstr. 1** und **3**, und dem Gebäude am **Czernyring 22/11-12** für die Geographie.

Die **Bibliothek** mit der Lehrbuchsammlung befindet sich im Ergänzungs-Bau neben dem Altbau, der **Lesesaal** mit Präsenzbibliothek im Neubau. **Sport**veranstaltungen finden im Bundesleistungszentrum im Neuenheimer Feld 710 statt.

Allgemein findest du alles, was du wissen musst, unter:

<https://www.ph-heidelberg.de/studium/aktuelles.html>

#### <span id="page-8-1"></span>**3.2. Die Campus-Card**

Die CampusCard ist euer neuer, frischer Studierendenausweis. Die CampusCard ist zudem auch euer Benutzerausweis für die PH- und Unibibliothek und euer Zugang ins URZ (Uni-Rechenzentrum). Um in den Mensen & Cafeterien euer Bierchen und Essen zu bezahlen braucht ihr sie ebenso wie zum Bezahlen am Kopierer - also verliert sie besser nicht!

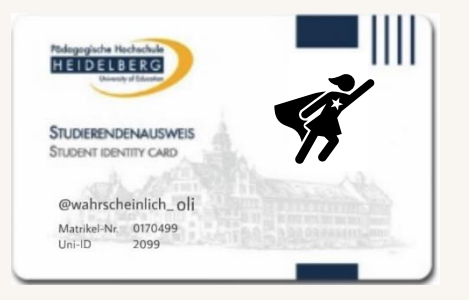

Um damit aber überhaupt bezahlen zu können, müsst ihr die CampusCard an einem der Automaten aufladen, die in den Mensen oder Cafeterien stehen. Ihr könnt das sowohl mit Bargeld als auch mit eurer EC-Karte machen.

Falls eure CampusCard noch nicht validiert ist, solltet ihr dies an zwei Automaten machen. Einer steht im Foyer der alten PH vor der Aula, den anderen findet ihr am Eingang der Neuen PH (gegenüber vom Hörsaalgebäude). Unterschreiben braucht ihr die Karte nicht.

Wenn ihr eure Karte doch mal verliert, solltet ihr euch schnellstens im Studienbüro melden. Ihr bekommt eine neue, müsst allerdings 10 € dafür bezahlen. Das Guthaben der alten Karte kann auf die neue umgebucht werden.

Neuerdings kann die Karte auch online aufgeladen werden. Infos dazu findet ihr beim [Studierendenwerk.](#page-9-2)

Mehr Infos:

[https://www.ph-](https://www.ph-heidelberg.de/fileadmin/de/studium/studienbuero/Sonstige_Informationen/Allgemeine_Informationen/Info_CampusCard_Erstsemester.pdf)

[heidelberg.de/fileadmin/de/studium/studienbuero/Sonstige\\_Informationen/Allgemeine\\_Inform](https://www.ph-heidelberg.de/fileadmin/de/studium/studienbuero/Sonstige_Informationen/Allgemeine_Informationen/Info_CampusCard_Erstsemester.pdf) [ationen/Info\\_CampusCard\\_Erstsemester.pdf](https://www.ph-heidelberg.de/fileadmin/de/studium/studienbuero/Sonstige_Informationen/Allgemeine_Informationen/Info_CampusCard_Erstsemester.pdf)

#### <span id="page-8-2"></span>**3.3. news.on**

Tutorenstelle frei? Arbeitsgruppe gesucht? Neuer Studiengang aufgelegt?

*news.on* – der digitale Newsletter für PH-Studierende! *news.on*: Was neu ist – was los ist. *news.on* erscheint regelmäßig etwa alle vier Wochen und kommt bequem als E-Mail an eure PH-Mailadresse nach Hause. Bei aktuellem Anlass wird *news.on* auch vom Studienbüro herausgegeben.

#### <span id="page-9-0"></span>**3.4. Theaterflatrate Heidelberg**

Seit dem letzten Wintersemester dürfen Studierende der Uni und der PH KOSTENLOS ins Theater. Wie das funktioniert, kannst du bei der Website vom Studierendenrat der Uni (StuRa) nachlesen.

<span id="page-9-1"></span><https://www.stura.uni-heidelberg.de/angebote/theaterflatrate/>

**Kunsthalle Mannheim** 

Ein besonderes Angebot bietet die Kunsthalle Mannheim. Hier könnt ihr für 12€ eine Jahreskarte kaufen. Lohnt sich, da ein einmaliger Eintritt bereits 10 € kostet.

<span id="page-9-2"></span><https://www.kuma.art/>

#### **3.5. Das Studierendenwerk**

Das Studierendenwerk ist neben der Uni eine Eigenständige Institution und bietet euch viele Angebote. Mensen, Wohnen, BAföG, Beratung, Studieren mit Kind, Veranstaltungen und vieles mehr bietet das Studierendenwerk an.

Mehr Infos unter:

<https://www.studentenwerk.uni-heidelberg.de/de/home>

#### <span id="page-9-3"></span>**3.6. Das VRN- Semesterticket & Bikesharing (NextBike)**

**Das VRN-Semesterticket/JugendticketBW**

<span id="page-9-4"></span>Zum Schnäppchenpreis von **185,00 €** könnt ihr damit im ganzen VRN-Bereich (mit Ausnahme der Westpfalz) die öffentlichen Verkehrsmittel (Bus, Bahn, Straßenbahn, OEG und auch die Bergbahn auf den Königstuhl) **ab dem Kauf ein halbes Jahr** lang benutzen.

Für die öffentlichen Verkehrsmittel in Heidelberg und Mannheim lohnt sich diese Investition bei regelmäßigem Gebrauch zur Vorlesungszeit normalerweise schon.

Gegen Vorlage einer gültigen Studienbescheinigung erhaltet ihr das Semester-Ticket an den Verkaufsstellen oder ihr kauft es per App (RNV oder DB), als Handy-Ticket oder Online-Ticket und spart damit sogar nochmals **3,50€.**

**Und hier könnt gibt es das Ticket und den Gültigkeitsbereich:**

<https://www.vrn.de/tickets/ticketuebersicht/semester-ticket/semester-ticket/index.html>

Wenn ihr unter 27 Jahren seid, könnt ihr jetzt auch das VRN-JugendticketBW nutzen. Das Ticket wird vorrangig als Jahreskarte im Abo ausgegeben. 1/6 des Grundbeitrags wird angerechnet, als Student;inn der PH Heidelberg sind dies 5,88€. Der monatliche Preis beträgt dann 24,54€.

<span id="page-9-5"></span>**Mehr Infos hier:** <https://www.rnv-online.de/tickets/jugendticketbw/studierende/>

**kein Semesterticket?**

Nützlich: Unter der Woche, sowie am Wochenende und an Feiertagen kann man nach 19 Uhr mit dem Studierendenausweis innerhalb Heidelbergs und dem gesamten VRN-Gebiet umsonst fahren, auch wenn man kein Semesterticket hat! Für alle, die kein Semesterticket <span id="page-10-0"></span>brauchen lohnt sich vielleicht die **"e-Ticket-App".** Damit bezahlt ihr nur die Luftlinie zwischen der Start- und der Zielhaltestelle.

**Bikesharing von Next-Bike**

Mit einer Summe von 2,45€ eures Semesterbeitrages bezahlt ihr das so genannte "**Next Bike**". Überall in der Stadt sind blaue Stationen mit Fahrrädern. Diese Fahrräder könnt ihr für eine halbe Stunde kostenlos nutzen. Nach einer Pause von 15 Minuten könnt ihr das Fahrrad theoretisch nochmal für eine halbe Stunde ausleihen usw. Wenn ihr ein zweites Fahrrad ausleihen möchtet geht das, dann kostet es aber. Wenn es länger geht, als eine halbe Stunde kostet jede weitere halbe Stunde 0,50€.

Übrigens gibt es Next Bike in vielen Europäischen Städten. Berlin, Wien, Mailand, Prag… alles nachzulesen in der App.

Weitere Infos hier:

<span id="page-10-1"></span><https://www.vrnnextbike.de/de/heidelberg/>

#### **3.7. Wohnen in Heidelberg und Umgebung**

In Heidelberg eine bezahlbare Wohnung zu finden kann zu einer echten Herausforderung werden. Vielleicht hast du das sogar schon am eigenen Leib erfahren.

Wie überall gilt auch hier: Mann/Frau nimmt die lokalen Zeitungen zur Hand. Zur Auswahl stehen die Rhein-Neckar-Zeitung (RNZ), wobei darauf zu achten ist, dass die Makler üblicherweise sehr hohe Provisionen kassieren...

Eine schnellere Möglichkeit ist auch, im Internet nach WG-Zimmern zu suchen. Websites dafür sind z.B.:

[www.wggesucht.de](http://www.wggesucht.de/) , [www.studenten-wg.de](http://www.studenten-wg.de/) 

Die **Zimmervermittlung des Studierendenwerks** im Marstall bietet eine ganze Menge, außerdem lohnen sich auch die Schwarzen Bretter an der PH, in der Triplexmensa (Grabengasse gegenüber Uni) und in den einzelnen anderen Uni-Gebäuden.

Natürlich gibt es auch in Heidelberg Wohnheime. Vom Komfort her sind sie sehr schwankend, aber recht günstig. Wendet Euch an das **[Studierendenwerk,](#page-9-2) Wohnheimverwaltung, Marstallhof 1, Heidelberg. Sprechzeiten: Mo - Do 9:00 – 16:00 Uhr und Fr 9:00 – 12:30 Uhr.**

Außerdem könnt ihr Euch in Stud.IP auf dem "Schwarzen Brett" über private Wohnungsanzeigen von Mitstudierenden informieren.

Das Einzige, was bleibt, ist: alles, aber auch alles durchzuprobieren, ohne zu verzagen. Quatscht sämtliche Leute an, denn die meisten Zimmervermittlungen laufen über das Hörensagen und nicht über die Öffentlichkeit.

Nicht verzweifeln, bisher hat noch jede/r irgendwann ein Zimmer gefunden...

Mehr Infos gibt es auf der Website des Studierendenwerks.

**[Studierendenwerk](#page-9-2)**

#### <span id="page-11-0"></span>**3.8. Essen und Trinken in den Mensen**

Das Studierendenwerk Heidelberg bietet in den Mensen und Cafeterien günstige Gerichte für Studierende an. Alles dazu findet ihr auf der Website des [Studierendenwerks.](#page-9-2) Bezahlen könnt ihr mit eurer Campus Card

#### **Zeughaus-Buffet im Marstall und Marstall Café**

Den Marstallhof findet ihr in der Altstadt in der Nähe des Uniplatzes. Hier könnt ihr euch am Buffet Essen holen, im Café etwas trinken oder im Biergarten die Sonne genießen.

#### **Triplex-Mensa am Uniplatz**

Hier findet ihr das gesamte Essensangebot des Studentenwerkes. Angefangen beim günstigen Tagesgericht über traditionelle Auswahlmenüs bis hin zum Buffet wird alles angeboten.

#### **Zentralmensa (INF 304)**

In der Nähe der Neuen PH findet ihr die größte Mensa Heidelbergs. An fünf Essensausgaben kann zwischen verschiedenen Gerichten ausgewählt werden. Auch das Bier oder den Kaffee im Café Botanik werdet ihr bestimmt schnell zu schätzen wissen.

#### **Mensa Alte PH (Keplerstraße)**

Im Untergeschoss der Alten PH findet ihr die kleinste und gemütlichste Mensa Heidelbergs. In angenehmer Atmosphäre kann man sich hier für die nächste Vorlesung stärken.

#### **PH-Cafeteria (Neue PH)**

Mit heißen oder kalten Getränken, Süßem, Pizzen, Brötchen, Salate oder zur Mittagszeit dem Tages-menü kann man sich hier stärken und Leute treffen.

#### <span id="page-11-1"></span>**3.9. Die BeTa-MAP**

Eine Sache haben wir da noch für dich vorbereitet.

Mithilfe von einigen Studis haben wir eine eigene Google Karte erstellt, unsere BeTa-Map.

Darauf sind **Haltestellen, Mensen, die Standorte von der PH, Möglichkeiten zum Essen und Kaffee trinken und einfach schöne Orte** markiert.

Damit du dich einfacher in Heidelberg zurechtfindest und schon Mal die ersten "Geheimtipps" kennenlernst.

How To: Du kannst die unterschiedlichen Layer durch einen Klick auf das Häkchen ausschalten, wenn z.B. die Haltestellen Mal nicht so interessant sein sollten.

Außerdem kannst du die Karte in deiner Google Maps App durch den Link aktivieren.

Wenn das nervig wird, einfach oben rechts (da wo auch die Satellitenansicht eingestellt werden kann) wieder ausschalten.

Wenn du selbst noch ein paar Tipps oder Ideen für die Karte hast schreib uns doch gerne über unsere Kanäle.

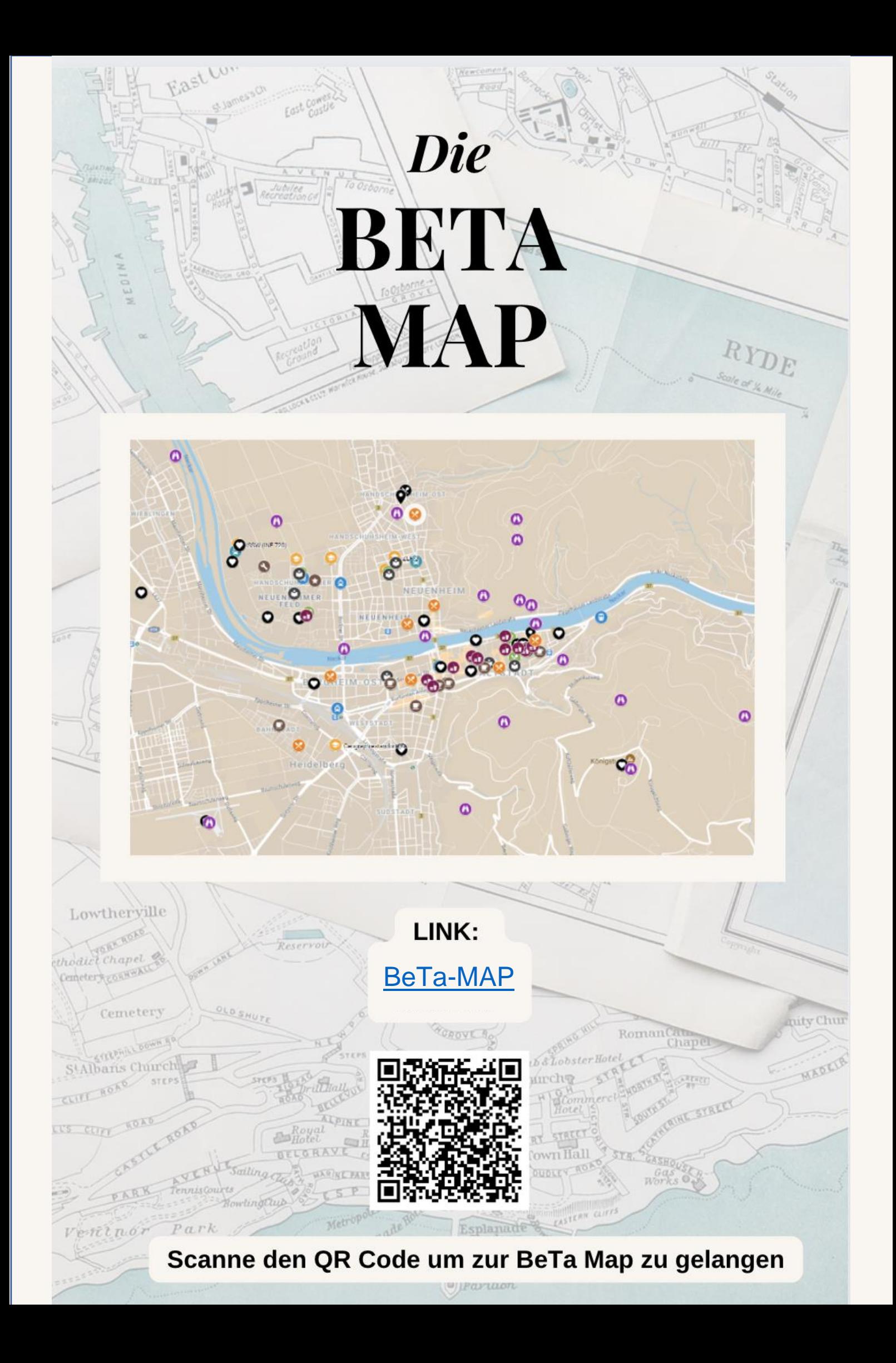

#### <span id="page-13-0"></span>**4. Alles zum Stundenplan**

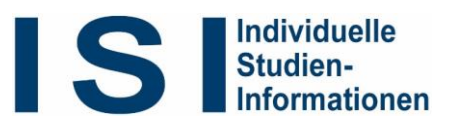

#### <span id="page-13-1"></span>**4.1. Wie mache ich meinen Stundenplan?**

Jedes Fach hat auf Grundlage der neuen Prüfungsordnung 2015 Studienpläne entwickelt, nach der ein sinnvolles, inhaltlich aufeinander aufbauendes Studium gewähr-leistet wird. Ihr solltet euch daher am besten an diese Studienpläne/Studienordnung halten. Auch wenn sie am Anfang etwas verwirrend erscheinen, lohnt es sich, sich durchzubeißen und außerdem gibt es ja auch noch die Studierendenvertretung bzw. die Stundenplanberatung, die euch helfen, wenn ihr gar nicht mehr weiterkommt.

Hier nun die wichtigsten Punkte:

Besorgt euch ein Modulhandbuch (MHB), d.h. druckt euch die entsprechenden Abschnitte des MHB, dass es als PDF auf der Startseite der Homepage der PH gibt, aus oder erstellt euren Stundenplan direkt digital mit LSF.

Am besten druckt ihr euch die relevanten Teile der Prüfungsordnung aus, das ist am günstigsten. Ihr könnt euch diese aber auch komplett in den Be-Ta oder in der Zahlstelle kaufen.

Malt euch wie in der Schule eine Stundentafel und tragt eure Veranstaltungen ein.

Beginnt am besten mit den Veranstaltungen, die ihr im 1. Semester machen müsst: Informationen darüber erhaltet ihr in den Informationsveranstaltungen der einzelnen Fächer.

Um deine Orientierung im Studium zu vereinfachen, findest du unter [http://isi.ph](http://isi.ph-heidelberg.de/)[heidelberg.de](http://isi.ph-heidelberg.de/) auf deine individuelle Studiengang- und Fächerwahl angepasste Informationspakete, die dich bei der Planung deines Studiums insgesamt, besonders aber bei der Stundenplanerstellung unterstützen.

Allgemein alles zur Stundenplanerstellung:

[https://www.ph-heidelberg.de/beta/infos-zum-studium/stundenplan-bachelor-mit](https://www.ph-heidelberg.de/beta/infos-zum-studium/stundenplan-bachelor-mit-lehramtsbezug/stundenplanerstellung.html)[lehramtsbezug/stundenplanerstellung.html](https://www.ph-heidelberg.de/beta/infos-zum-studium/stundenplan-bachelor-mit-lehramtsbezug/stundenplanerstellung.html)

<span id="page-13-2"></span>**Tipps zur Stundenplan-Orga**

- **Belegt nicht zu viel!** 20-22 SWS (=Semesterwochenstunden s.u.) sind voll-kommen ausreichend!
- Oft gibt es terminliche Überlappungen, dann müsst ihr euch halt entscheiden. Denkt daran, ihr habt Zeit, ihr **müsst nicht alles im 1. Semester machen**. Dazu kommt, dass bei steigender Semesterzahl die Veranstaltungen immer leerer werden.
- **Geht in den ersten zwei Wochen ruhig einmal in zweierlei Veranstaltungen** und entscheidet euch erst dann, welche ihr belegt. Besucht deshalb anfangs etwas mehr als geplant und versucht dann auszuwählen.
- Als **BAFöG-Empfänger/innen** müsst ihr darauf achten, dass ihr bis nach dem 4. Semester bestimmte Leistungen (erreichte LP) nachweisen müsst. Bei Fragen wendet euch an die Studierendenvertretung.

#### <span id="page-14-0"></span>**4.2. Das Modulhandbuch (MHB)**

### **Aufbau**

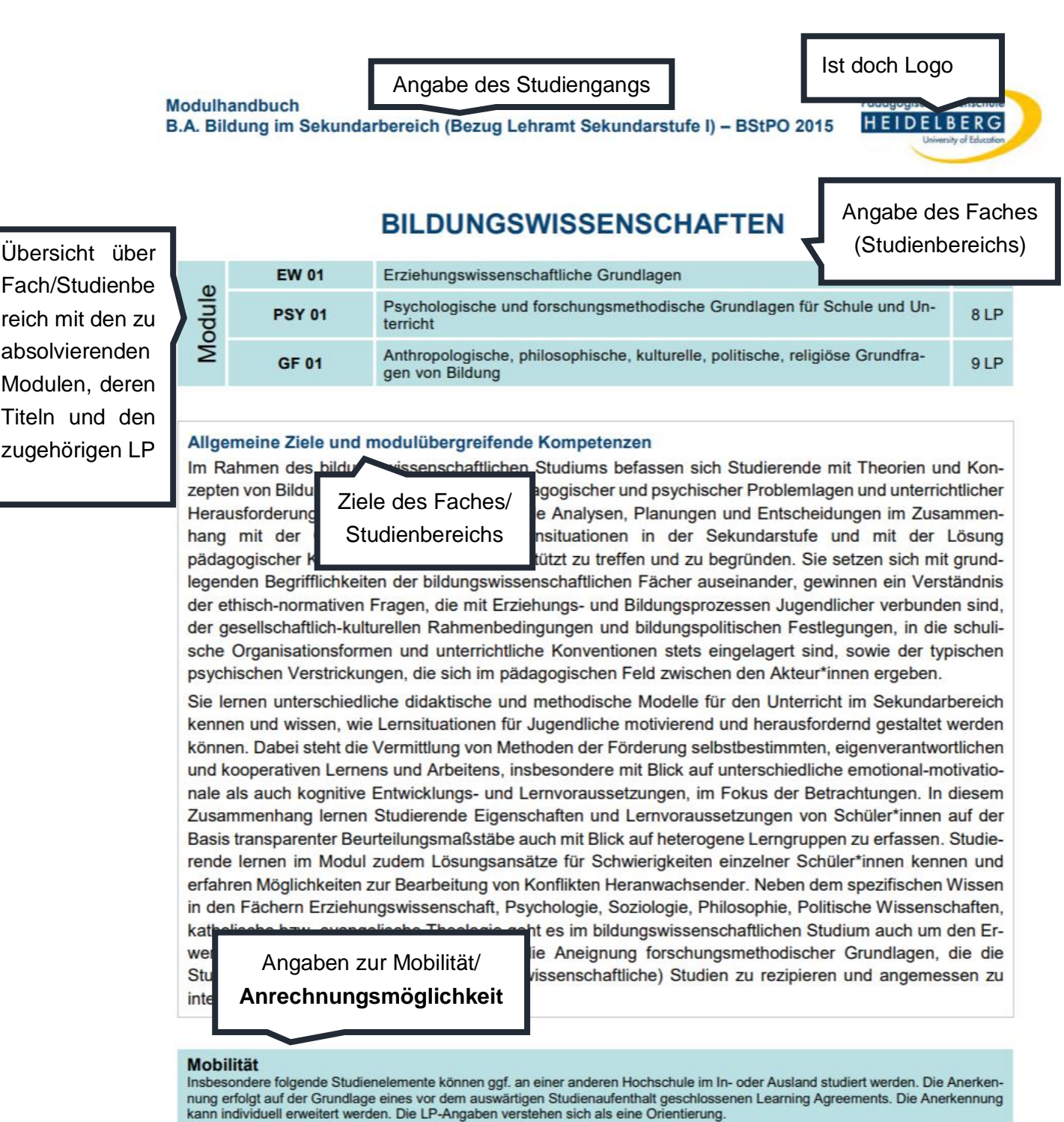

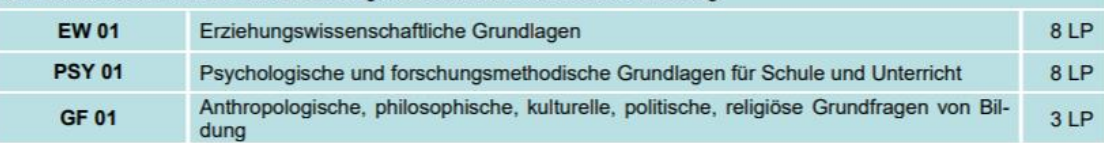

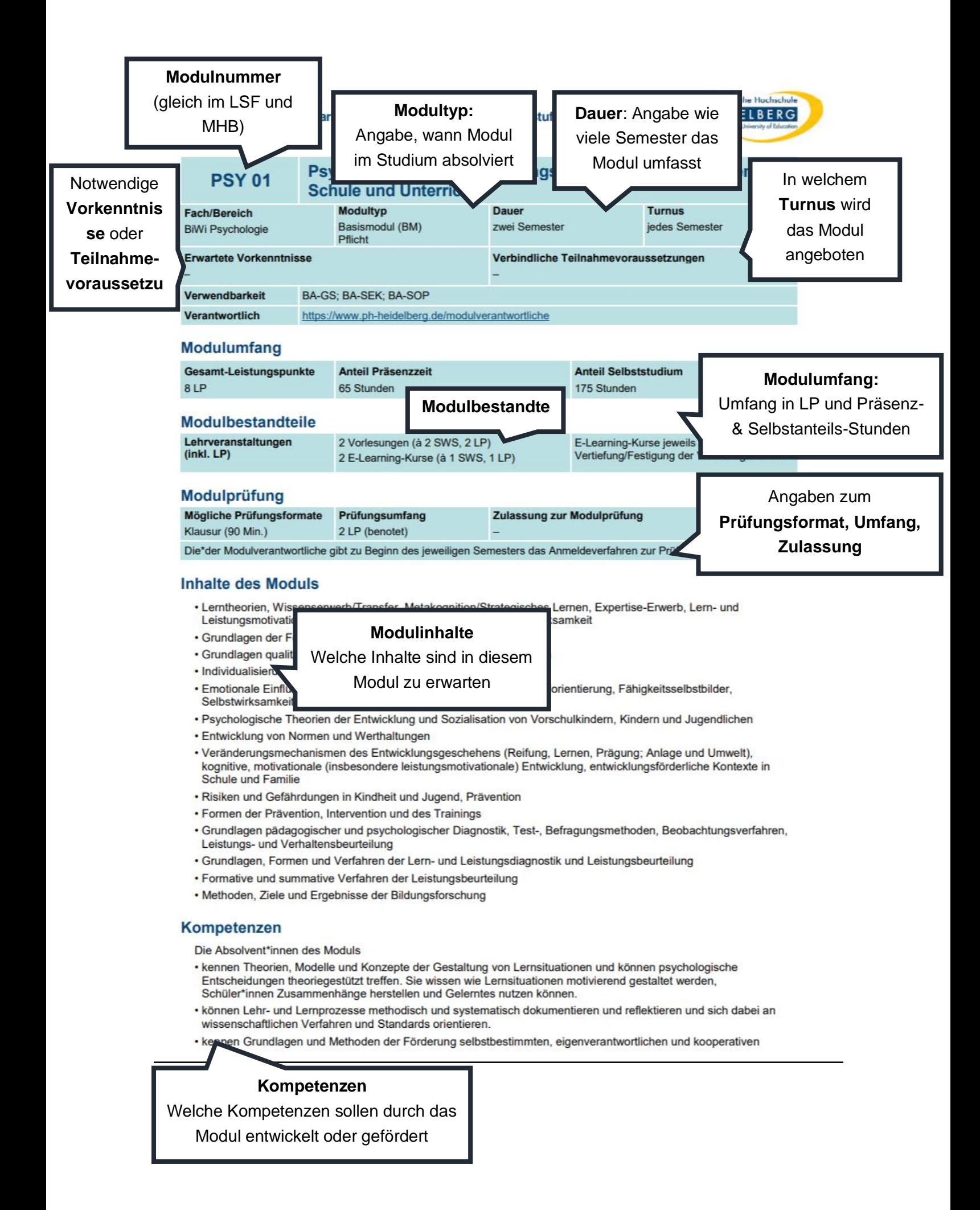

#### <span id="page-16-0"></span>**4.3. Nicht notwendige Veranstaltungen besuchen**

**Rein aus Interesse** Seminare belegen und Vorlesungen hören, die du persönlich interessant findest, auch wenn sie nicht verpflichtend sind, kann dazu gehören.

Nutz dieses Privileg, dass du bestimmen kannst, was und wann du studierst, solange das noch möglich ist. Es gibt jedoch auch Veranstaltungen, die nur eine begrenzte Anzahl an Teilnehmern hat. Hier werden Studierende aus den Fächern immer bevorzugt.

Auch wenn es bestimmte Richtlinien gibt, an die man sich halten sollte, ist es ein wesentliches Merkmal des PH-Studiums, dass man auch mal an Seminaren oder Vorlesung teilnimmt, die aus einem anderen Fach oder Studienbereich angeboten werden, um den Horizont zu erweitern. Dadurch bekommst du eventuell neue Einblicke in andere Studienbereich oder Anstöße den eigenen Studienbereich aus einem anderen Blickwinkel zu betrachten.

### <span id="page-16-1"></span>**5. Informationen für Erstsemester im Internet**

#### <span id="page-16-2"></span>**5.1. Homepage**

**Login**

#### <span id="page-16-3"></span>[https://www.ph-heidelberg.de](https://www.ph-heidelberg.de/)

Viele Informationen sind erst einsehbar, nachdem du dich eingeloggt hast. Den "Login-Knopf (Button)" findest du immer in der linken oberen Ecke deines Browsers (Webseitenfensters). **Du müsstest den Cookies der Webseite zustimmen um den "Login-Knopf" sehen zu können.** Login-Informationen sollten via Post eingegangen sein.

**Login: Benutzername (ohne @ph-heidelberg.de) Passwort (siehe Post)** 

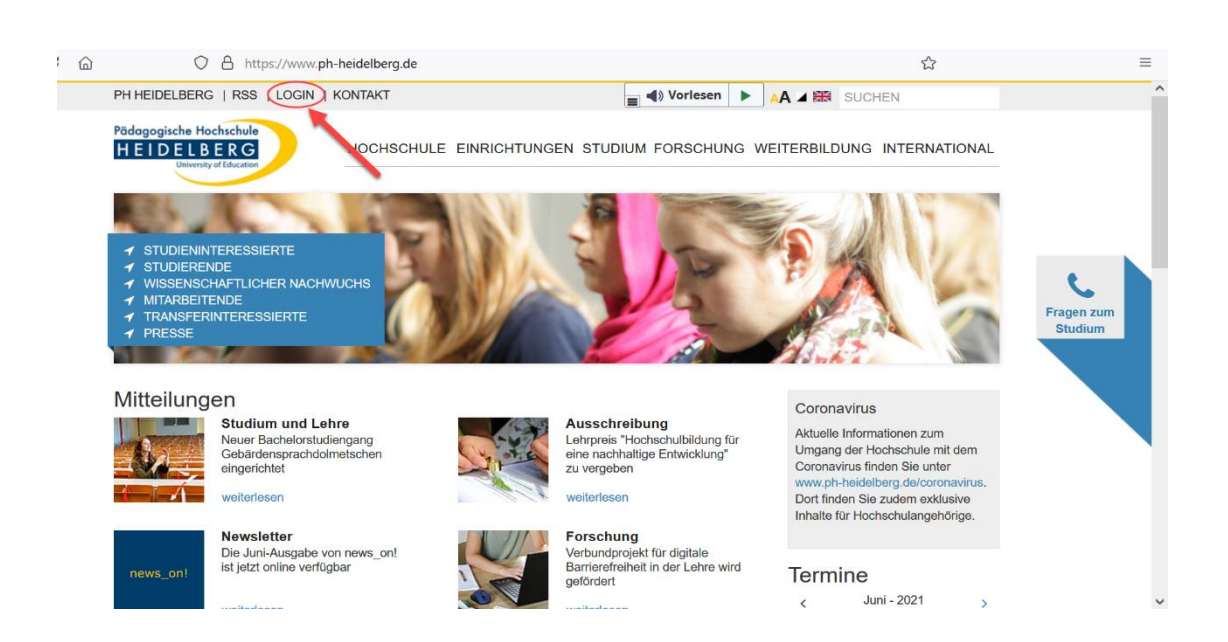

#### **Direktlinks Plattformen**

#### <span id="page-17-0"></span>**[https://www.ph-heidelberg.de](https://www.ph-heidelberg.de/)**

Um auf der individuellen Plattform der PH zu landen, befinden sich ganz unten auf der PH-Homepage Direktlinks (Quicklinks).

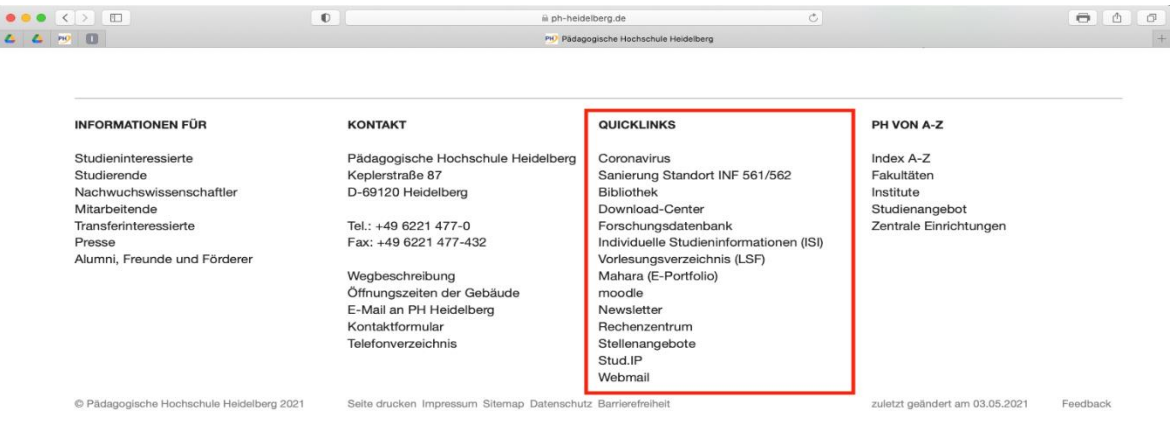

#### <span id="page-17-1"></span>**5.2. Was ist eigentlich...Stud.IP?**

#### **<https://studip.ph-heidelberg.de/>**

Stud.IP ist die E-Learning Plattform der PH Heidelberg. Hier könnt ihr Veranstaltungen suchen, euch für diese anmelden und Unterlagen zu den entsprechenden Seminaren und Vorlesungen abrufen. Außerdem findet ihr hier zuverlässig E-Mail-Adressen, könnt euch an Diskussionen beteiligen oder untereinander über Nachrichten, Chat oder Schwarzes Brett kommunizieren. Es gibt auch die Möglichkeit Studiengruppen in Stud.IP zu bilden. Letztlich ist Stud.IP eine Art "Soziales Uni-Netzwerk".

#### **Erklärvideos**

<span id="page-17-2"></span>Erste Schritte:<https://www.youtube.com/watch?v=j1Of0-ltA3s> Veranstaltungen suchen und finden: [https://www.youtube.com/watch?v=JptS\\_xVHJ7o](https://www.youtube.com/watch?v=JptS_xVHJ7o)

Auf dem Kanal findest du noch weitere Videos zu Stud.IP und anderen Themen. Klick dich durch.

#### **Wie komme ich als Erstsemestler:in in Stud.IP?**

<span id="page-17-3"></span>Anfang des Semesters bekommst du automatisch deine Zugangsdaten (Account) für das Rechnernetz der Hochschule vom Institut für Datenverarbeitung und Informatik (IfD/I) zugeschickt. Diese Zugangsdaten gelten auch für Stud.IP.

1. Öffne deinen Browser, mit dem du sonst auch ins Internet gehst. Trage die URL [https://studip.ph-heidelberg.de](https://studip.ph-heidelberg.de/) ein oder gehe auf die Webseite der PH und klicke dort auf den entsprechenden Link (Quicklinks unten auf der Seite). Für den LOGIN benötigst du als Student/in der PH Heidelberg die Zugangsdaten für das Rechnernetz der Hochschule (IfD/I-Account) - wie in Schritt 1 beschrieben. Klicke auf "Login" und trage dort deinen Benutzernamen und das Passwort des IfD/Accounts ein.

2. Möglicherweise bekommst du nun einen Sicherheitshinweis oder eine Nachfrage, ob du ein Sicherheitszertifikat akzeptieren willst. Stud.IP läuft seit geraumer Zeit über eine sichere HTTPS- Verbindung. Aus diesem Grund kommt es – je nach Einstellung deines Browsers – zur Nachfrage, ob dieses Zertifikat vertrauenswürdig ist.

#### <span id="page-18-0"></span>**Wie trage ich mich in Veranstaltungen ein?**

#### **Veranstaltungen suchen**

Du kannst dazu entweder auf deiner persönlichen Startseite unter "Suche" auf Veranstaltungssuche oder auf der Veranstaltungsübersicht auf den Reiter Veranstaltungen suchen/hinzufügen klicken. Die Veranstaltungstitel kannst du hierbei dem Vorlesungsverzeichnis (LSF) entnehmen. Dazu gibst du in der Suchmaske den Namen der Veranstaltung oder des Dozenten ein. Du erhältst dann eine Trefferliste, aus der du dir deine Veranstaltung durch Mausklick auswählst. Hast du dir eine Veranstaltung ausgewählt, bekommst du zunächst auf einer Seite Details zur Veranstaltung angezeigt. Du hast damit noch nicht die Veranstaltung belegt (abonniert).

#### **Abonnieren einer Veranstaltung**

<span id="page-18-1"></span>Hast du eine passende Veranstaltung gefunden, in die du dich eintragen möchtest, wähle nun auf der Seite zu den Veranstaltungsdetails im rechten Kasten die Aktion "Zugang zur Veranstaltung". Du bist nun im Normalfall in der Veranstaltung registriert. Beachte dabei aber immer den beistehenden Text im Stud.IP oder im Vorlesungsverzeichnis (LSF), da die einzelnen Dozenten die Anmeldemodalitäten teilweise unterschiedlich handhaben – z.B. Anmeldung durch "Anwesenheit in der ersten Sitzung", schriftliche Anmeldung, Eintragen in eine Liste etc.

Wo finde ich meine abonnierten Veranstaltungen?

#### 3. **Zur Veranstaltung**

Um in eine Veranstaltung zu gelangen, die du abonniert hast, rufe deine persönliche Veranstaltungsseite auf und wähle dann den entsprechenden Titel der Veranstaltung aus. Du gelangst zu einer Kurzinfo zur Veranstaltung. Über die verschiedenen Reiter unterhalb der Kopfzeile gelangst du zu weiteren Elementen der Veranstaltung, so z.B. zum Ablaufplan (Seminarplan), zu (kursrelevanter) Literatur, Dateien (der Bereich, in dem kursrelevante Dateien hoch- bzw. heruntergeladen werden können), zum Forum (der asynchronen Diskussionsplattform zur Veranstaltung) und zum Wiki (ermöglicht kooperative Schreibprozesse).

#### 4. **Beenden von Stud.IP**

Mit dem Logout-Symbol verlässt du Stud.IP. Melde Dich immer über dieses Symbol ab, da sonst andere Benutzer an deinem Rechner unter deinem Namen das System nutzen können.

Das Mediendidaktische Serviceteam (MDS) der PH Heidelberg wünscht viel Erfolg und Spaß mit Stud.IP bei Rückfragen: elearnad@ph-heidelberg.de

#### <span id="page-19-0"></span>**5.3. Was ist...LSF?**

#### **<https://lsf.ph-heidelberg.de/>**

Die wichtigsten Funktionen von LSF sind das Vorlesungsverzeichnis, die Notenübersicht und die Übersicht ausfallender Veranstaltungen sind. Zu Beginn deines Studiums erhältst du Zugangsdaten für das Hochschulnetzwerk. Diese Anmeldedaten nutzt du auch für das Login in LSF. Über die PH Homepage gelangst du über die Quicklinks unten auf der Seite zu LSF.

#### **Lehrveranstaltungen (Vorlesungsverzeichnis)**

<span id="page-19-1"></span>Zur Übersicht der zu belegenden Lehrveranstaltungen findest du unter Veranstaltungen das Vorlesungsverzeichnis. Hier kannst du deinen Studiengang und deine Fächer auswählen und erhältst eine Übersicht der zu belegenden Module mit den zugehörigen Veranstaltungen. Unter Veranstaltungen findest du auch ausfallende Veranstaltungen. Hier werden Veranstaltungen, die an den jeweiligen Tagen nicht stattfinden können aufgelistet. ACHTUNG: Checke auch immer deine Nachrichten auf Stud.IP und deine Webmail, dort geben viele Dozierende ebenfalls Bescheid, wenn eine Veranstaltung nicht stattfinden kann.

#### **Personensuche**

<span id="page-19-2"></span>Über "Personen" kann spezifisch nach Dozierenden, Mitarbeitern der Bibliothek, dem Prüfungsamt, dem ZfS (Zentrum für schulpraktische Studien), etc. gesucht werden. Hier kannst du nähere Informationen zu den Personen erlangen, wie Telefonnummer, Büro oder der E-Mailadresse.

#### **Raumsuche**

<span id="page-19-3"></span>Unter "Räume und Gebäude" kannst du, wenn du dir nicht sicher bist in welchem Gebäude deine Veranstaltung stattfindet, nähere Informationen finden. Der Raum deiner Veranstaltung ist immer direkt bei der Veranstaltung im Vorlesungsverzeichnis angegeben.

#### **Individuelle Stundenplangestaltung**

<span id="page-19-4"></span>Zur Erstellung deines Stundenplans kannst du deine Veranstaltungen im Vorlesungsverzeichnis markieren (1.) und anschließend die markierten Termine vormerken (2.). Diese werden dann in deinem Stundenplan eingetragen (3.) (siehe Veranstaltungen  $\rightarrow$ Stundenplan)

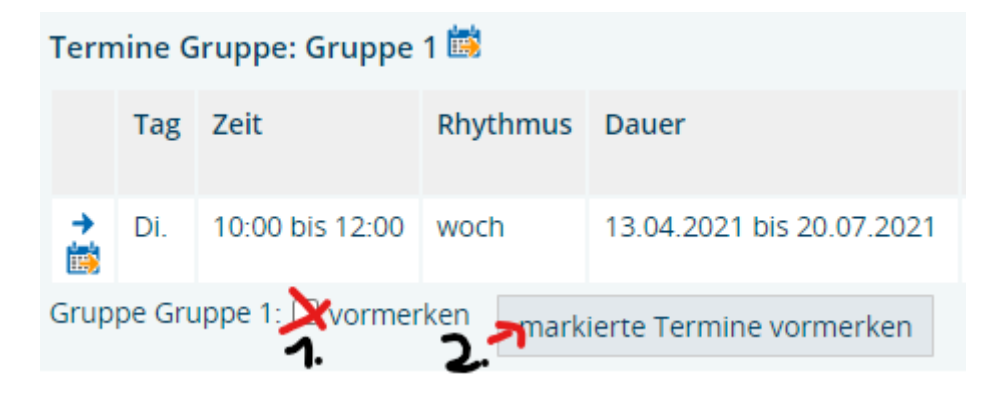

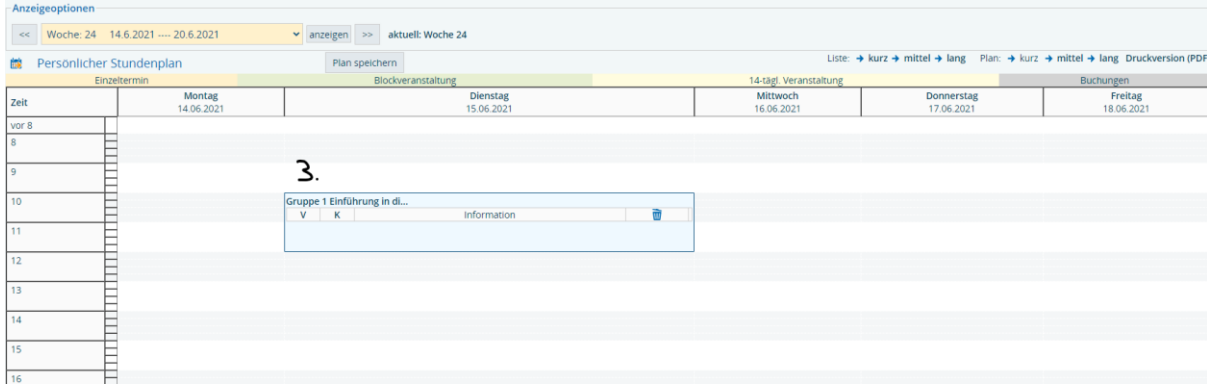

ACHTUNG: Du kannst alle deine Veranstaltungen auf diesem Weg in den Stundenplan eintragen und dir als Übersicht ausdrucken. Dadurch bist du aber noch nicht in den Veranstaltungen eingetragen. Das musst du über Stud.IP machen.

#### **Notenübersicht**

<span id="page-20-0"></span>Über die Prüfungsverwaltung unter dem Punkt Notenübersicht kannst du die Noten deiner Modulprüfungen einsehen. Hierfür wählst du deinen Abschluss und anschließend alle Leistungen aus. Hierdurch gelangst du zu einer Übersicht deiner Leistungen inklusive erworbener ECTS-Punkte und aktuellem Notendurchschnitt.

#### <span id="page-20-1"></span>**5.4. Was ist das Campus Portal?**

#### **[https://campus.ph-heidelberg.de](https://campus.ph-heidelberg.de/)**

Die wichtigsten Funktionen im Campus-Portal sind Rückmeldung, Bezahlen von Gebühren, Adressänderung und dem Ausdruck von Bescheinigungen/Bescheiden (Bafög), sowie Beurlaubung, Exmatrikulation, Änderung Personendaten und Erstattung von Beiträgen. Genau wie bei LSF meldest du dich hier mit deinen allgemeinen Zugangsdaten der Hochschule an.

#### **Online-Rückmeldung zu jedem Semester**

<span id="page-20-2"></span>Um weiterstudieren zu können muss sich jeder bis zu einer bestimmten Frist Rückmelden. Die Frist für das Wintersemester ist ab Anfang Juli bis zum 15.08. und für das Sommersemester von ca. Mitte Januar bis zum 15.02. jeden Jahres. Die Rückmeldung erfolgt über die Startseite des Campusportal über den Direktlink zur Rückmeldung. Dort findet sich unter Aktionen die Möglichkeit "Rückmelden".

#### **Bescheinigungen (auch für BAFöG) selbst ausdrucken**

<span id="page-20-3"></span>Über die Startseite des Campus-Portals gelangst du über den Direktlink "Studienservice" zu der Übersicht der Bescheinigungen. Die folgenden Bescheinigungen kannst du dir als PDF herunterladen, ausdrucken oder für Anträge wie Bafög oder Kindergeld weiterleiten.

- 1. Datenkontrollblatt
- 2. Gebührenbescheinigung
- 3. Immatrikulationsbescheinigung

#### <span id="page-21-0"></span>4. Studienverlaufsbescheinigung

#### **Bewerbung**

Über das Campus-Portal kannst du dich Hochschulintern für Studiengänge bewerben. Hierfür musst du auf das Studienangebot und anschließend auf Studienbewerbung klicken. Daten wie die Hochschulzugangsberechtigung, Adresse, ect. werden von deiner ersten Bewerbung an der Hochschule übernommen.

#### **Kontaktdaten anpassen**

<span id="page-21-1"></span>Wenn du eine neue Adresse hast, kannst du diese Daten unter dem Direktlink "Kontaktdaten" ändern.

#### **Anträge stellen**

<span id="page-21-2"></span>Neben den oben genannten Selbstbedienungsfunktionen kannst du über das Campus-Portal auch Online Anträge stellen. Hierfür kommst du über den Direktlink Anträge zu der Auswahl zwischen **Exmatrikulation, Beurlaubung, Erstattung Beiträge** und **Änderung Personendaten**.

Unter dem jeweiligen Antrag findest du alles Nötige, das für die Antragstellung notwendig ist.

#### <span id="page-21-3"></span>**5.5. PH- Wlan/ Drucken/ Office365**

**Was kann mein Account alles?**

#### <span id="page-21-4"></span><https://www.ph-heidelberg.de/rz/it-service/basisinfo.html>

<span id="page-21-5"></span>Alle Basisfunktionen und Informationen über deinen PH-Accounts auf einen Blick.

#### **WLAN (Eduroam)**

#### <https://www.ph-heidelberg.de/rz/it-service/eduroam.html>

Hier findest du Informationen zum Eduroam (Hochschul WLAN) sowie eine Anleitung wie du dich sowohl mit deinem Endgerät im Eduroam an der Pädagogischen Hochschule einwählt und einloggst.

<span id="page-21-6"></span>Direktlink zur Anleitung: <https://www.ph-heidelberg.de/rz/it-service/wlan/ssid-eduroam.html>

#### **Drucken an der Hochschule**

#### <https://www.ph-heidelberg.de/rz/it-service/poolraeume/netzwerkdrucker.html>

Unter dem hier aufgeführten Link findest du alle Drucker, welche mit den Rechnern an der Pädagogischen Hochschule verbunden sind. Sprich, wenn du an einem dieser (im Haus stehenden) Rechner arbeitet und etwas drucken möchtest ist es egal wo du bzw. der Drucker sich befindet.

Des Weiteren gibt es noch die Möglichkeit vom USB-Stick zu Drucken:

Die Pädagogische Hochschule ist mit Druck-, Scan- und Kopiermöglichkeiten ausgestattet. Im Neubau befinden sich im Nebenraum der Mensa Drucker und Kopierer, welche auch die Möglichkeit bieten PDFs von einem USB-Stick zu drucken. Kopieren und Scannen ist euch auch in der PH-Bibliothek ermöglicht: <https://www.ph-heidelberg.de/bibliothek/arbeiten-und-lernen/kopieren-und-scannen.html>

**Office 365 (Word, Excel, PowerPoint, etc.)**

<span id="page-22-0"></span>[https://www.ph-heidelberg.de/rz/it-beschaffung/software-fuer-studierende-und](https://www.ph-heidelberg.de/rz/it-beschaffung/software-fuer-studierende-und-bedienstete.html)[bedienstete.html](https://www.ph-heidelberg.de/rz/it-beschaffung/software-fuer-studierende-und-bedienstete.html)

Über die Pädagogische Hochschule ist es möglich für einen geringen Betrag von 4,39€ im Jahr, Microsoft Office 365 zu erwerben. Eine ausführliche Anleitung dazu findest du über den Link.

**BW-Sync and Share**

#### <span id="page-22-1"></span><https://www.ph-heidelberg.de/rz/it-service/bwsyncshare.html>

Ist ein online Speicherplatz für deine Dateien, um von jedem Ort und Gerät Zugriff zu haben oder diese mit Kommilitonen/innen teilen zu können. BW-Sync and Share ist ähnlich wie "Drop-Box" oder andere online Speicherplätze. Dein online Speicherplatz von 50 GB wird dir durch deinen PH-Account ermöglicht.

**Citavi** 

#### <span id="page-22-2"></span>[https://www.ph-heidelberg.de/bibliothek/service-und-schulungen/literaturverwaltung](https://www.ph-heidelberg.de/bibliothek/service-und-schulungen/literaturverwaltung-citavi/citavi-installieren.html)[citavi/citavi-installieren.html](https://www.ph-heidelberg.de/bibliothek/service-und-schulungen/literaturverwaltung-citavi/citavi-installieren.html)

Citavi ist ein Programm zur Literaturverwaltung und Wissensorganisation. Damit kannst du dir ein Literaturverzeichnis erstellen, Zitate belegen oder auch einfach den Überblick über deine Literatur und Bücher behalten. Weitere Informationen findest du unter dem oben eingefügten Link der PH-Homepage.

#### <span id="page-22-3"></span>**5.6. PH-Webmail**

#### <https://lamp42.ph-heidelberg.de/horde/login.php>

Hier findet ihr den Login zu deinem PH-Webaccount, einige möglichen Funktionen werden in folgenden Paragraphen erläutert.

#### **Weiterleitung**

#### <span id="page-22-4"></span><https://www.ph-heidelberg.de/rz/it-service/e-mail/mailweiterleitung.html>

<span id="page-22-5"></span>Falls du deine Mails vom PH-Account weiterleiten lassen möchtet, sodass du diese auf einem weiteren Account (z.B. Gmail ö.Ä.) erhältst, findest du hierzu eine Anleitung über den Link.

**Einrichtung in eigenem Mailprogramm**

#### <https://www.ph-heidelberg.de/rz/it-service/e-mail/mailprogramm-einrichten.html>

Falls du deine Mails auf einem Mailprogramm wie Mozilla Thunderbird oder Outlook empfangen möchtet, wird dir im Link erklärt wie du dieses Programm einrichtest für deine PH-Mailaddresse.

#### **Datenaustausch PC-Pool**

#### <span id="page-22-6"></span><https://www.ph-heidelberg.de/rz/it-service/netzlaufwerke/filezugriff-horde5.html>

Alle Dateien die an Rechnern an der Pädagogischen Hochschule (Login mit PH Account) erstellt und bearbeitet werden, können von zu Hause genutzt und heruntergeladen werden.

#### <span id="page-23-0"></span>**5.7. Webkonferenzen**

<https://www.ph-heidelberg.de/rz/it-service/webkonferenzen.html>

Möglichkeiten sich über Webkonferenzen zu informieren findest du über den Link.

#### <span id="page-23-1"></span>**5.8. PH Bibliothek**

#### <https://www.ph-heidelberg.de/bibliothek/aktuelles.html>

Die Bibliothek der PH Heidelberg bietet vor Ort eine Auswahl an Literatur und Semester-Apparaten, sowie online eine Reihe an Datenbanken und Recherchemöglichkeiten. Die meisten Bücher und Zeitschriften können Studierende mit der Campus-Card ausleihen. Außerdem ist die Bibliothek ein Ort des Arbeitens und Lernens und bietet Arbeitsplätz für die Recherche vor Ort.

**Login:**

**Ausweisnummer:** Die Ausweisnummer ist die Barcodenummer auf deinem Bibliotheksausweis / Campuskarte (z.B. xy1234z)

**Passwort:** Sofern du dein Passwort noch nicht geändert hast, gilt das Standardpasswort → **Geburtsdatum in der Form TT.MM.JJJJ**  (z.B. 01.01.1990).

#### **Online-Katalog**

#### <span id="page-23-2"></span>[https://bsz.ibs-](https://bsz.ibs-bw.de/aDISWeb/app?service=direct/0/Home/$DirectLink&sp=SOPAC26&sp=SS600000000&noRedir)

#### [bw.de/aDISWeb/app?service=direct/0/Home/\\$DirectLink&sp=SOPAC26&sp=SS600000000&](https://bsz.ibs-bw.de/aDISWeb/app?service=direct/0/Home/$DirectLink&sp=SOPAC26&sp=SS600000000&noRedir) [noRedir](https://bsz.ibs-bw.de/aDISWeb/app?service=direct/0/Home/$DirectLink&sp=SOPAC26&sp=SS600000000&noRedir)

Im Online-Katalog kann nach Literatur gesucht werden. Hier werden Bücher und Zeitschriften vorgeschlagen, die du dir vom Präsenzbestand ausleihen kannst, aber auch welche die als Online-Exemplar über das Authentifizierungssystem "Shibboleth" verfügbar sind.

#### **Shibboleth**

#### <span id="page-23-3"></span><https://www.ph-heidelberg.de/bibliothek/e-medien.html>

Shibboleth ist ein Authentifizierungssystem, über das auf E-Medien auch außerhalb des Campus Netzwerks zugegriffen werden kann. Eine ausführliche Anleitung hierfür ist hier zu finden:

[https://www.ph-heidelberg.de/fileadmin/ms-zentrale-](https://www.ph-heidelberg.de/fileadmin/ms-zentrale-einrichtungen/bibliothek/template/Shibboleth_Funktion_Webauftritt.pdf)

[einrichtungen/bibliothek/template/Shibboleth\\_Funktion\\_Webauftritt.pdf](https://www.ph-heidelberg.de/fileadmin/ms-zentrale-einrichtungen/bibliothek/template/Shibboleth_Funktion_Webauftritt.pdf)

<span id="page-23-4"></span>Für die Verwendung von Shibboleth musst du dich nicht extra registrieren, da Studierende der Pädagogischen Hochschule Heidelberg automatisch für diesen Dienst registriert werden.

**Mediensuche**

#### <https://www.ph-heidelberg.de/bibliothek/e-medien/datenbanken.html>

Die PH Bibliothek bietet neben dem Online-Katalog den Zugriff auf verschiedene Datenbanken und gibt Auskunft darüber, welchen Zugriff du auf die Datenbanken hast.

**Anmeldung Unibibliothek Heidelberg**

<span id="page-23-5"></span><https://www.ub.uni-heidelberg.de/a-z/a.html>

Mit deiner Campus-Card musst du dich einmalig in der Unibib registrieren (Vor-Ort, online nicht möglich) und kannst dann deren Service komplett nutzen.

#### Weitere Informationen findest du im Link unter *"Anmeldung für sonstige Nutzerinnen und Nutzer (Erstanmeldung) -> Mitglieder der Universtität"*

**Vimp**

#### <span id="page-24-0"></span>[https://vimp.ph-heidelberg.de](https://vimp.ph-heidelberg.de/)

Vimp ist eine Videoplattform. Dozent/innen und verschiedene Einrichtungen können hierüber Videos zur Verfügung stellen. Normalerweise werden diese entweder über StudIP, Moodle oder eine Website per Link geteilt.

#### <span id="page-24-1"></span>**5.9. Moodle**

#### [https://moodle.ph-heidelberg.de](https://moodle.ph-heidelberg.de/)

Moodle ist eine weitere E-Learning-Plattform, bei dem Dozierende Ihre Materialien veröffentlichen können. Sie wird eher weniger genutzt, ist aber in dem ein oder anderen Kurs zu finden. In LSF steht, meist wie man sich in der Veranstaltung anmeldet (über StudIP, Moodle oder sonstiges). Entweder schreibt der Dozent/die Dozentin direkt einen Einschreibeschlüssel dort ein oder der Link ist erst nach einer Eintragung in den Stud.IP Kurs zu finden. Der Login erfolgt über die PH-Account Informationen.

#### **Kurseinschreibung**

<span id="page-24-3"></span><span id="page-24-2"></span>Über die Suchfunktion in Moodle findet man die Veranstaltung. Mithilfe eines Einschreibeschlüssels kann man sich dann in den Kurs eintragen.

#### **Mahara**

#### [https://eportfolio.ph-heidelberg.de](https://eportfolio.ph-heidelberg.de/)

Mahara ist eine Onlineplattform bei der eine eigene kleine Website angelegt werden kann. Die Plattform ist an der PH-Heidelberg für die Portfolios bei den verschiedenen Praktika am meisten zu finden. Vereinzelt werden aber auch sonstige E-Portfolios in Mahara erstellt. Beim Antritt des OSP (Orientierungspraktikum) erhaltet Ihr die wichtigsten Informationen zur Nutzung der Plattform über das ZfS (Zentrum für schulpraktische Studien). [https://www.ph](https://www.ph-heidelberg.de/studium/zfs/elektronisches-portfolio.html)[heidelberg.de/studium/zfs/elektronisches-portfolio.html](https://www.ph-heidelberg.de/studium/zfs/elektronisches-portfolio.html)

Ansonsten befinden sich auf der Startseite von Mahara auch Selbstlernkurse.

### <span id="page-25-0"></span>**6. Einrichtungen der Hochschule**

#### <span id="page-25-1"></span>**6.1. Akademisches Auslandsamt**

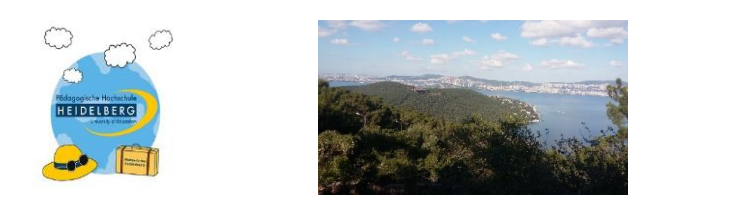

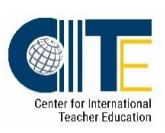

**Akademisches Auslandsamt und Center for International Teacher Education (CITE)**

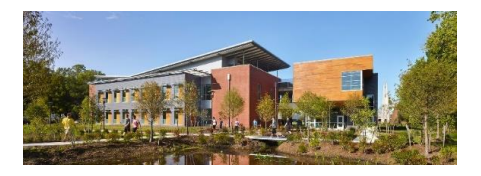

Du möchtest ein oder zwei Semester im Ausland studieren?

Du möchtest ein Praktikum im Ausland machen?

Du suchst eine passende Finanzierungsmöglichkeit / ein Stipendium dafür?

Du möchtest dich international qualifizieren?

Informationen und Beratung im Student Service Center und wenn es konkreter wird, im Akademischen Auslandsamt und im Center for International Teacher Education (CITE)

#### **Was wir bieten:**

50 Partnerhochschulen, viele Kontakte zu Schulen im Ausland

#### **Förderprogramme und Stipendien:**

- ERASMUS+: Studium und Praktikum während des Studiums und im Anschluss an das Studium (ab 60 Tage) im Ausland (Europa)
- □ PROMOS: Studienaufenthalte und Praktika weltweit (ab 6 Wochen)
- Baden-Württemberg STIPENDIUM: Studium im Ausland (Übersee) an ausgewählten Partnerhochschulen
- Mittel des Landes Baden-Württemberg (MdL): Studienaufenthalte und Praktika weltweit
- $\Box$  DAAD Lehramt International: Modul A: Projekt ProMobiL<sup>GS:</sup> Studienaufenthalte für Studierende / Lehramt Grundschule an ausgewählten Partnerhochschulen (Schweiz, USA, Türkei)
- DAAD Lehramt International Modul B: Praktika während des Studiums und im Anschluss an das Studium (nur Lehramtsstudierende)

#### **Zusatzqualifikation "Zertifikat Global Citizen" (15-30 LP)**

Anerkennung von studienbezogenen Auslandsaufenthalten, Erwerb von Fremdsprachenkenntnissen, International und / oder interkulturell ausgerichtete Lehrveranstaltungen, Internationales Engagement

#### <span id="page-26-0"></span>Gleichstellungsbüro  $6.2.$

# **DAS GLEICHSTELLUNGSBÜRO**

Raum 019 Altbau der PH Stud.IP: Veranstaltung "Gleichstellungsbüro" Facebook: "Studieren mit Kind" Instagram: phhd\_gleichstellung Mail: gleichst@ph-heidelberg.de Telefon: 06221 477-232

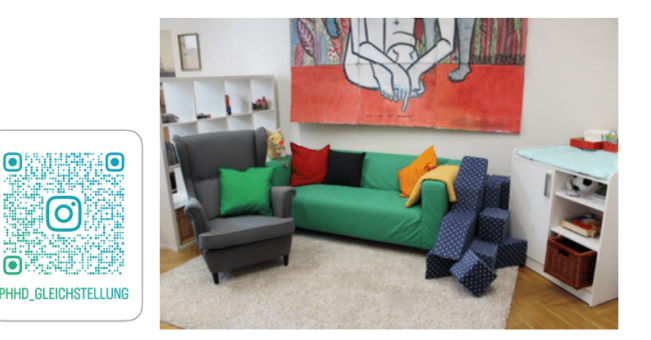

Während der Vorlesungszeit sind wir telefonisch oder persönlich im Gleichstellungsbüro erreichbar. Außerhalb der Sprechstundenzeit sind wir jederzeit per Mail erreichbar.

Unsere Öffnungszeiten findest du auf der Homepage des Gleichstellungsbüros.

www.ph-heidelberg.de/gleichstellung-und-diversitaet

# **THEMEN IN DER BERATIING**

- Studieren mit Kind(ern)
- Studieren mit Pflegeaufgaben
- Gendergerechtigkeit
- trans\* Beratung
- Sexualisierte Gewalt
- Betroffenheit von Benachteiligung
- Karriereförderung von Nachwuchswissenschaftlerinnen\*
- Verbesserung der Studienbedingungen in unterschiedlichen. Lebenssituationen

# **WEITERE RÄUME**

- Altbau 022A: Raum der Stille, Sanitätsraum mit Wickelkommode
- · Hörsaalgebäude im Neuenheimer Feld 561/562
- Raum "Vorbereitung": Wickelkommode • Neubau B316b: Ruheraum (PCB-
- Belastung! Schwangeren/Stillenden wird von der Nutzung des Raums abgeraten)

# **ANGFROTF**

- Althau 019 Ruheraum
	- ·für Stillende/Schwangere
	- ·für Studierende mit Kind(ern)
	- für Studierende mit chronischen Erkrankungen

#### Ausstattung:

- ·Sofa, Sessel, Krankenliege
- ·Wickelkommode, Hochstuhl, Kindertisch
- ·Wasserkocher, Kaffeemaschine, Mikrowelle, Flaschenwärmer
- ·Spielsachen

## /FRANSTAI TIINGEN

- Eltern-Kind Vernetzungstreffen mehrmals im Semester
- Oueerer Treff mehrmals im Semester
- Regelmäßige Fortbildung zum Thema Prävention von sexuellem Missbrauch Einladungen zu diesen und weiteren Veranstaltungen über Stud.IP ("Gleichstellungsbüro")

Wir beraten Dich gerne und versuchen, Dir einen sicheren Ort für Fragen und Anliegen zu schaffen. Herzliche Grüße und einen guten Start ins Studium!

Dein Team des Gleichstellungsbüros

# <span id="page-27-0"></span>STUDIEREN MIT BEHINDERUNGEN UND CHRONISCHEN ERKRANKUNGEN

## Grundsätzliche Informationen:

Ein Studium mit Behinderungen/chronischen Erkrankungen zu absolvieren, ist eine hohe Herausforderung und häufig mit einem erheblichen Mehraufwand an Zeit und Energie verbunden. Sie alle haben das Recht auf ein chancengleiches Studium. Damit dies auch mit gesundheitlichen Beeinträchtigungen und/ oder Behinderungen gelingt, gewährt die PH Heidelberg einen Nachteilsausgleich. Dies ist keine Bevorzugung. sondern soll einen Ausgleich schaffen für die Erschwernisse, die mit Behinderungen oder chronischen Erkrankungen verbunden sind.

Weitere Informationen auf einem Blick auf der nächsten Seite:

#### WER? UNTERSTÜTZUNGS-ANSPRECHPERSONEN Studierende mit **MÖGLICHKEITEN** Behinderungen und Rehindertenbeauftragte: chronischen Frau Dr. R. Rogner · blinden- und Erkrankungen sehbehindertenspezifische Stellvertreter: Arbeitsplätze Herr F. Laemers Umsetzungsdienst Untertitelungsdienst digitale Übertragungsanlage Tutorin: **Ruheräume** Lena Stöppler STUDIEREN MIT BEHINDERUNGEN **UND CHRONISCHEN ERKRANKUNGEN'** WEITERES **KONTAKT** Es sind Veranstaltungen Mail: für das Sommersemester studium-behinderung@ **HOMEPAGE** ph-heidelberg.de in Planung. www.ph-Sprechzeiten & Büro: Bekannt gegeben werden heidelberg.de/behinderte Di, 13-14 Uhr nach weitere Informationen nbeauftragte/startseite/ Anmeldung auch auf Instagram: Raum 226 (Altbau) Alle Informationen finden @phhd.stud.beeintraechtigung Keplerstr, 87 sich auf der Homepage.

<span id="page-29-0"></span>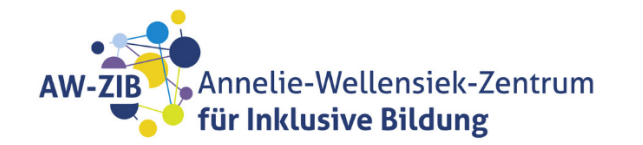

# Herzlich willkommen bei einem **Pionier der Inklusion!**

# Am Annelie-Wellensiek-Zentrum für Inklusive Bildung (AW-ZIB) lehren und forschen Menschen mit und ohne Behinderung.

In unseren **Bildungsveranstaltungen** erfahrt ihr aus erster Hand von den Inklusions- und Exklusionserfahrungen, die Menschen mit Behinderungen gemacht haben und tretet mit ihnen in einen **Austausch**.

Ihr könnt am AW-7IB außerdem als Hilfskraft arbeiten und aktiv an unserer partizipativen Forschung teilnehmen.

Wir schreiben Bachelor- und Masterarbeiten aus und bieten darüber hinaus regelmäßig Praktikumsplätze an.

# WFITERE INFORMATIONEN FINDET IHR HIER:

www.ph-heidelberg.de/aw-zib

www.instagram.com/aw\_zib

<span id="page-30-0"></span>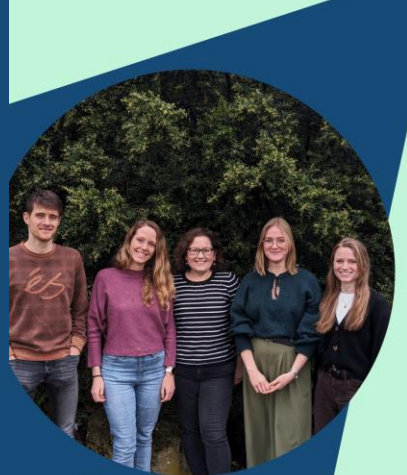

**Team PHeelGood** 

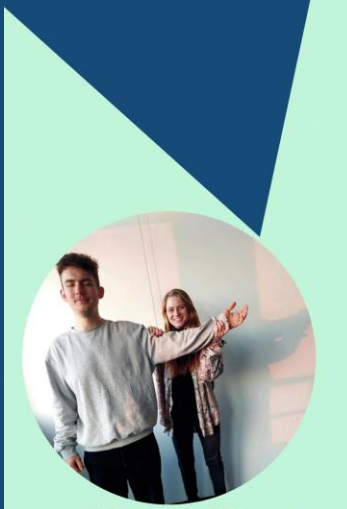

#MentalHealthMatters #Mentaltraining #Entspannung

### **Wir sind euer Studentisches Gesundheitsmanagement**

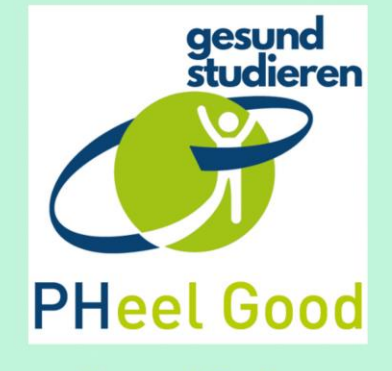

**Unsere Mission:** Wir sorgen für den Wohlfühlfaktor in eurem Hochschulalltag. Gemeinsam mit euch wollen wir unsere Hochschule zu einem Studienort machen, der gut tut. Ihr wollt die PH aktiv mitgestalten? Wir unterstützen euch!

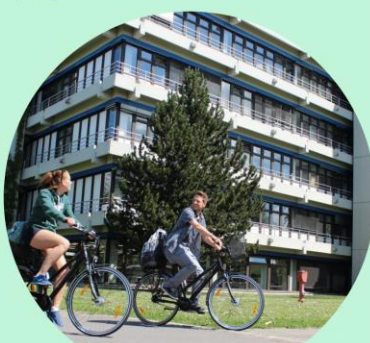

Bewegung im Hochschulalltag? Lieben wir!

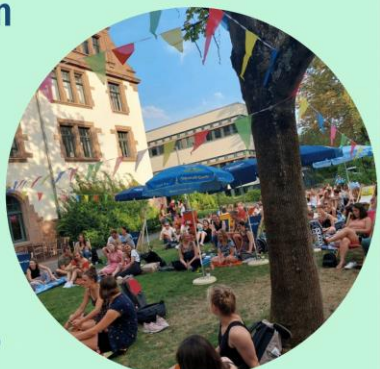

Wir fördern Gemeinschaft & gestalten zusammen mit dem StuPa die PH studierendenfreundlich

#### MEHR VON UNS FINDET IHR HIFR:

- Infos, News & Stories aus der PH Heidelberg gibt's im **PHeelGood Podcast - auf iTunes & Spotify**
- PHeelGood immer im Blick haben und uns einfach per DM kontaktieren: (O') @pheelgood\_sgm

www.ph-heidelberg.de/pheelgood

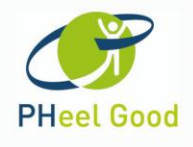

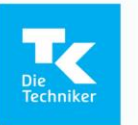

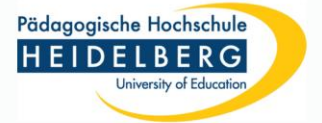

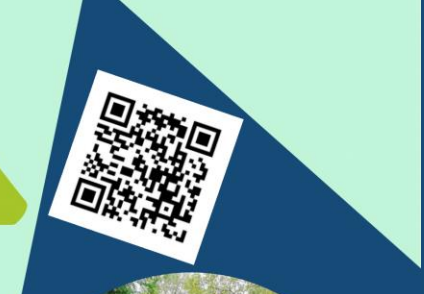

Wir gestalten gesunde Lernorte

I. Bestatten Besuite Fernon Le a, semmarynesse, neprolit<br>Active Learning Center)

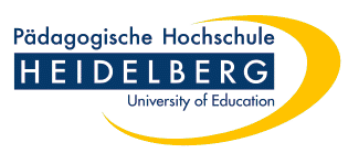

# <span id="page-31-0"></span>**Deine Begleitung durch** den Studien-Dschungel

# Beratungsangebote

unter anderem zu:

- Allgemeinen und spezifischen Fragen zum Studium
- Gleichstellung
- Auslandsaufenthalte/-praktika
- Nachteilsausgleich
- Psychosozialen Fragen

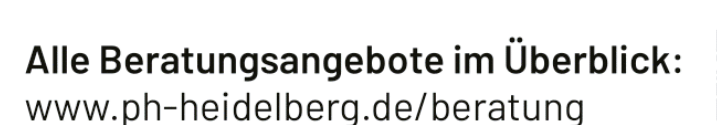

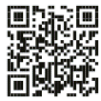

<span id="page-32-0"></span>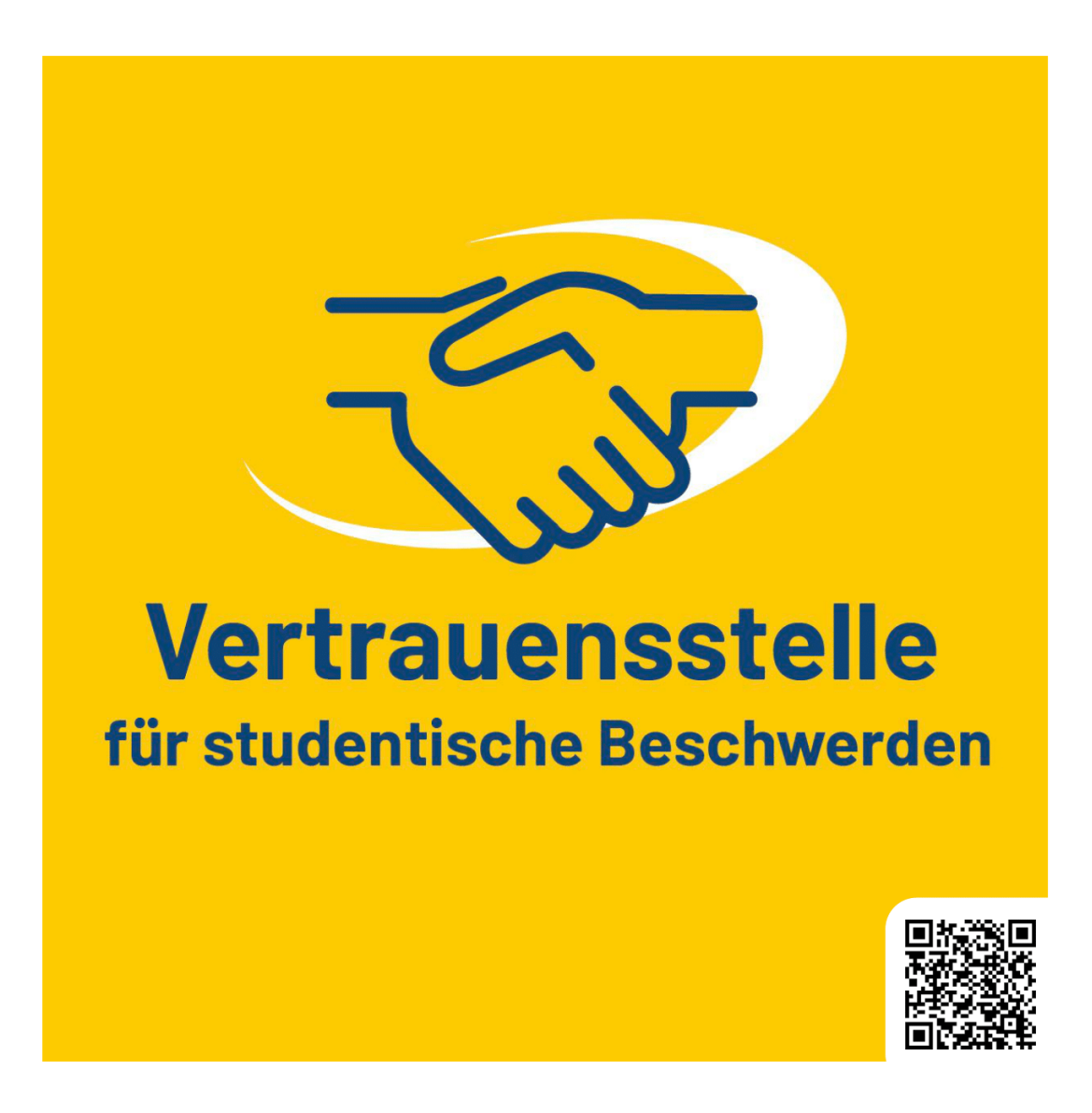

#### Die Vertrauensstelle für studentische Beschwerden unterstützt Sie, mögliche Probleme oder Konflikte zu lösen!

Von der Studienorganisation über Lehrveranstaltungen, Prüfungen, Verwaltung und Service bis hin zu Infrastruktur oder Konflikten mit einzelnen Personen: Bei Problemen, die das Studium oder die Lehre an der PH Heidelberg direkt betreffen - und an anderer Stelle nicht geklärt werden können - stehe ich Ihnen vertrauensvoll zur Seite.

Nicolas Elsaesser | vertrauensstelle-studierende@ph-heidelberg.de | Telefon: 06221/477-173

#### <span id="page-33-0"></span>**6.8. Verbesserungsstelle**

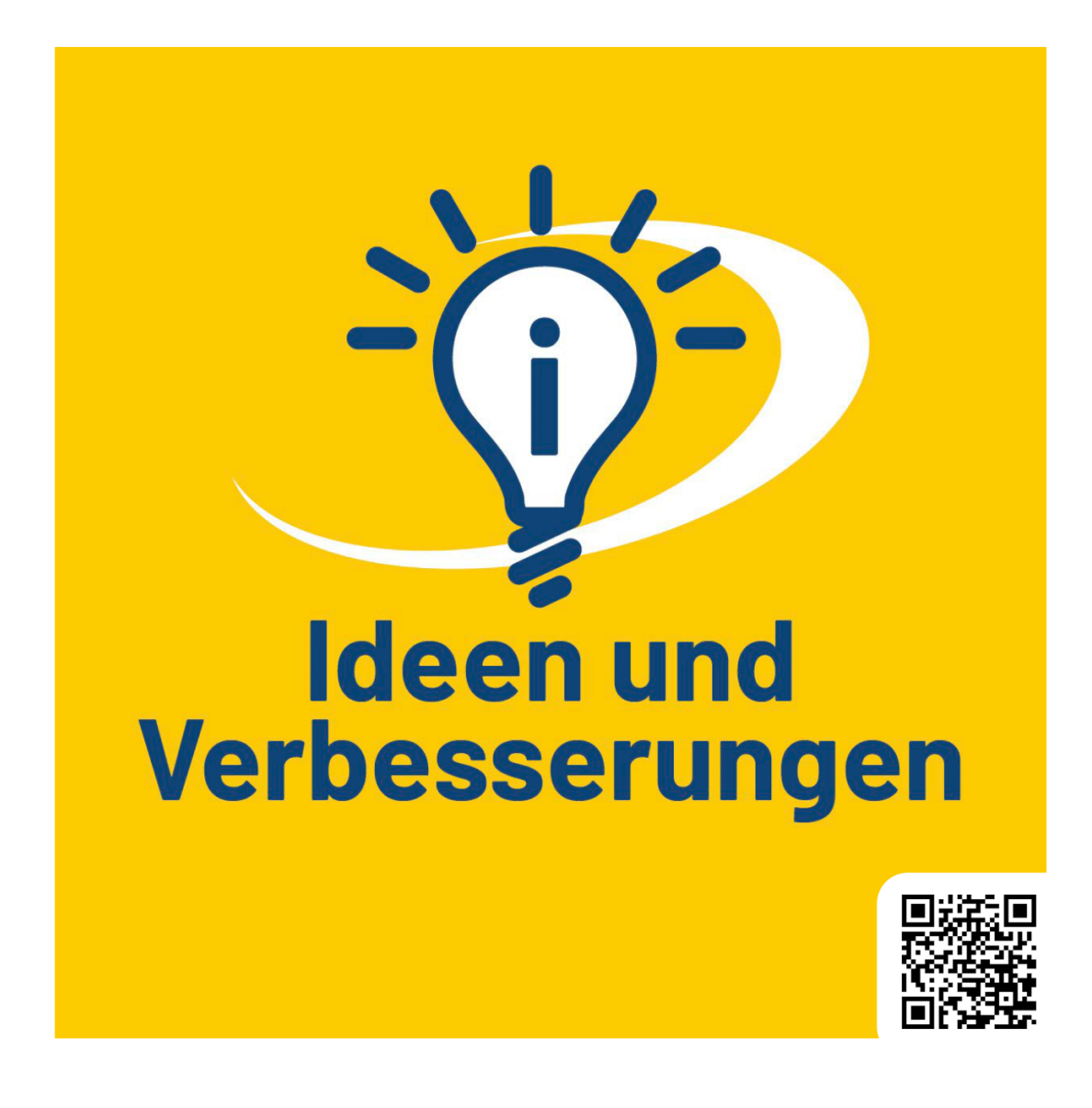

#### Sie haben eine Idee zur Verbesserung von Studium und Lehre? Dann kontaktieren Sie uns!

Wir wollen es Ihnen leicht machen, Ihre Ideen und Impulse für Verbesserungen im Bereich Studium und Lehre einzubringen. Die Kontaktmöglichkeit steht allen Hochschulmitgliedern und -angehörigen offen: Lehrenden, Studierenden, und sonstigen Mitarbeiter: innen, Promovierenden und Verwaltungs-Lehrbeauftragten.

Nicolas Elsaesser | verbesserung@ph-heidelberg.de | Telefon: 06221/477-173

# <span id="page-34-0"></span>**TRANSFER ZENTRUM**

Liebe Erstis,

mit dem Studium an der PH Heidelberg stehen euch viele Türen offen. Das Transferzentrum öffnet euch noch ein paar mehr und bietet euch kostenlose Workshops & Beratungen!

Lernt die spannende Welt der Wissenschaftskommunikation kennen und sprecht in Podcasts, Social Media oder Science Slams über eure Forschungsthemen!

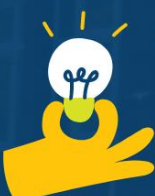

Sorgt mit euren Ideen für gerechtere Bildung, wendet euer neues Wissen in der Praxis an und macht euch damit selbstständig.

Außerdem gibt's im Transferzentrum moderne Räume für eure Veranstaltungen und regelmäßig Coworking-Angebote. Schaut doch mal vorbei!

Transferzentrum der PH Heidelberg Anschrift: Bergheimer Straße 104 Mail: transfer@ph-heidelberg.de Homepage: www.ph-heidelberg.de/transferzentrum Ihr findet uns auch auf Twitter & Instagram!

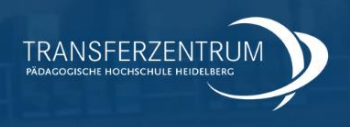

# <span id="page-35-0"></span>**7. Studentische Mitbestimmung & Angebote für Studierende**

#### <span id="page-35-1"></span>**7.1. Studierendenparlament**

#### **STUDENTISCHE MITBESTIMMUNG**

Sind die Möglichkeiten der studentischen Mitbestimmung an der Hochschule auch noch so verheerend, so sind sie doch vorhanden und extrem wichtig. Entschieden wird - wie fast überall- alles in irgendwelchen Gremien, und das alles noch auf verschiedenen Ebenen. Um euch einen Überblick zu verschaffen, erläutern wir sie euch an dieser Stelle kurz.

Schaut, was euch am meisten reizt und stürzt euch rein!! Falls euch etwas besonders interessiert oder gar unklar ist, scheut euch nicht und fragt eure Studierendenvertretung. Erreichen tut ihr diese über die Mail an [buero.stupa@ph-heidelberg.net](mailto:buero.stupa@ph-heidelberg.net) oder über Instagram unter **stupa\_phheidelberg**.

#### *Fächerebene*

Fachschaften gibt es in fast allen Fächern. Sie bestehen aus engagierten Studierenden der jeweiligen Fächer, die sich dafür interessieren, was in ihrem Fach geschieht.

Sie pflegen einen möglichst intensiven Kontakt zu den Dozierenden, geben die Wünsche und Forderungen der Studierenden an diese weiter und sind für eure Fragen und Anregungen offen. Wann und wo sie sich treffen, könnt ihr an den schwarzen Brettern der Fächer nachschauen. Ansonsten könnt ihr auch an das Fachschaftsreferat vom StuPa: [fachschaften.stupa@ph](mailto:fachschaften.stupa@ph-heidelberg.net)[heidelberg.net](mailto:fachschaften.stupa@ph-heidelberg.net) wenden.

#### *Fakultätsebene*

An der PH Heidelberg gibt es drei Fakultäten. Eine Fakultät ist der sinngemäße Zusammenschluss mehrerer Fächer. Das beschlussfassende Gremium der Fakultäten ist der Fakultätsrat.

Im Fakultätsrat sitzen je vier Studierende. Es werden Dinge beschlossen, die die einzelnen Fächer der jeweiligen Fakultät betreffen.

Institute sind der Zusammenschluss weniger Fächer. In den Instituts-konferenzen sind in der Regel Studierende vertreten.

Die Studienkommission wird vom Fakultätsrat gewählt. In ihr sitzen vier Studierende und vier nichtstudentische Mitglieder der Hochschule sowie der/ die Prodekan/in. Er/Sie dient der Sicherung der Qualität der Lehre. Vorsitzende(r) ist der/ die Prodekan/in der Fakultät.

An die Studienkommission könnt und sollt ihr eure Beschwerden möglichst in schriftlicher Form herantragen. Dies kann auch anonym geschehen. Damit steht uns Studierenden ein relativ großes Machtinstrument zur Verfügung (welches ihr unbedingt nutzen solltet), da jede Eingabe bearbeitet werden muss und bei Nichtannahme eine schriftliche Begründung geliefert werden muss. Kontaktmöglichkeiten zu den studentischen Kommissionsmitgliedern könnt ihr bei der Studierendenvertretung erfragen.
#### *Hochschulebene*

Je nach Bedarf, aber normalerweise ein bis zwei Mal im Semester, beruft die Studierendenvertretung eine **Vollversammlung** (VV) ein, um euch über ihre Arbeit auf dem Laufenden zu halten und eure Meinung zu wichtigen Themen zu erfahren. Schließlich sollen sie eure Meinung vertreten. Also: wichtig, wichtig, wichtig, unbedingt kommen!!!!!!

Im Senat treffen sich VertreterInnen aus allen Bereichen der Hochschule. Der Senat entscheidet in Angelegenheiten von Forschung, Lehre und Studium, die von grundsätzlicher Bedeutung sind und nicht dem Hochschulrat obliegen. Im Senat sind die Studierenden durch sechs Mitglieder vertreten.

Der Hochschulrat ist das wichtigste Kontroll- und Entscheidungsorgan der PH. Er überwacht die Arbeit des Senats und des Rektorats und bestimmt den Rahmen der Hochschulentwicklung. Im Hochschulrat sitzt neben Professor/innen, dem Mittelbau, Wirtschaftsvertreter/innen und Vertreter/innen des Wissenschaftsministeriums momentan auch eine Studierende.

#### *Grafik*

Wenn du immer noch das Gefühl hast, dass du es nicht verstanden hast, ist hier noch eine Grafik von der Website von unserem Studierendenparlament. Wenn du mehr über die Arbeit des StuPas oder die Struktur der Hochschule erfahren willst, melde dich auch hier am besten per Mail ans StuPa.

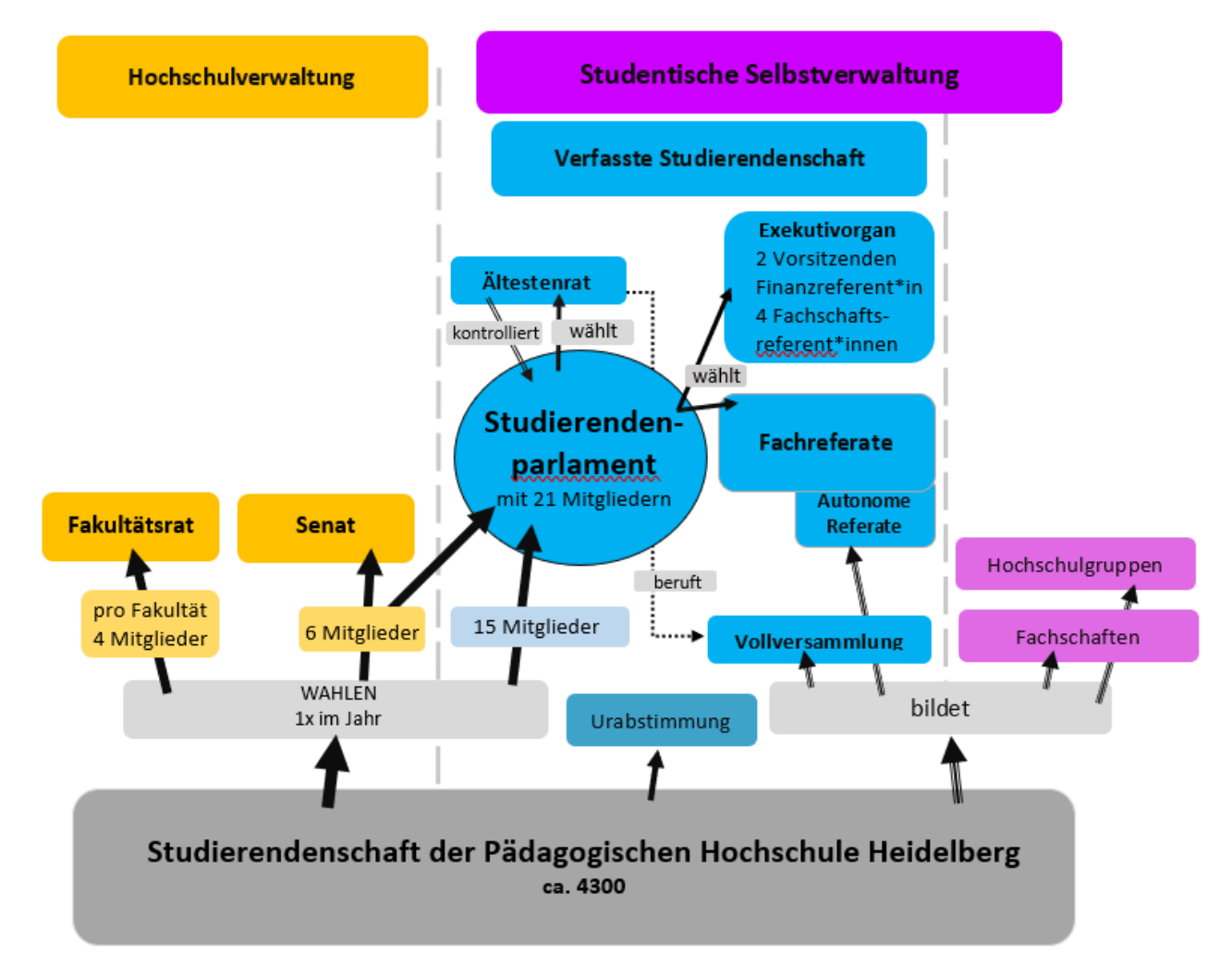

#### *Die ZEP 1*

Das Studierendenparlament hat ihr Büro in der Zeppelinstraße 1. Die ZEP 1 ist ein studentischer Freiraum, der eine Küche, zwei Lernräume, Sofas, selbstverständlich Toiletten und sogar einen Garten für dich bereithält. Der perfekte Ort, um in einer Lernpause zu kochen oder ein Nickerchen zu machen. Naja, zumindest normalerweise. Um den Garten und den Innenbereich kümmert sich das ZEP-Plenum. Im Regelfall finden in der ZEP auch Veranstaltungen statt, die vom QRef organisiert werden. Die aktuelle Situation lässt leider weder Veranstaltungen zu, noch bietet sie die Möglichkeit die ZEP so richtig zu nutzen. Dennoch ist es gut im Hinterkopf zu behalten, dass es sie gibt.

Dein Studierendenparlament

Im Studierendenparlament besprechen wir grundsätzliche Angelegenheiten der Studierendenschaft und kümmern uns um Deine Anliegen und Wünsche!

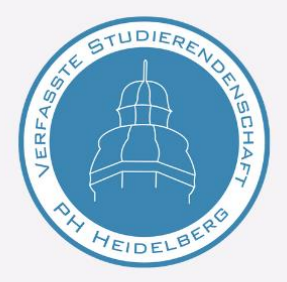

Das StuPa besteht aus 21 Mitgliedern, davon sind 5 Mitglieder zusätzlich im Senat und die restlichen 16 reine StuPa-Mitglieder. Dazu kommen weitere Vertreter innen, die nicht direkt im StuPa sind und zum Teil die Referate und Kommissionen besetzen, um bei verschiedenen Themen in der Hochschule und -politik mitzuwirken.

Kommt zu den PH-Days!  $01. -04.07.$ 

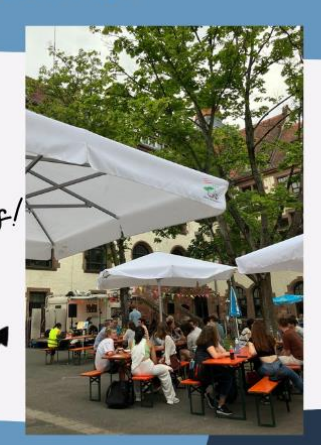

Kontakt

Instagram: @stupa\_phheidelberg Website: www.stupa.ph-heidelberg.de oder per Email an: buero.stupa@ph-heidelberg.net

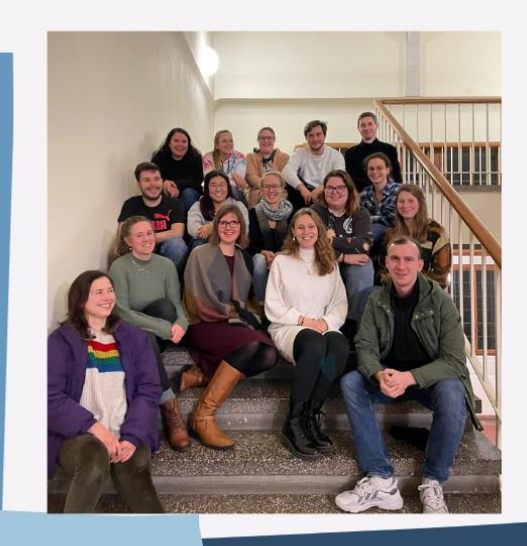

Dein Engagement zahlt!

Wenn Du Lust hast, dich hochschulpolitisch zu engagieren oder einfach mal vorbeizuschauen, dann melde dich bei uns oder komm einfach bei unserer nächsten Sitzung vorbei!

> Mehr Infos findest du zum Beispiel auf Insta unter @stupa\_phheidelberg.

> > Wir freuen uns auf Dich!

Dein Stupa

### **7.3. Das ZEP-Plenum und die ZEP**

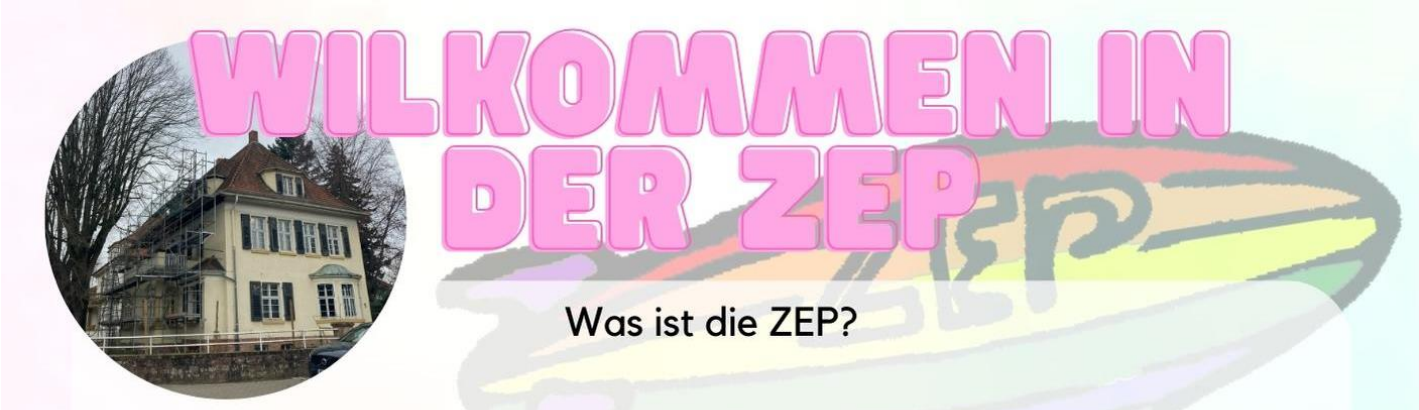

Die ZEP ist unser studentischer Freiraum der PH Heidelberg in der Zeppelinstraße 1. Zwischen den Vorlesungen lädt die ZEP zum Entspannen, Kochen, Lernen etc. ein.

In den Abendstunden und am Wochenende kann die ZEP von Mitgliedern der Hochschule für öffentliche Verallen anstaltungen oder Treffen gemietet werden - und das ganz kostenlos!

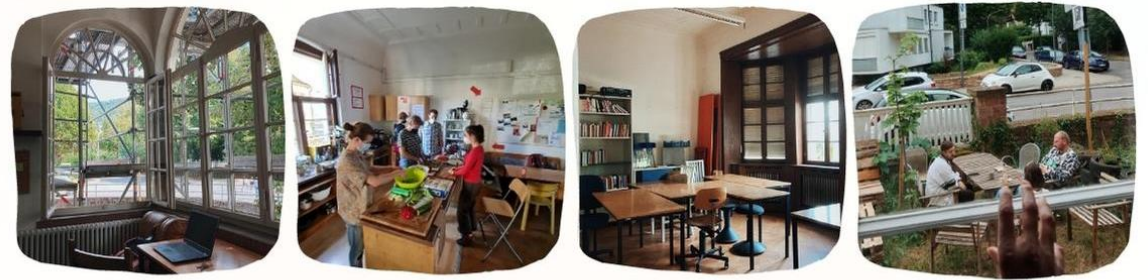

Über die Jahre haben sich bereits feste Termine etabliert, die ihr euch nicht entgehen lassen solltet. Montags wird gemeinsam mit Sweet Home gekocht, donnerstags gibt's Kultur! Konzerte, Workshops etc. und sonntags unser Hochschulkino.

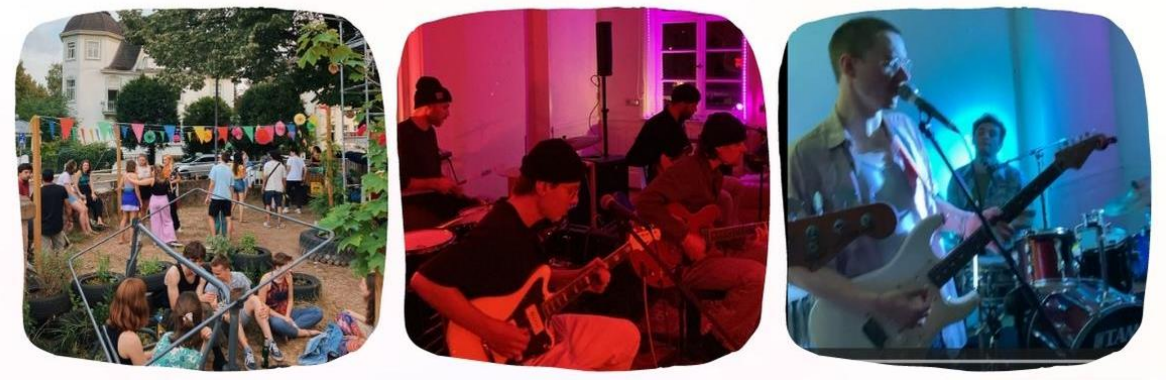

Verwaltet wird die ZEP von Studis für Studis! Komm vorbei und bring dich ein! xoxo euer ZEP-Plenum

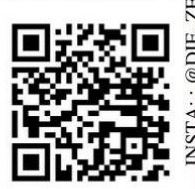

#### $7.4$ **Green Office**

# WILLKOMMEN BEIM GREEN-OFFICE<br>DER PH-HEIDELBERG!

#### EINE INITIATIVE VON STUDIERENDEN FÜR STUDIERENDE UND ANGEHÖRIGE DER HOCHSCHULE

#### WAS TUN WIR?

Unser Ziel ist es, die Hochschule gemeinsam mit DIR nachhaltiger zu gestalten und dafür passende Aktionen zu planen

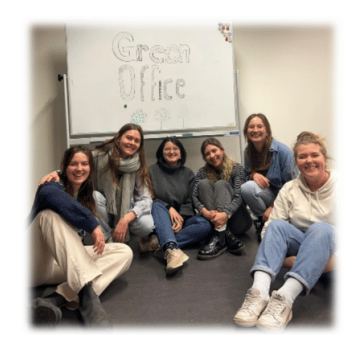

#### WAS FÜR AKTIONEN SIND DAS?

Kleidertauschregal vor der Mensa in der alten PH, Pflanzentausch, Kleidertauschpartys, Adventsbastelen und vieles mehr...

Du hast Lust, dich für eine nachhaltigere Hochschule einzusetzen, gemeinsame Aktionen zu planen und sich mit verschiedenem Akteur\*innen zu vernetzten?

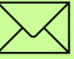

Schreibe uns auf Instagram: green.office.heidelberg oder per E-Mail an green-office@ph-heidelberg.net

Wir freuen uns auf dich!

# 8. Hochschulkino

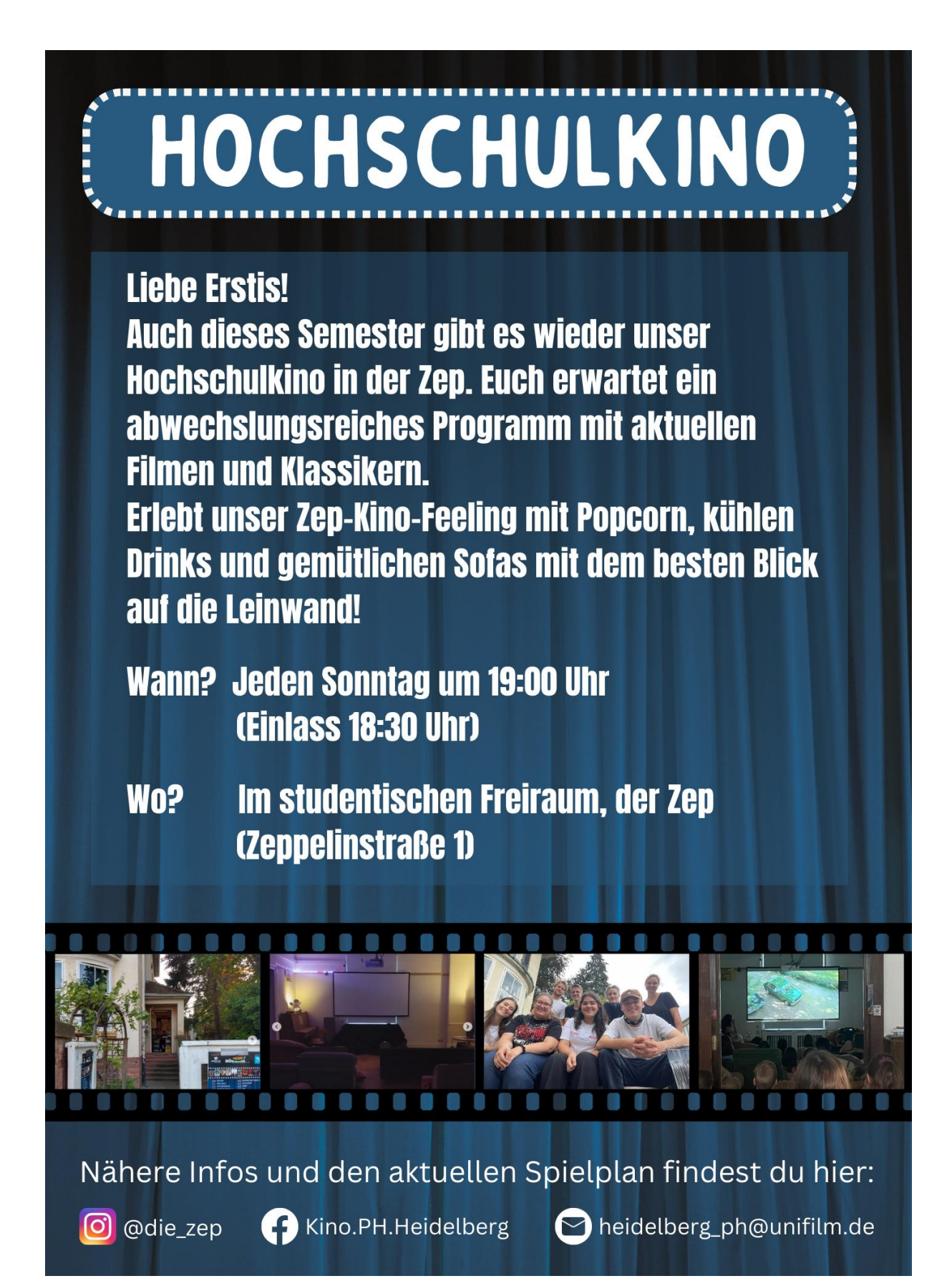

## 9. Hochschulsport

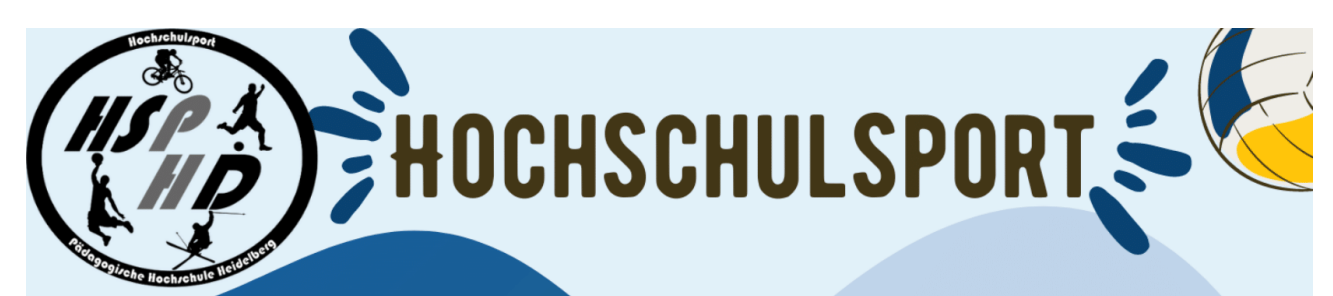

Wir bieten euch ein kostenloses wöchentliches Bewegungsangebot, egal ob für Anfänger\*innen oder Leistungssportler\*innen. Während des Semesters finden darüber hinaus Events statt und es gibt die Möglichkeit, an den Hochschulsportmeisterschaften teilzunehmen

#### **SURF-EXKURSION IN MOLIETS** 17. - 26.05.24. AB 489 EURO

**ALPENEXKURSION IN HAIMING** 20. - 24.05.24, AB CA. 450 EURO

**INFORMATIONEN AUF INSTAGRAM.** ANMLEDUNG ÜBER STUD.IP (15,04., 6 UHR)

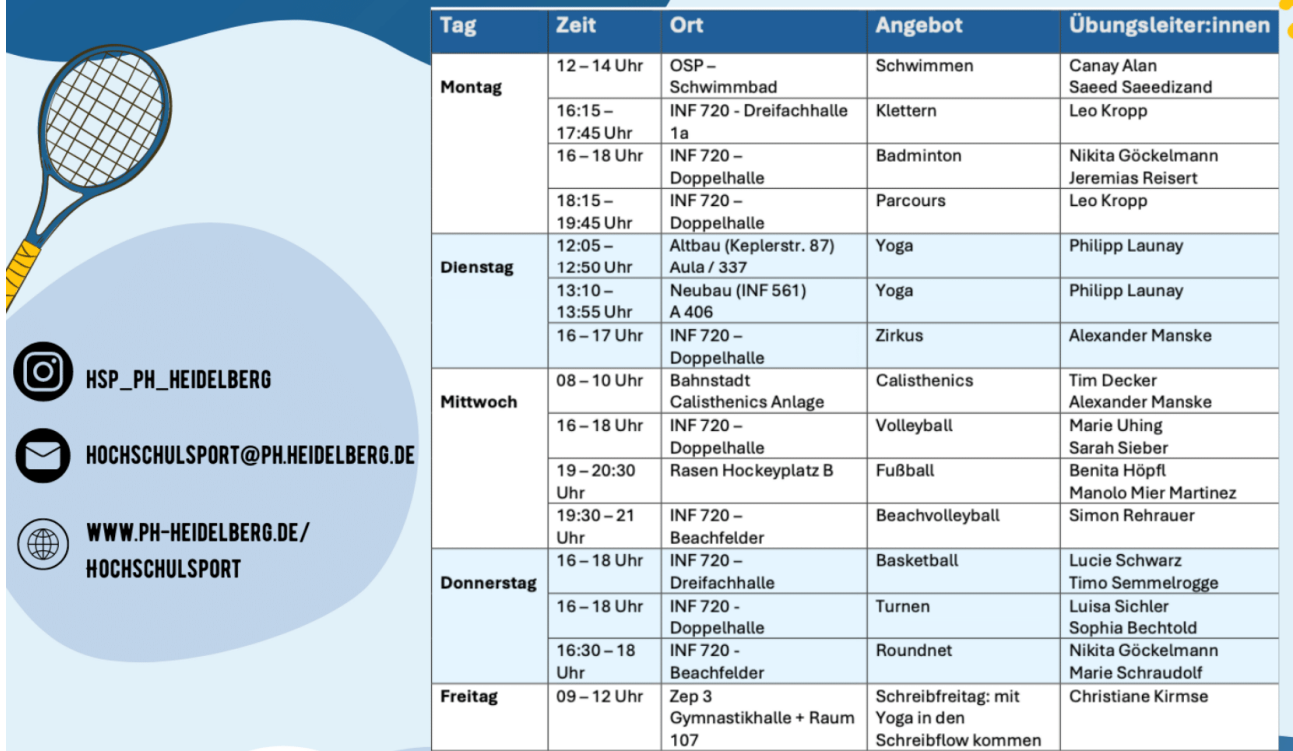

#### **WEITERE INFOS**

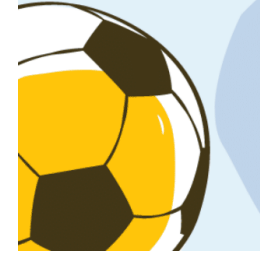

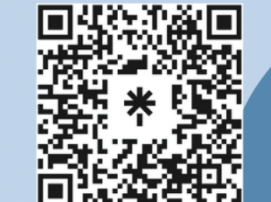

Infos zu Events und unserem Programm gibt es auf unserer Homepage und auf Instagram. Schaut unbedingt vorbei, um nichts zu verpassen!

hochschulsport@ph-heidelberg.de

## **10. Fachschaften**

Die Fachschaften nehmen eine wichtige Funktion in der Studierendenschaft ein. Sie organisieren Filmabende, Lesungen, Vorträge, Feste, Workshops und sonstige fachspezifische Veranstaltungen. Sie sind ebenfalls an der Hochschulpolitik beteiligt, denn Mitglieder der Fachschaften sind im Fachbereichsrat und im Koordinationstreffen vertreten (siehe Artikel "Mitbestimmung"!).

Dies ist alles viel Arbeit, macht aber auch Spaß, vor allem ist es sinnvoll und notwendig, um die PH zu einer Hochschule der Studierenden zu machen. Dazu wird keine hochschulpolitische Kompetenz oder so was erwartet, sondern es ist wichtig, dass viele Menschen ihre Ideen und Eindrücke einbringen. Auch wenn ihr nicht regelmäßig aktiv in der Fachschaft mitarbeiten wollt, so haltet doch bitte den Kontakt zu den Fachschaftler\*innen. Denkt mit und gebt ihnen Anregungen und Rückmeldungen. Die Fachschaften und Arbeitskreise der PH stellen sich euch auf den nächsten Seiten vor.

Sollte in eurem Fach keine Fachschaft vorhanden sein, dann kann es sein, dass sich diese aufgelöst hat oder dass es noch nie eine gegeben hat oder viele Fachschaften suchen händeringend nach Nachwuchs – vielleicht finden sich ja auch unter euch ein paar Freiwillige, die bereit wären, langsam in eine Fachschaft einzusteigen oder sogar in einem der bisher nicht oder leider nicht mehr vertretenen Fächer eine zu gründen? ...und Co

Neben den Fachschaften gibt es auch noch andere Gruppierungen und Einrichtungen, teils innerhalb, teils außerhalb der Hochschule, teils schon seit längerem bestehend und etabliert, teils noch jung und gerade erst am Entstehen, die sich aber alle engagieren und das Leben an der Hochschule oder in Heidelberg ein bisschen angenehmer und besser machen wollen. Unter "**Freiwilligenbörse**" gibt es dazu noch ein paar mehr Infos.

Und falls euch an der Hochschule oder in Heidelberg eine wichtige Gruppe, ein Treffen, eine Einrichtung oder ein kulturelles Ereignis fehlt – warum gründet ihr nicht selbst eine?

 $10.1.$ **Biologie** 

# Herzlich Willkommen

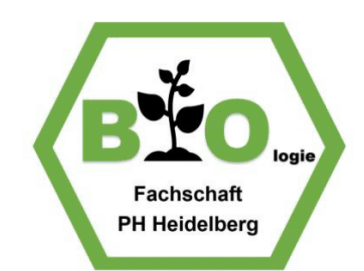

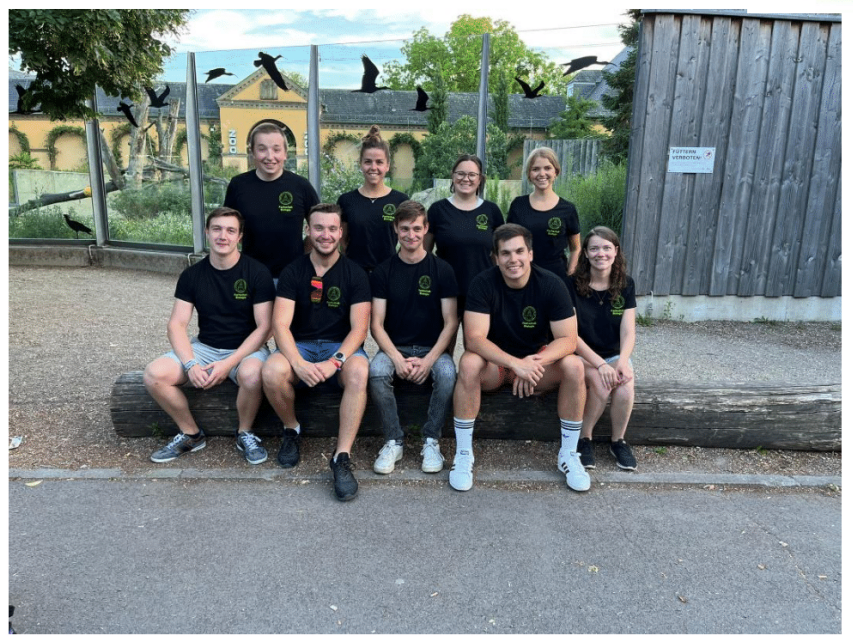

# von der Fachschaft Biologie

Wir, eure studentischen Ansprechpartner im Fach Biologie heißen DICH herzlich Willkommen.

Unser Ziel ist es euch bezüglich Fragen, Problemen, Infos und vielem mehr zu unterstützen.

Zusammen mit euch wollen wir die Studienzeit zur besten Zeit eures Lebens machen!

Deshalb organisieren wir eine Kneipentour für euch! 19. Oktober 2023

Wir freuen uns auf euch und wünschen einen guten Start ins Studium.

Weitere Infos unter:

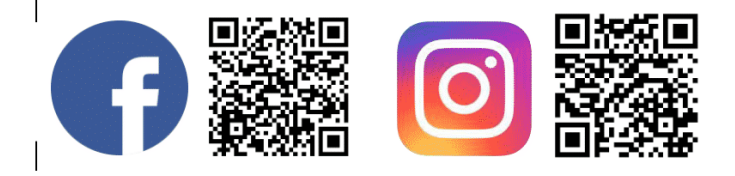

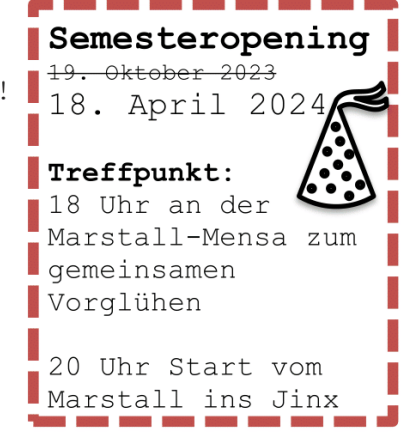

E-Mail: fs.bio@ph- heidelberg.net

#### $10.2.$ **Deutsch**

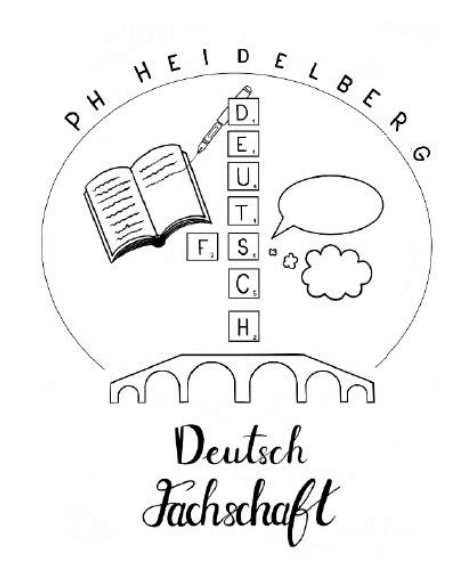

#### Herzlich Willkommen an der PH Heidelberg!

Wir sind Manuela, Luisa, Sophie, Sarah, Melanie, Skyla, Annette, Defne, Celina, Alina, Paolo und Moritz der Fachschaft Deutsch.

Bei Fragen, Anregungen und Wünschen rund um das Fach Deutsch sind wir eure studentischen Ansprechpartner:innen. Wir stehen euch mit Rat und Tat immer gerne zur Seite!

Und so könnt ihr uns erreichen...

- ... via E-Mail: fsdeutsch.phhd@web.de.
- ... via StudIP als studentische Community.
- ... via Instagram als fachschaftdeutsch\_phhd.

FOLLOW / O

Gerne könnt ihr auch eine Sprechstunde mit uns via E-Mail vereinbaren!

Aktuelle Infos findet ihr auf unserer Instagramseite, mit der wir euch generell immer auf dem Laufenden halten werden!

Schaut doch bei Gelegenheit auch mal auf der Institutswebsite (unter: https://www.phheidelberg.de/institut-fuer-deutsche-sprache-und-literatur/das-institut.html) oder, wenn möglich, präsentisch in der didaktischen Werkstatt vorbei!

Wir wünschen euch einen tollen Start in euer Studium und freuen uns von euch zu hören!

# **ENGLISCH-FACHSCHAFT**

Hallo liebe Erstis, willkommen an der PH!

Wir, die Englisch-Fachschaft, möchten euch besonders in den ersten Wochen, aber auch während eures gesamten Studiums, unterstützen. Egal ob bei Fragen zum Stundenplan, Prüfungstipps oder Problemen mit Dozierenden - ihr könnt uns bei allen Anliegen kontaktieren.

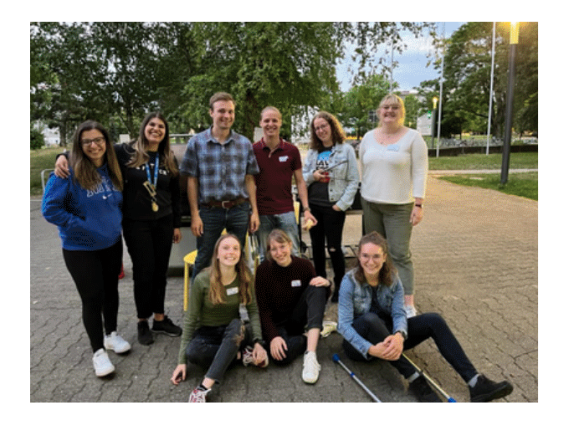

Wir freuen uns auf weitere tolle Events mit euch in diesem Semester! Zu einem Pub Crawl Anfang des Semesters laden wir euch schon jetzt herzlich ein. Nähere Infos folgen zum Semesterbeginn über unsere Social Media Kanäle.

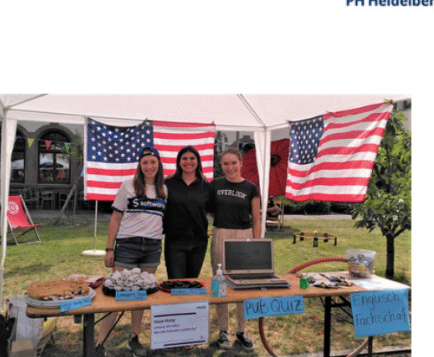

Außerdem veranstalten wir verschiedene Events wie zum Beispiel ein Summer BBQ im Sommersemester und eine Christmas **Party im Wintersemester.** 

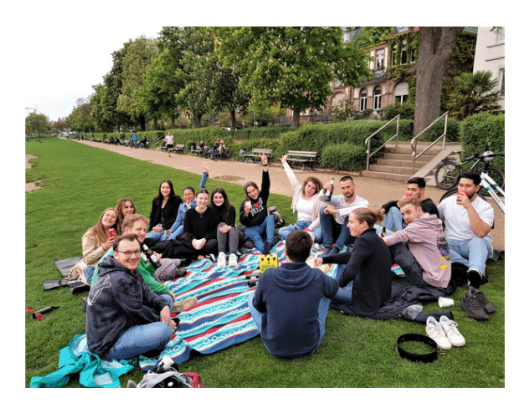

#### **Habt einen guten Start an der PH!**

#### **Eure Englisch-Fachschaft**

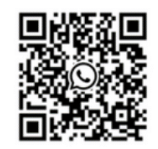

WhatsApp-Gruppe "PH Englisch Info SoSe 24"

- **@** @englischphheidelberg
- https://discord.gg/rYq2SbWhBk
- S fs.englisch@ph-heidelberg.net
- Stud.IP -> "English Students"

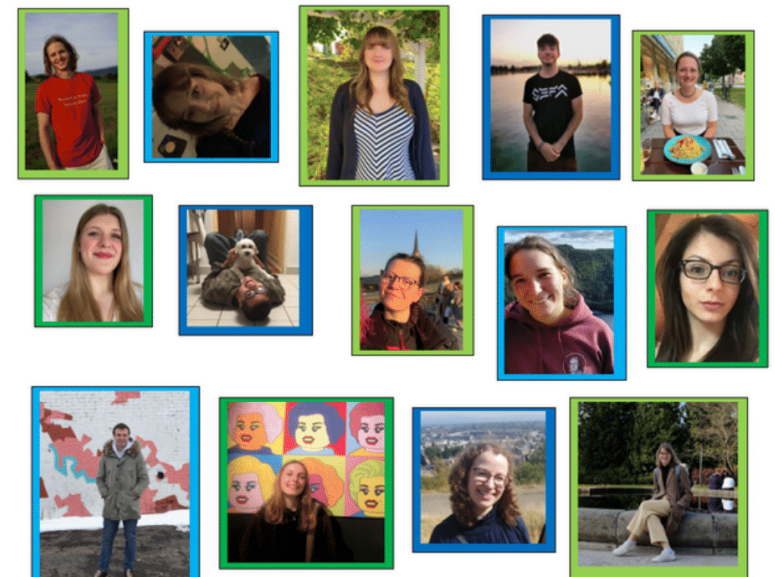

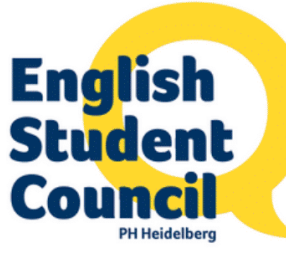

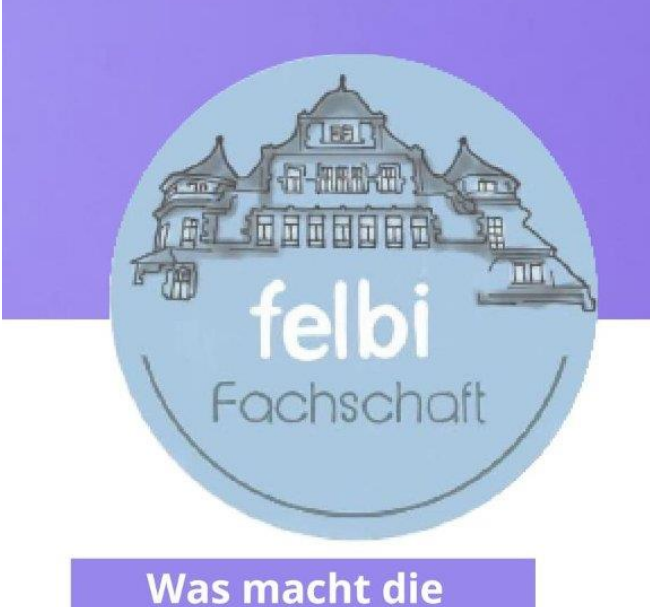

# **Fachschaft?**

Wir stehen in enger Zusammenarbeit mit den Dozierenden.

Wir veranstalten und planen verschiedene Angebote und Events für unseren Studiengang und die Dozierenden.

Wir sind als Ansprechpartner: innen immer für euch da.

Und natürlich vieles mehr:)

## **Kontaktdaten & Infos**

Falls ihr Fragen zu allen möglichen Themen habt, könnt ihr uns eine Mail an fsfelbi@gmail.com schreiben.

Weitere Infos zur nächsten Fachschaftssitzung oder zu uns findet ihr auf der Homepage www.ph-Heidelberg.de/fs-felbi oder auf unserem Instagramm Account.

Schaut gerne bei der nächsten Sitzung unverbindlich vorbei und sammelt euch eure eigenen Eindrücke, wir freuen uns über jedes neue Gesicht :)

Wir wünschen euch viel Spaß bei den BeTa-Tagen und bis bald - eure Felbi-Fachschaft.

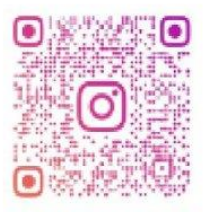

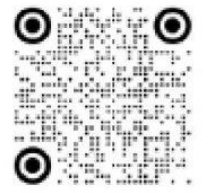

**FACHSCHAFTFELBI** 

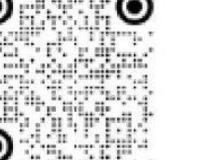

**PADLET** 

# **HERZLICH** WILLKOMMEN **IEBE FELBIS!**

## Wer sind wir?

Wir sind Studierende des Studiengangs Frühkindliche und Elementarbildung und stehen euch gerne bei Fragen rund ums Studium (auch außerhalb der BeTa) zur Seite.

Jeder Jahrgang wählt zwei Jahrgangssprecher: innen, welche automatisch in der Fachschaft sind, diese helfen dabei zwischen Fachschaft, Studierenden und Dozierenden zu kommunizieren.

Jede: r der möchte ist herzlich wilkommen sich alles (unverbindlich) anzuschauen und wer mag darf jederzeit gerne der Fachschaft beitreten.

### Hüttenwochenende

Als erstes Event haben wir für euch ein Hüttenwochenende geplant. Vom 03.11.23 - 05.11.23 könnt ihr gemeinsam mit uns und anderen Felbi-Erstis im Freizeitheim Neunkirchen zusammenkommen.

Durch die gemeinsame Zeit und die verschiedenen Programmpunkte habt ihr die möglichkeit, schon am Anfang des Semesters erste Kontakte zu schließen.

Genaue Infos zur Anmeldung, dem Programm und weiterem folgen noch.

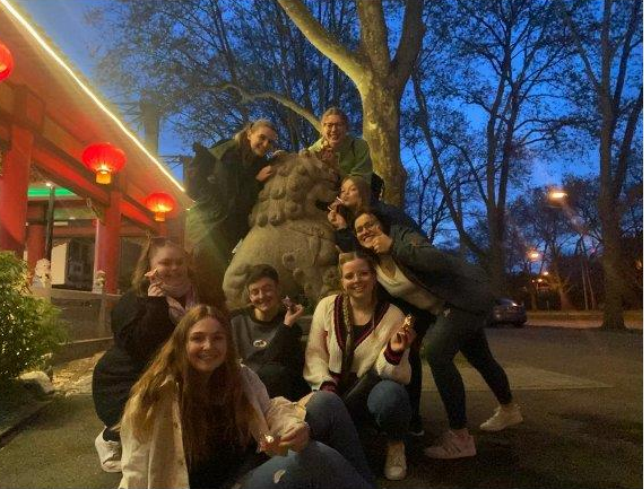

#### $10.5.$ **Französisch**

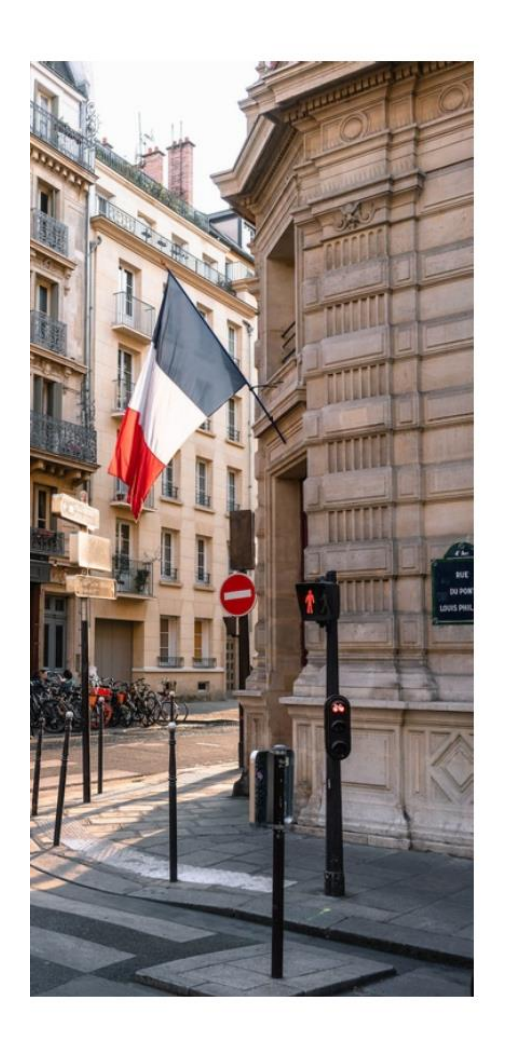

# FACHSCHAFT FRANZÖSISCH **BIENVENUE!**

Die Fachschaft Französisch heißt alle Erstis an der Pädagogischen Hochschule herzlich willkommenl

Egal, ob ihr Fragen zum Fach, Probleme mit Dozierenden oder Seminarwünsche habt, wir nehmen euere Anliegen gerne entgegen und stehen euch zur Seite!

Außerdem versuchen wir, das Fach Französisch mit Weinabenden, Crêpe-Verkäufen, Ausflügen und vielem mehr lebendig zu gestalten. Über weitere kreative Vorschläge freuen wir uns sehr!

# **FIXEZ LA DATE**

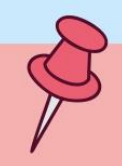

Damit ihr euch untereinander ein bisschen besser kennenlernen könnt, wollen wir ein gemütliches Picknick auf der Neckarwiese veranstalten.

#### Am Freitag, den 14.04.2023 um 18:30

Uhr treffen wir uns bei den Volleyball-Feldern auf der Neckarwiese. Nehmt gerne etwas fürs Picknick-Buffet mit!

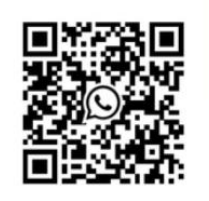

#### So erreicht ihr uns:

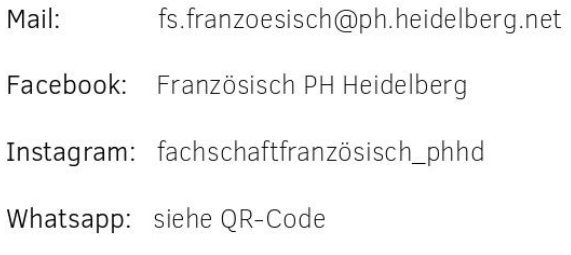

Neuigkeiten an der Fachschaftspinnwand gegenüber des Sekretariats im ersten Stock der neuen PH

# **Fachschaft** GEBÄRDENSPRACH **DOLMETSCHEN**

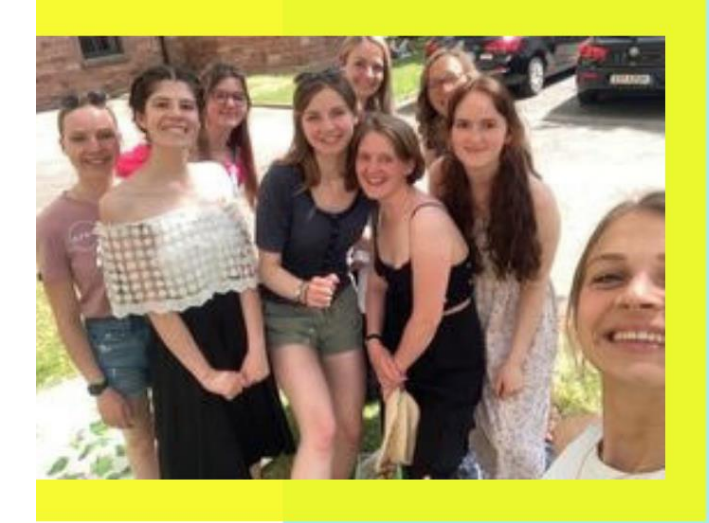

Wir sind die 2021 gegründete Fachschaft

Gebärdensprachdolmetschen der PH Heidelberg und setzen uns für die Interessen der Studierenden ein.

Außerdem machen wir Gebrauch von unserem Mitspracherecht, beispielsweise bei der Fachschaftskonferenz organisieren und Veranstaltungen, wie Gebärdensprachstammtische.

## Bei Fragen

Wenn du Fragen zu unserem neuen Studiengang oder zum Studium an der PH Heidelberg hast, wende dich gerne an uns. Wir freuen uns über alle, die Mitglied unserer noch sehr kleinen Fachschaft werden möchten!

Gebärdensprachliche Grüße **Eure Fachschaft GSD** 

#### Kontakt

 $\circledcirc$ fachschaftgsd@ph-heidelberg.de

gsd\_ph\_heidelberg

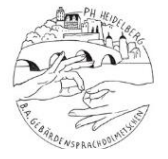

### **10.7. Geographie**

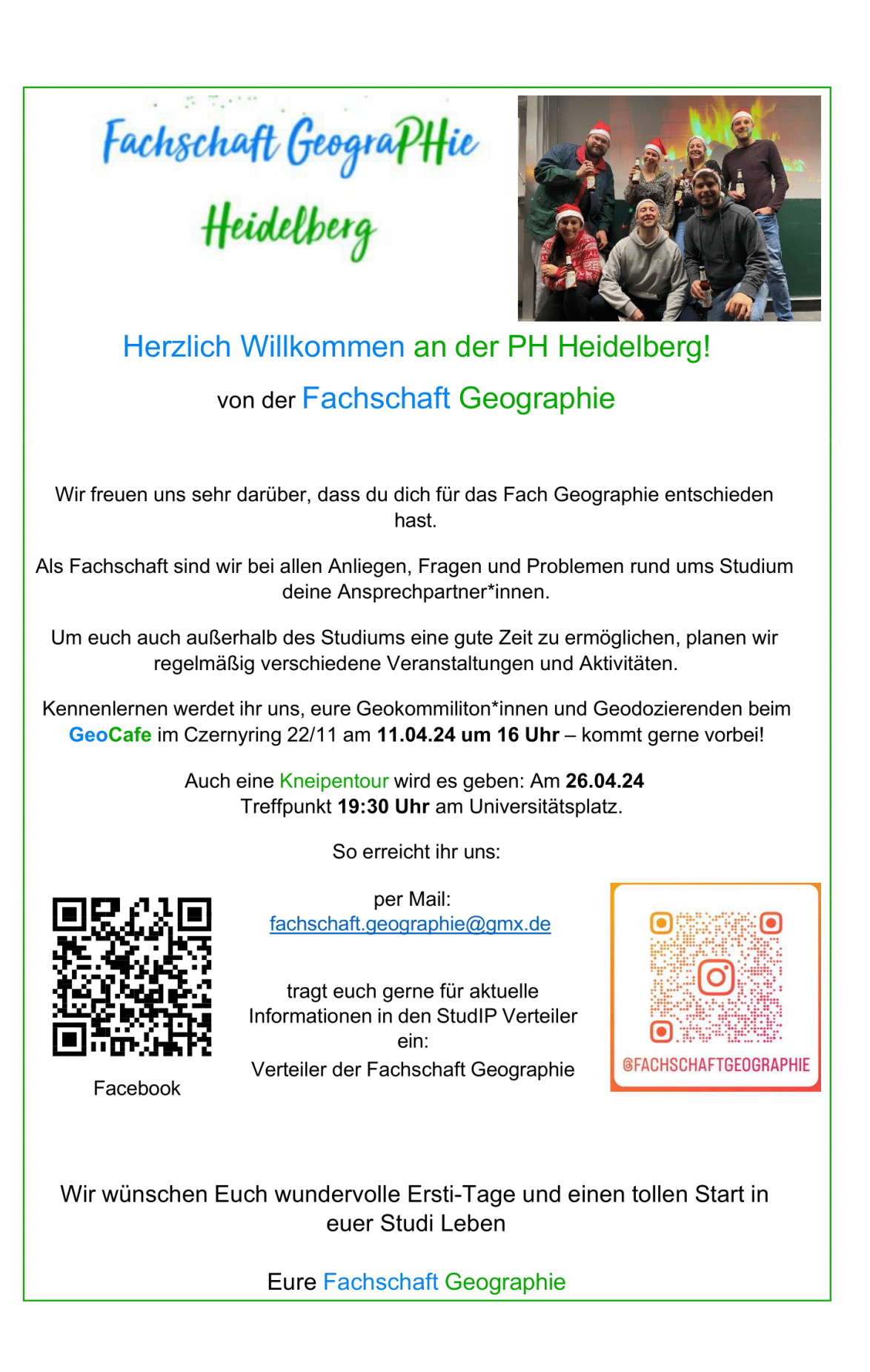

# **Die Fachschaft Geschichte**

heißt euch an der PH herzlich Willkommen!

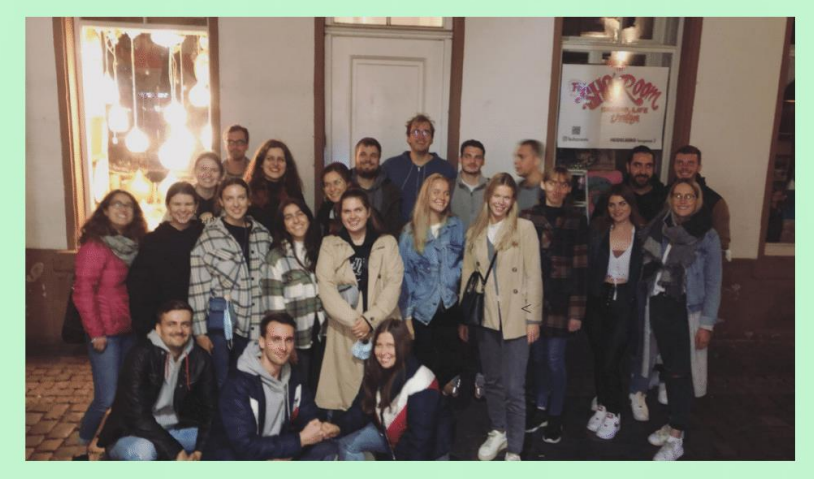

Wir laden euch herzlich zu unserem Kennenlernabend ein

# WANN ? 11.04.2024 ab 16:30 Uhr

# **WAS EUCH ERWARTET:**

Kennenlernen von Dozierenden, Fachschaftsmitgliedern und den anderen Erstis

Individuelle Stundenplanberatung

Kneipentour: Infos zur Kneipentour gibt es in der WhatsApp Gruppe :)

Wenn ihr Lust habt und mehr Infos wollt, gelangt ihr über den QR-Code zur WhatsApp-Gruppe für den Kennenlernabend

Bei Fragen, Problemen oder Wünschen etc. Könnt ihr uns gerne kontaktieren!

fachschaftgeschichte@gmx.de

phhd\_fachschaftgeschichte

**Fachschaft Geschichte PH Heidelberg** 

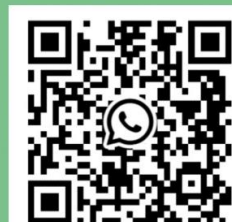

Um nichts wichtiges zu verpassen, tragt euch bei Stud IP in die Geschichte Info Gruppe ein :)

Wir freuen uns auf euch!!

#### $10.9$ Kunst

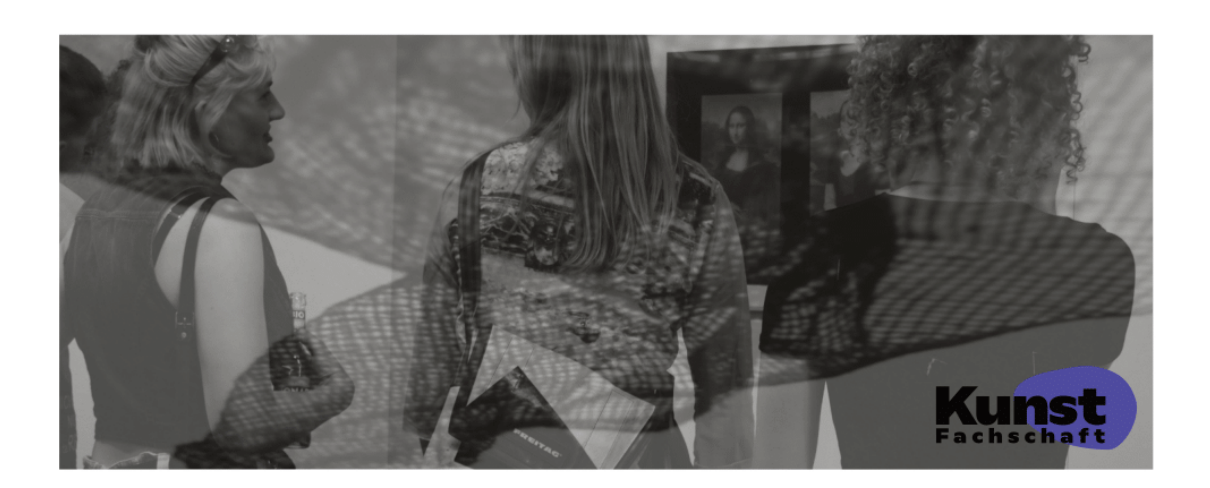

# Hey, Künstler:in von morgen!

Schön, dass du dich entschieden hast, Kunst zu studieren! Dieses Fach bietet dir die Möglichkeit, dein Ausdrucksvermögen und ästhetisches Denken zu entfalten.

Egal, ob Druckgrafik, Grafik, Aktzeichnen, Malerei, Keramik, Bildhauerei, Performance oder Fotografie, hier kannst du dich ausprobieren und deine Kenntnisse vertiefen. Gleichzeitig bekommst du Einblicke in kunsthistorische und fachdidaktische Bereiche.

Da wir zu den kleineren Fächern gehören, herrscht bei uns eine sehr persönliche Atmosphäre. In künstlerischen Kolloquien kannst du deine Arbeiten jederzeit mit den Lehrenden besprechen.

#### Die Fachschaft

Wir organisieren verschiedene Events rund ums Thema Kunst, wie z.B. Ausstellungen, Ausstellungsbesuche oder andere kleine Partys.

Wir (genauso wie alle Lehrenden) stehen dir bei allen Fragen und Nöten rund um das Kunststudium zur Verfügung.

Du willst mit uns die nächste lange Kunstnacht organisieren? Dann schau doch einfach mal bei uns vorbei! Wir freuen uns immer über neue Anregungen und jedes neue Mitglied, das uns tatkräftig unterstützt! Schreib uns einfach!

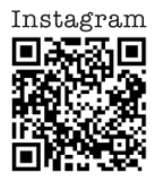

**Bis Bald!** Die Kunst - Fachschaft Schicke uns eine E-Mail: phhd.kunstfachschaft@gmail.com

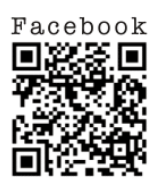

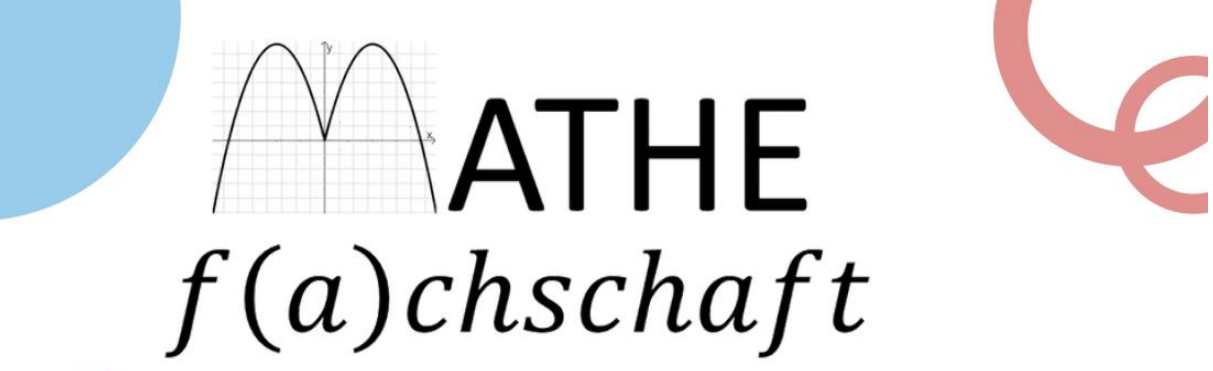

Ein Vliches Willkommen an alle Ersties von der Mathe-Fachschaft!

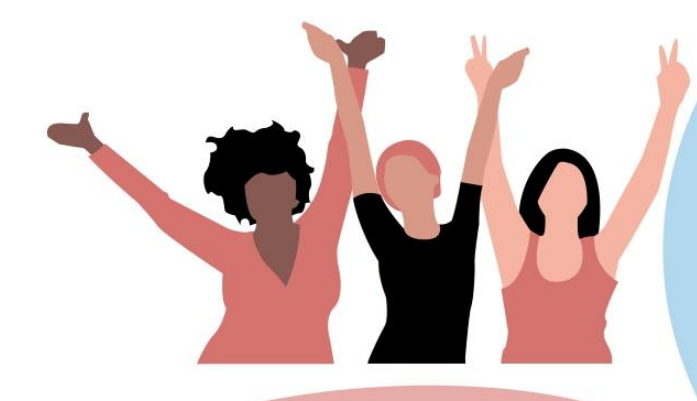

#### Wir.

die Mathe-Fachschaft sind eine Gruppe von Studierenden mit dem Fach Mathematik aus verschiedensten Semestern und Studiengängen. Wir freuen uns immer über Zuwachs - wenn du also Lust hast dabei zu sein, schreib uns einfach!

Am Anfang deines Studiums ist es vollkommen normal, ein bisschen planlos und überfordert zu sein. Aber wir sind für dich da! Du kannst jederzeit mit all deinen Fragen, Problemen oder auch Anregungen zu uns kommen! Schreibe uns einfach eine Mail oder eine Nachricht auf Instagram! PS: folge uns auf Instagram um kein Event zu verpassen.

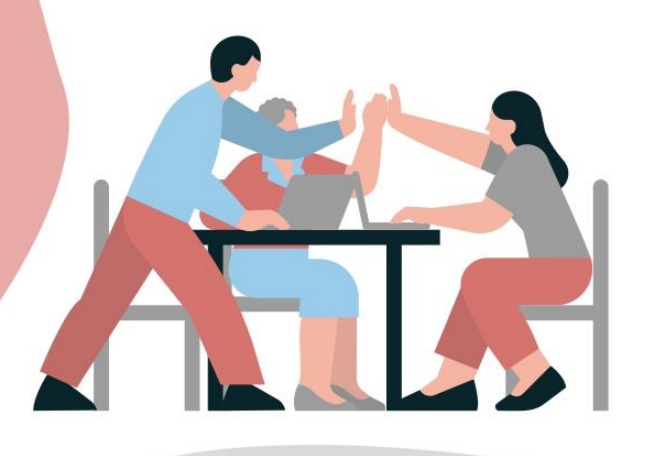

Mail: fsmathe@ph-heidelberg.net

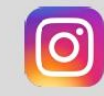

Instagram: mathe\_fachschaft\_phhd

## Was wir so machen:

- · Mitarbeit bei der Ersti-Woche
- Organisation und Bewirtung von Veranstaltungen
- · Hüttenwochenende für Studis im 1. Semester
- Verwalten der Mailinglist
- Kooperation zwischen Dozierenden und Studierenden

## **Termine:**

Erste Fachschaftssitzung im Semester für Interessierte: Dienstag 16. April 2024, 20 Uhr im Orgelsaal der alten PH

#### Musikwochenende für Frstis:

19. - 21. April 2024 in der Burg Wilenstein in Trippstadt (Anmeldung und weitere Infos: huettenWE.musikSoSe24@t-online.de)

- Musikstudis verbringen gemeinsam ein Wochenende mit Action, Musik und Party
- · die Hütte steht ganz unter dem Motto "Connecting": knüpfe ganz einfach Connections und hole Dir Deine Tipps fürs Studium

#### Kneipentour für alle:

Donnerstag 02. Mai 2024, 19 Uhr an der Spaghettisäule am Bismarckplatz

Für alle wichtigen Infos kannst du dich bei uns melden, damit wir dich in den Fachschaftsverteiler hinzufügen können.

Wir wünschen Dir einen guten Start ins Studium! Deine Musikfachschaft

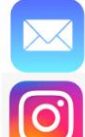

musikfachschafthd@gmx.de

musikfachschaft.ph\_heidelberg

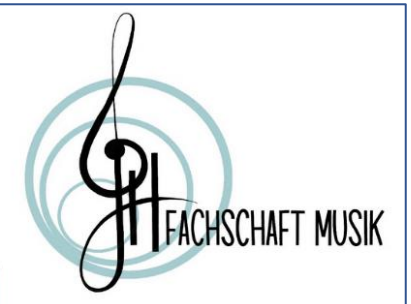

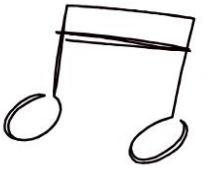

Hast du noch Fragen?

 $\ddot{\circ}$ 

#### **10.12. Philosophie/ Ethik**

#### Fachschaft Philosophie/Ethik

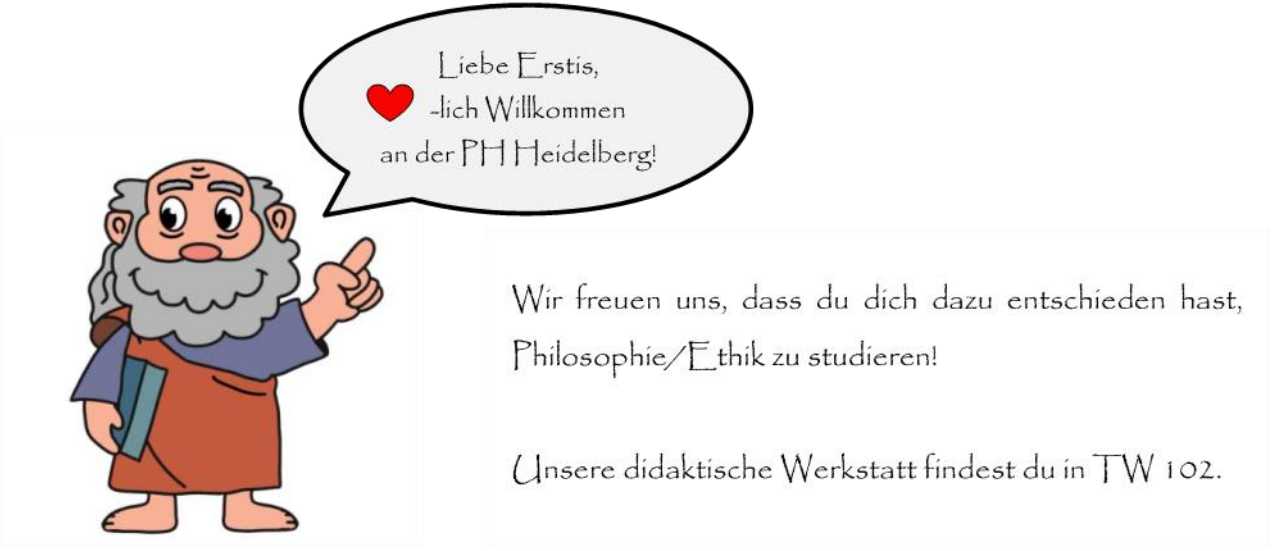

Alle Veranstaltungen werden auf Facebook sowie auf Stud. | Pveröffentlicht.

Trage dich deshalb unbedingt in die Arbeitsgemeinschaft "Studierende Philosophie/Ethik" in Stud.JP ein, um wichtige Mails zum Fach und der Fachschaft zu erhalten und schau auf unserer Facebookseite und -gruppe vorbei. Außerdem findest du auf unserer Instagram-Seite Links zu allen Plattformen, auf denen wir vertreten sind.

Bei Fragen, Anregungen oder Problemen stehen wir dir gerne zur Seite und sind für dich da! Kontaktiere uns einfach:

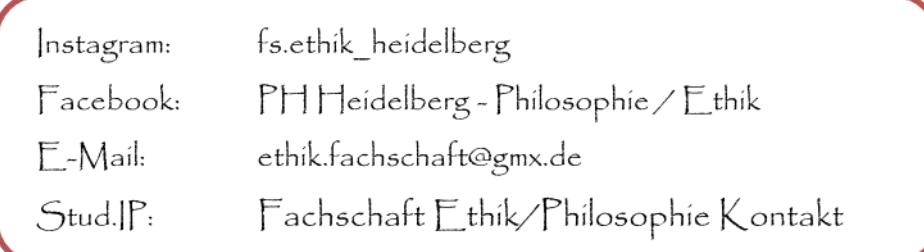

Eure Fachschaft Philosophie/Ethik

Corinna, Isabell, Lisa, Lotte, Lukas, Marina, Matea, Natascha, Nick, Pauliina, Samuel,

 $\ast$ 

# **PHysik**<br>Fachschaft

G

 $\odot$ 

 $\ast$ 

 $\ast$ 

# Liebe Physik-Erstsemester,

Herzlich willkommen an der Pädagogischen Hochschule Heidelberg V! Wir, die Fachschaft Physik, freuen uns sehr, dass ihr euch für dieses spannende Studienfach entschieden habt.

Als Fachschaft sind wir für euch da, um euch während eures Studiums zu unterstützen und euch eine tolle Zeit hier an der PH Heidelberg zu ermöglichen. Wir organisieren verschiedene Veranstaltungen und Aktivitäten. Also seid gespannt, was wir diesen Sommer für euch vorbereitet haben . Auch stehen wir euch bei Fragen und Problemen gerne zur Seite und vertreten eure Interessen gegenüber der Hochschule.

Außerdem begrüßen wir euch in der Einführungswoche am 11.04.2024 um 15 Uhr im Neubau Raum B107.

Wir freuen uns darauf, euch alle kennenzulernen und gemeinsam eine tolle Zeit hier an der PH Heidelberg zu verbringen<sup>c</sup>!

Instagram:<br>physik\_fachschaft\_phheidelberg

**\* Eure Fachschaft Physik** 

Whatsappgruppe<br>für alle Physik Studis

6

### 10.14 Politik

**INFOKASTEN:** 

politikfachschaft\_phhd

ph-politik@outlook.de

Auf Stud.ip PIZ beitreten

Wichtig: Melde dich mit Stud.ip

bei der Veranstaltung PIZ (Politik-Informations-Zentrum) an.

# **POLITIK-FACHSCHAFT**

Liebe Erstis,

wir, die Politik-Fachschaft, heißen euch herzlich Willkommen an der Pädagogischen Hochschule Heidelberg.

Ihr habt mit dem Fach Politik eine super Wahl getroffen!

Als Fachschaft sind wir, auch über Eure Einführungstage hinaus, für alle Anliegen, Fragen und Probleme rund ums Studium eure Ansprechpartner.

Zudem organisieren wir für unsere Studierenden Kneipentouren, Sommerfeste und vieles mehr.

Wir freuen uns sehr Euch am Tag der Fachvorstellungen, persönlich und in Präsenz kennenzulernen. Anschließend möchten wir den Abend gemeinsam mit Euch an der Neckarwiese oder in der Unteren verbringen.

Natürlich stehen wir Euch bereits jetzt bei jeglichen Fragen (Stundenplan, Ph oder Semesterstart) zur Verfügung. Wendet Euch per Mail oder Instagram an uns.

Wir wünschen Euch wundervolle Ersti-Tage und einen schönen Start in euer Studileben!

Fure

Portif Fachschaft

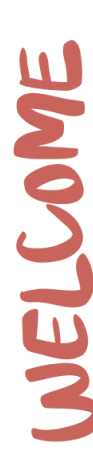

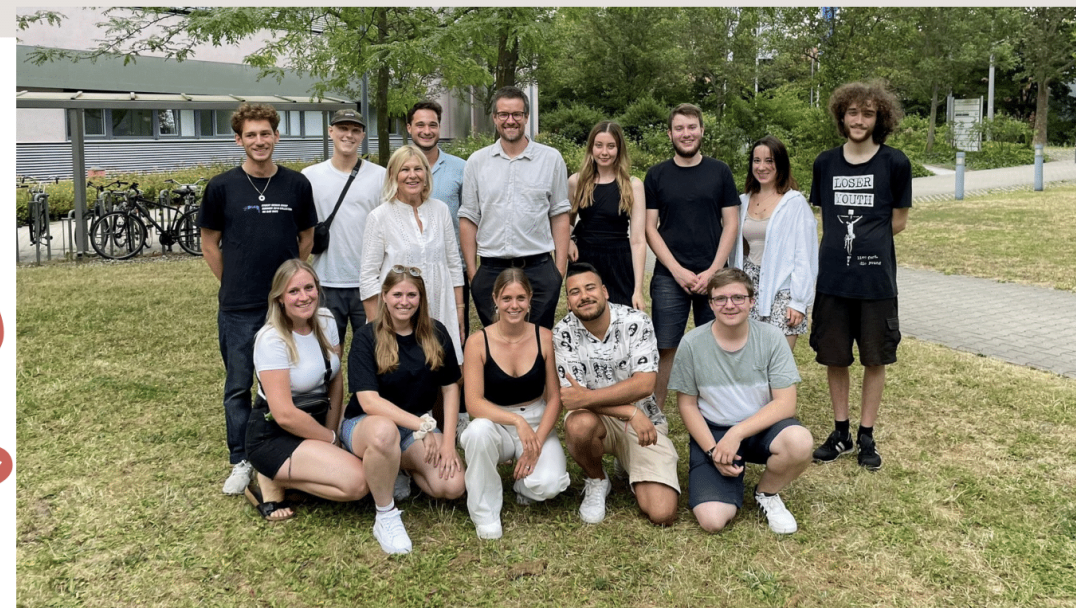

#### Prävention und Gesundheitsförderung  $10.15.$

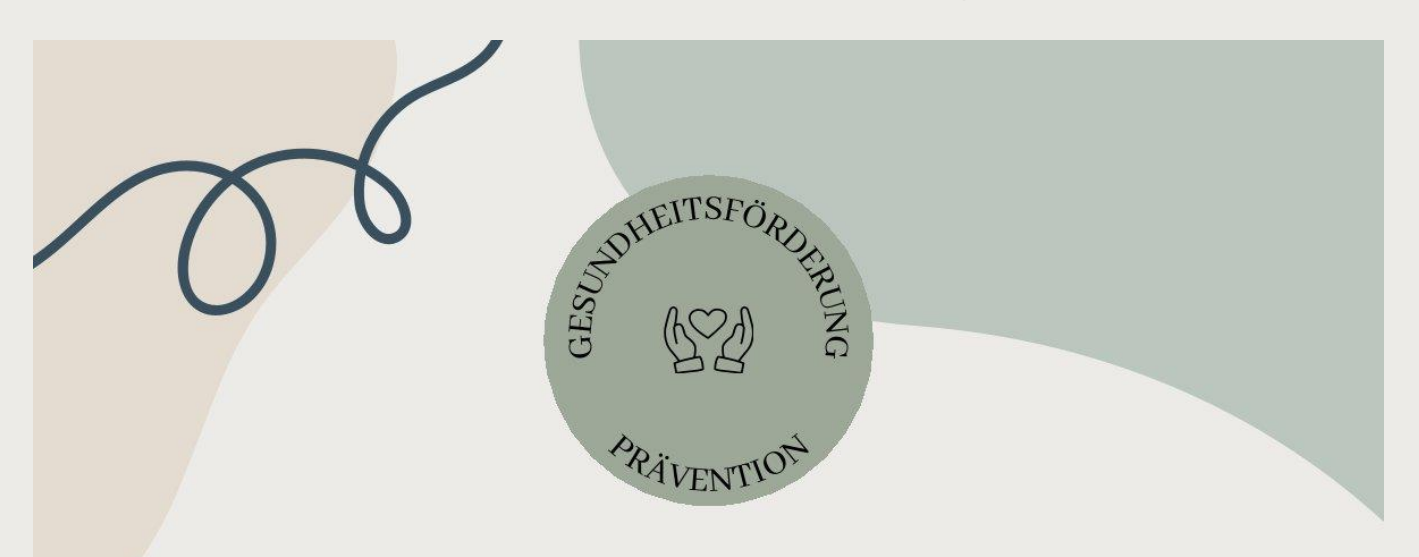

# Herzlich Willkommen an der PH Heidelberg!

Wir sind Adelina, Monja, Chiara, Elena, Evy, Francesca, Jonas, Marie und Nina - die GEFÖ Fachschaft.

Wie schön, dass du dich dazu entschieden hast, Prävention und Gesundheitsförderung (B.A.) / Kommunale Gesundheitsförderung (M.A.) zu studieren! Dich erwarten jede Menge spannende Gesundheitsthemen und die Möglichkeit, einen bedeutenden Beitrag für eine gesündere Gesellschaft zu leisten.

Als Fachschaft sind wir für dich da, wenn du Unterstützung brauchst oder Fragen hast. So erreichst du uns: GeFoe-Fachschaft@web.de

**To** @fachschaft gefoe ph hd

Wir freuen uns über Zuwachs in der Fachschaft, wenn du Interesse hast, melde dich gerne!

# **THE DATE**

Am 21. Oktober würden wir gerne mit euch eine kleine Wanderung hoch zum Schloss machen. So habt ihr die Möglichkeit euch untereinander und auch uns kennenzulernen, Fragen zu stellen und natürlich den Studienbeginn zu feiern. Oben angekommen, stoßen wir gemeinsam an. Weitere Infos folgen auf Instagram.

#### **10.16. Sachunterricht**

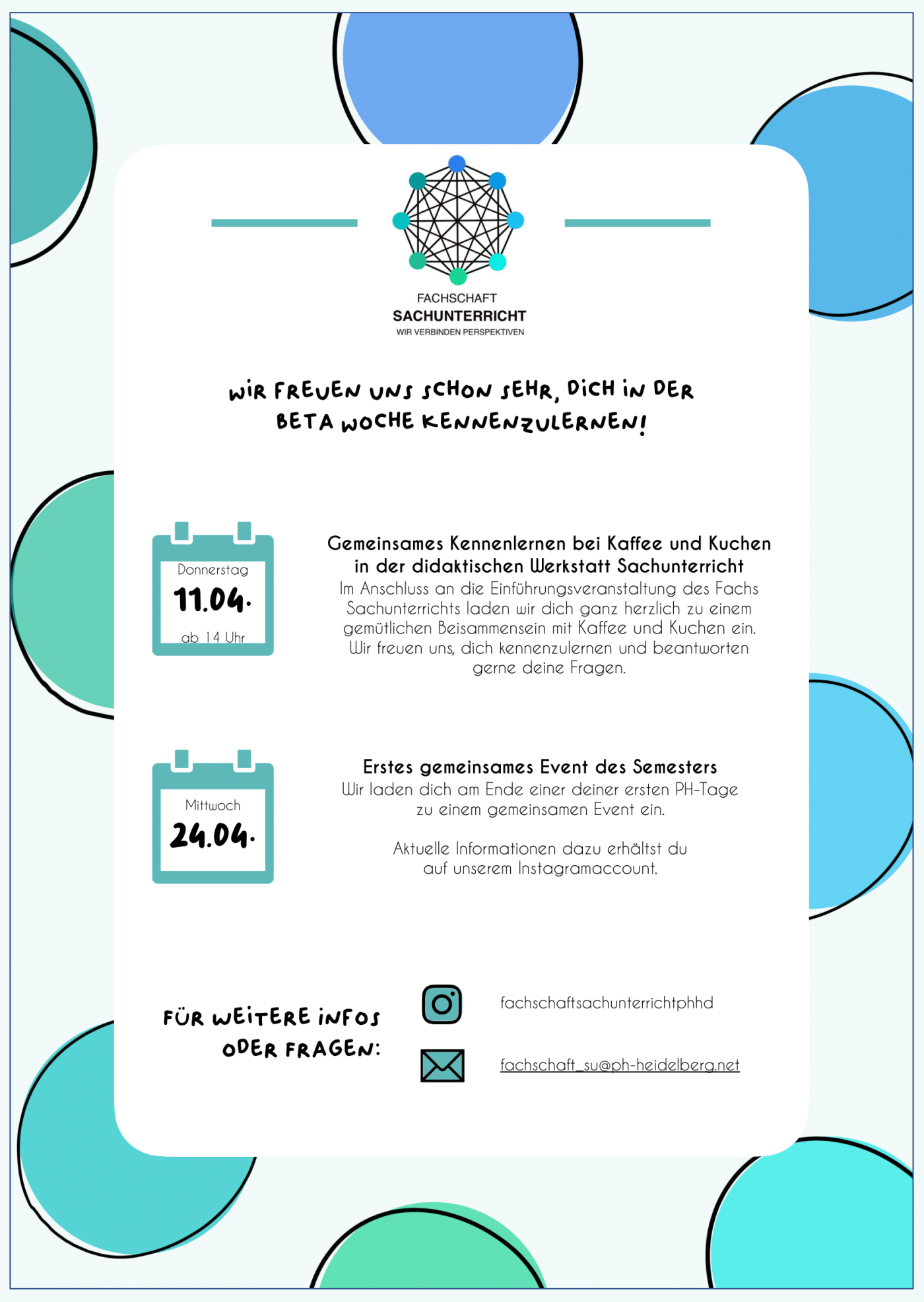

## **10.17. Sonderpädagogik**

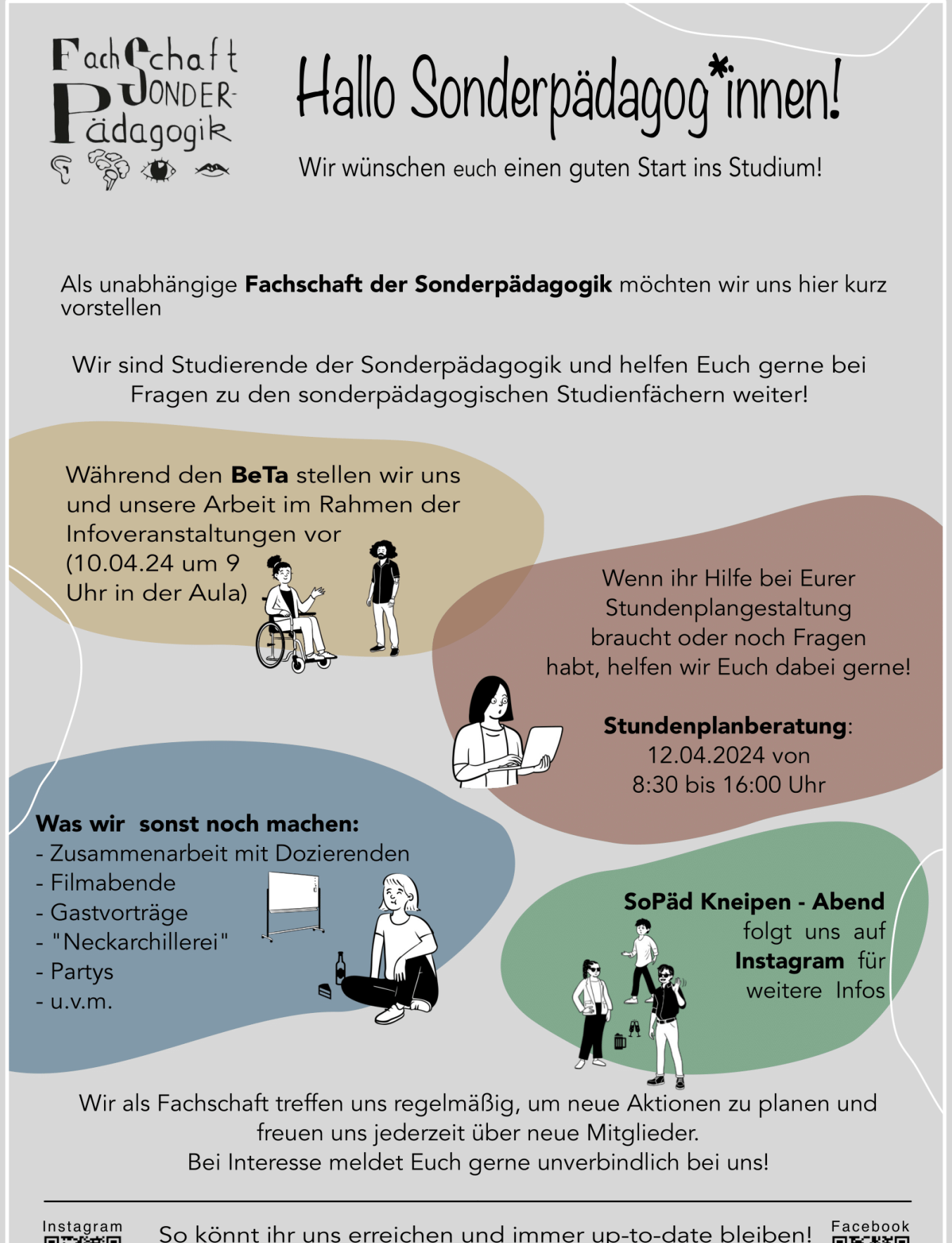

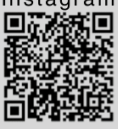

So könnt ihr uns erreichen und immer up-to-date bleiben! Newsletter: Stud.IP-Gruppe "Fachschaft Sonderpädagogik Instagram: fachschaft\_sopaed\_ph.hd

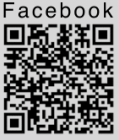

fssopead@ph-heidelberg.net

**SPORT FACHSCHAFT** 

### **WIR ORGANISIEREN FÜR EUCH:**

- Sport-Turniere & Events
- Gastvorträge
- sPHort Partys
- Ersti-Events
- · Glühweinwanderung
- · Blutspendeaktion
- · Sportbekleidung
- $\sim 10$

**WIR FREUEN UNS, EUCH AM** 11.04. 24 UM 16 UHR **BEI DER FACHVORSTELLUNG KENNENZULERNEN!** 

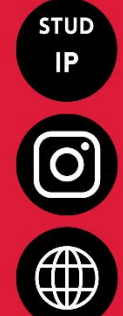

"Alle SportstudentInnen"

@sportfachschaft.phheidelberg

www.sportfachschaft-phhd.de

### **AURERDEM:**

- Kommunikation zwischen **Dozierenden & Dir**
- Studienberatung
- Fachberatung
- Reflektion & Weiterentwicklung der Lehrangebote
- Awarenessteam
- Sporteingangsprüfung
- $\dddot{\bullet}$

## **IM ANSCHLUSS FINDET AB 17:30 UHR UNSERE ERSTIOLYMPIADE STATT!** ... FÜR MEHR INFOS FOLGT UNS @sportfachschaft.phheidelberg

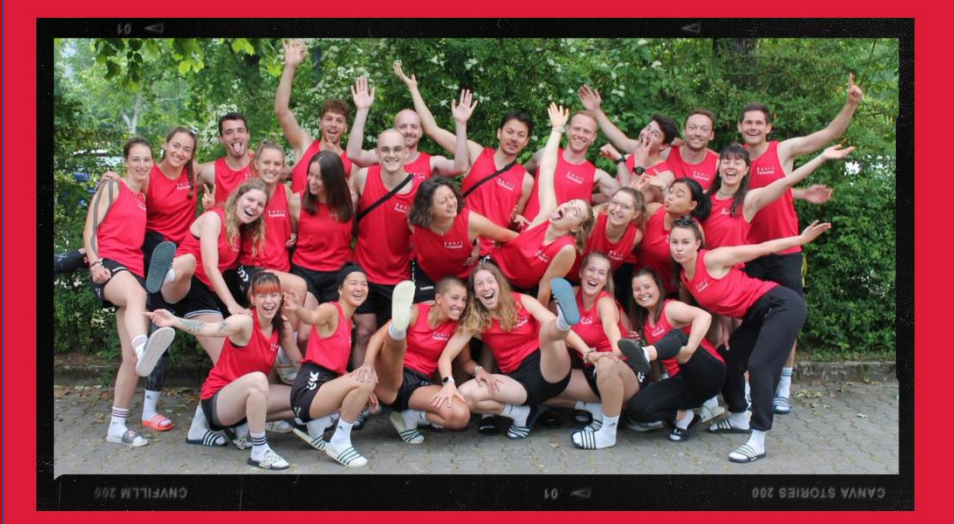

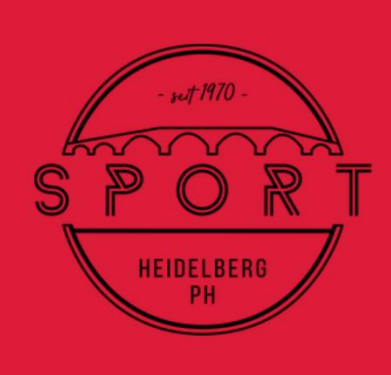

#### 10.19. Technik

### Deine Technik-Checkliste zum Start ins Studium

- □ Schau bei der Infoveranstaltung vorbei (Übersicht BETA-Website)
- Trage dich in den offiziellen Nachrichtenverteiler L-Technik ein So bekommst du alle  $\Box$ wichtigen News zum Technik Studium. https://list.ph-heidelberg.de/mailman/listinfo/l-technik
- □ Melde dich für den Maschinenkurs an. Du brauchst den Maschinenschein für dein weiteres Studium. Anmeldung via Stud.IP (Filter: SoSe 2024): "Seminar: Maschinenpraktikum"
- $\Box$  Folge uns auf **O** Instagram, um immer auf dem neusten Stand zu bleiben. Hier findest du unter anderem Beiträge zu Exkursionen und Werkstattkursen mit interessanten Themen.
- □ Schau in der offenen Werkstatt vorbei und realisiere deine Projekte. Die Öffnungszeiten werden via Instagram und L-Technik bekannt gegeben.

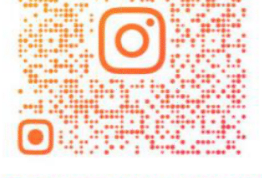

#### **@TECHNIKFACHSCHAFT**

#### Wir...

- sind Ansprechpartner für das Fach Technik
- sind Vermittler zwischen Dozierenden & Studierenden
- $\checkmark$ organisieren Feste (z.B. Sommerfest, Weihnachtsfeier, Kneipentour und Flammkuchenverkauf)
- sind erreichbar unter **√** fs.technik@ph-heidelberg.net

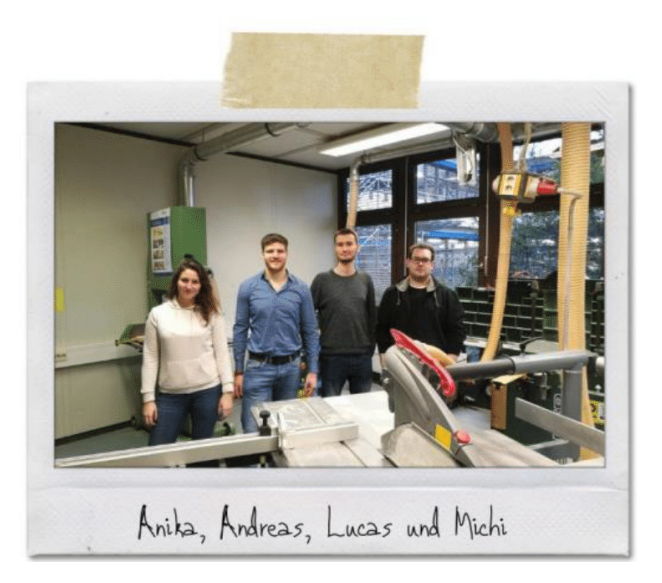

Peine Technikfachschaft berät dich gerne<br>I wünscht dir einen guten Start in dein Studium!

 $\left| \cdot \right|$  @technikfachschaft  $\left| \bullet \right|$  @technikfachschaft.phheidelberg  $\vee$  fs.technik@ph-heidelberg.net

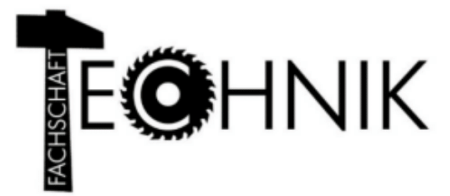

# Theo-Fachschaft

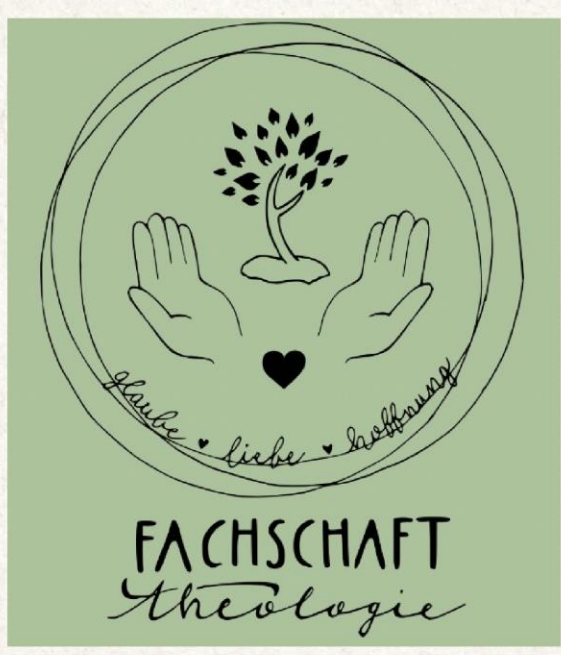

Du studierst Theologie oder interessierst dich dafür? Wir sind eine ökumenische **Fachschaft und bieten** 

- · Unterstützung bei Fragen im Studium.
- · verschiedene Workshops,
- Raum für Austausch über Glaubensthemen,
- Sommer- und Weihnachtsfeiern
- · und auch Taizé-Fahrten an.

Du möchtest nichts verpassen? Hier kannst du uns folgen:

Instagram: fachschaft\_theo\_ph\_hd **Stud.ip: Verteiler Theologie** 

Bei Fragen schreib uns gerne eine E-Mail an fs.theologie@ph-heidelberg.net

Wir winschen euch einen guten Start in das neue Semester!

ACHUTNG! Einige sind nicht mehr aktuell. Schau also auch mal auf Instagram nach den Fachschaften

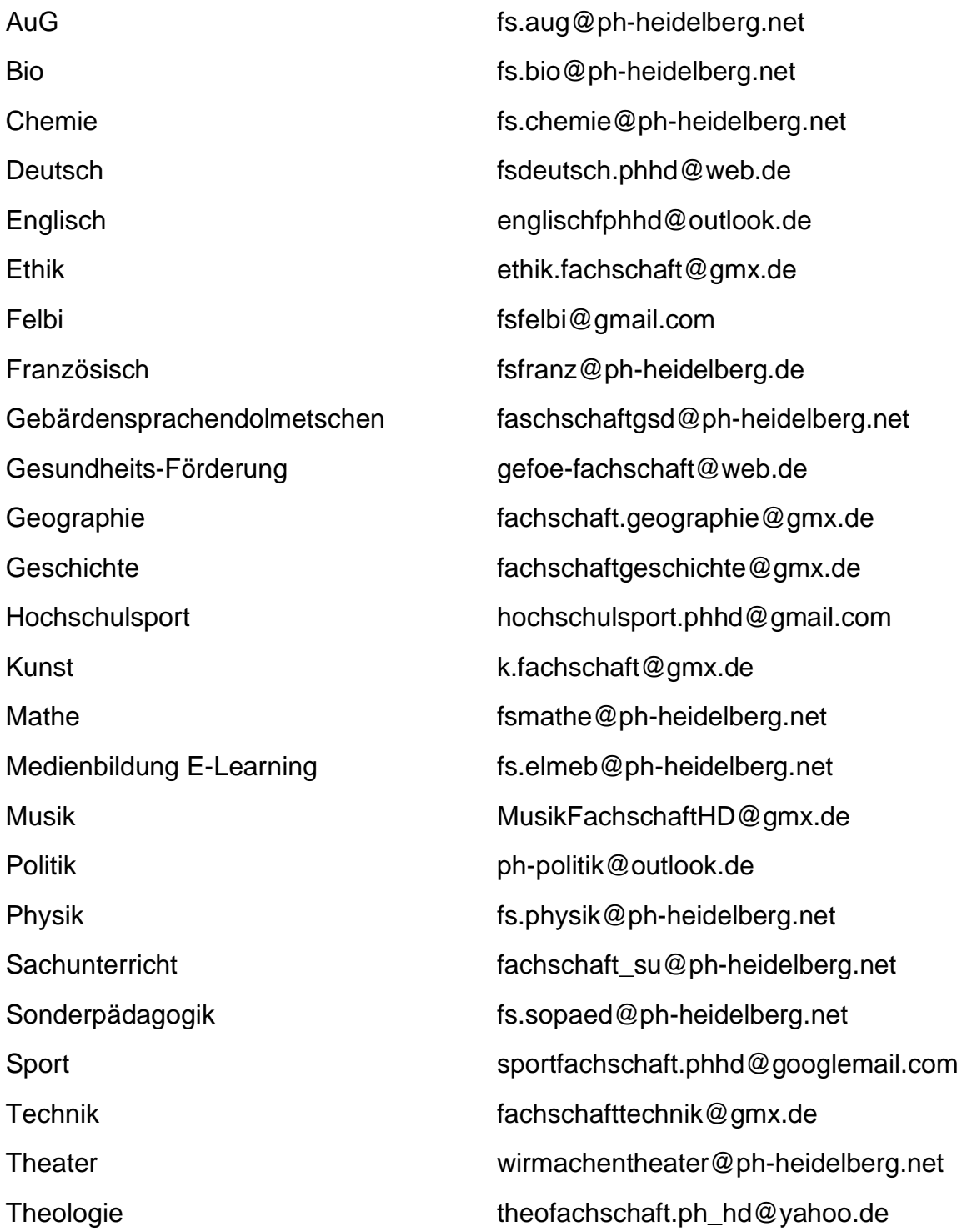

# **Einige Fachschaften sind auf Insta zu finden. Über den StuPa oder den BeTa Account solltest du die allermeisten finden**

# **11. Über das Lehramt hinaus...**

Über die Lehramts-Studiengänge (Primar-, Sekundarstufe und Sonderpädagogik) hinaus werden an der PH weitere Bachelor- und Masterstudiengänge angeboten.

#### **Bachelor-Studiengänge (nur im Wintersemester)**

FElbi (Frühkindliche und Elementarbildung)

Gefö (Gesundheitsförderung)

#### **Masterstudiengänge (nur im Sommersemester)**

Bildungswissenschaften

E-Learning und Medienbildung

Ingenieurpädagogik

Erstsemestler\*innen dieser Studiengänge bekommen im Laufe der Erstsemesterwoche eine genaue Einführung in ihren Studiengang.

Zum Teil gibt es in oben genannten Studiengängen eine studentische Vertretung durch eine unabhängige Fachschaft oder Jahrgangssprecher. Doch einige Studiengänge sind NOCH nicht diesbezüglich vertreten. Vielleicht finden sich ja auch unter euch ein paar Freiwillige, die bereit wären, langsam in eine Fachschaft einzusteigen oder sogar eine selbst zu gründen um nachfolgenden Erstsemestler\*innen einzuführen?

Zudem gibt es auch **Zusatzqualifikationen** und **Erweiterungsfächer**. Genauere Infos gibt's hier: **Erweiterungsfächer:** [https://www.ph-heidelberg.de/studium/interesse](https://www.ph-heidelberg.de/studium/interesse-am-studium/studienangebot/besondere-erweiterungsfaecher-po-2015.html)[am-studium/studienangebot/besondere-erweiterungsfaecher-po-](https://www.ph-heidelberg.de/studium/interesse-am-studium/studienangebot/besondere-erweiterungsfaecher-po-2015.html)[2015.html](https://www.ph-heidelberg.de/studium/interesse-am-studium/studienangebot/besondere-erweiterungsfaecher-po-2015.html)

**Zusatzqualifikationen:** [https://www.ph-heidelberg.de/studium/interesse](https://www.ph-heidelberg.de/studium/interesse-am-studium/studienangebot/zusatzqualifikationen.html)[am-studium/studienangebot/zusatzqualifikationen.html](https://www.ph-heidelberg.de/studium/interesse-am-studium/studienangebot/zusatzqualifikationen.html)

#### $11.1.$ Theaterpädagogik

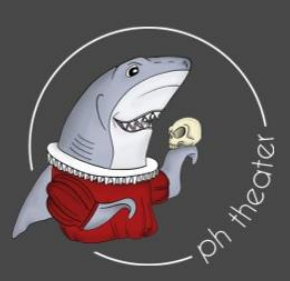

# All the world's a stage -Mach die Welt zu deinem Studium!

Besonderes Erweiterungsfach Theaterpädagogik

#### **Wichtige Informationen**

- Studierbar als Erweiterung zu allen Lehramtstudiengängen (Grundschule, Sekundarstufe, Gymnasium, Sonderschule und Frühkindliche Elementarbildung)
- Dauer: drei bis vier Semester entweder parallel zum Hauptstudium oder als Block nach dem Examen
- Beginn des Studiums nach Erreichen von 25 ECTS im Hauptstudium möglich
- п. Bildet aus für theaterpädagogisches Arbeiten mit Kindern und Jugendlichen in Schulen und Vereinen und befähigt zum Unterrichten des Fachs Darstellendes Spiel bzw. Theater in Bundesländern mit entsprechendem Bildungsplan

#### **Besonderheiten**

- Die künstlerische Praxis steht im Zentrum  $\blacksquare$ des Studiums
- Breites Spektrum an Theaterformen und Performanceformaten
- Integriertes Theaterpraktikum bei innovativen Projekten in der Region
- Begeisterte Lehrende aus der **T** künstlerischen und pädagogischen Praxis
- Teilnahme an Festivals und künstlerischen Projekten im In- und Ausland
- Familiäre Atmosphäre mit vielen Möglichkeiten studentischer Mitgestaltung

#### **Bewerbungsfristen**

- 15. Juli für das Wintersemester
- 15. Januar für das Sommersemester

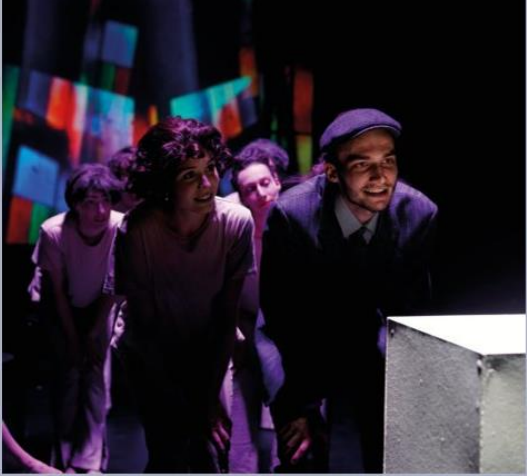

insibar oder der letzte Grund" - PH-Theateraruppe

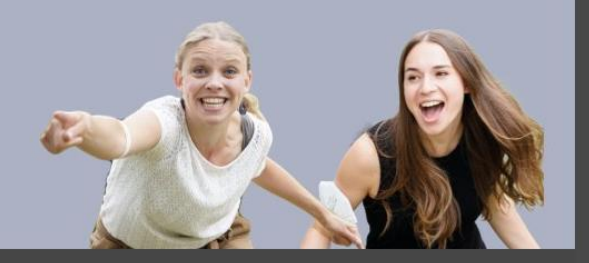

# Kontakt

Abteilung Theaterpädagogik Pädagogische Hochschule Heidelberg Keplerstraße 87, 69120 Heidelberg theater@ph-heidelberg.de

#### www.ph-theater.de

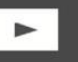

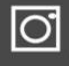

ph theater

ph theater

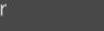

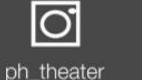

# **12. Freiwilligenbörse**

#### **12.1. Markt der Möglichkeiten**

Am **Mittwoch, den 09.04.2024** findet unser **Markt der Möglichkeiten** statt. Hier stellen sich verschiedene Organisationen vor. Manche sind ehrenamtlich und andere bieten die Möglichkeit für einen Job. Schau gerne Mal vorbei.

#### **12.2. Einzelne Projekte, Gruppen, Vereine**

Freiwilligenbörse Heidelberg ist lokale Anlaufstelle zur Förderung des gesellschaftlichen Engagements in HD. [www.paritaethd.wordpress.com](http://www.paritaethd.wordpress.com/) 

Weltladen Heidelberg Neben dem Ladendienst, dem Kernstück der Mitarbeit, gibt es noch verschiedene andere Tätigkeiten und Möglichkeiten, sich selbst einzubringen und sich und andere über das Konzept des "Globalen Lernens" zu informieren – auch für Jugendgruppen geeignet. [www.weltladen-heidelberg.de](http://www.weltladen-heidelberg.de/) 

BUND-Heidelberg - Du hast Ideen, Talente und Lust an gemeinsamer Arbeit - dann bist du beim Bund für Umwelt und Naturschutz Heidelberg richtig. Wir bieten Möglichkeiten für vielfältiges Engagement. [www.bund.net/heidelberg](http://www.bund.net/heidelberg) 

NABU-Heidelberg - Komm vorbei und arbeite in unseren Arbeitskreisen wie Kindergruppe, Hochschulgruppe, zu Amphibien und Reptilien oder der Biotoppflege mit. [www.nabu-heidelberg.de](http://www.nabu-heidelberg.de/) 

Lebensmittelkooperative Appel un' Ei ist eine Futter-Gemeinschaft, die Studierenden ermöglichen will, zu günstigen Preisen sich gesund-ökologisch zu ernähren. Gleichzeitig wird starken Wert darauf gelegt, daß die Waren aus sinnvollen Sozial- und Ökozusammenhängen kommen. Bei Interesse komm bei uns vorbei. [www.appelunei.uni-hd.de](http://www.appelunei.uni-hd.de/) 

Energiewende auf dem Hochschuldach - Wir sind eine Gruppe von Studenten, die eine Photovoltaikanlage auf dem Dach der Neuen PH bauen werden. Der gewonnene "saubere Strom" wird direkt in das Stromnetz eingespeist und hilft somit, den Anteil der erneuerbaren Energien am Strommix zu vergrößern. Unterstützer der Idee und neue Leute sind herzlich willkommen im Team. [www.unisolar-heidelberg.de](http://www.unisolar-heidelberg.de/) 

# SFI MIT DARFIL AMNESTY-HOCHSCHULGRUPPE DER PÄDAGOGISCHEN HOCHSCHULE HEIDELBERG

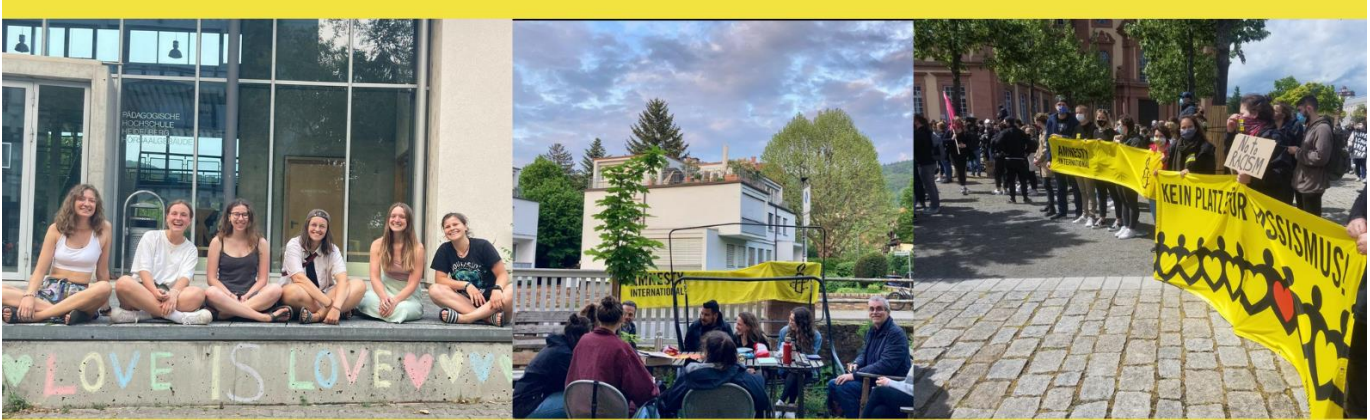

# **EINSETZEN FUR MENSCHENRECHTE! AMNESTY-SEMESTERSTART:** 22.04.2024

WO: ZEP 1 (ZEPPELINSTRABE 1, 69121) WANN: JEDEN 2, UND 4, MONTAG IM MONAT, 19 UHR WER: (EHEM.) STUDIERENDE DER PH UND NEUGIERIGE

WIR WOLLEN UNS GEMEINSAM ZEIT FÜR MENSCHENRECHTE NEHMEN, UNS INFORMIEREN, AUFKLÄREN, WORKSHOPS LEITEN. AKTIONEN PLANEN & DURCHFÜHREN... **KOMM EINFACH RUM & SCHAU'S DIR AN!** 

> **KONTAKT:** AMNESTY\_PHHEIDELBERG AMNESTY-PHH[AT]GMX.DE

# PERFORMANCE **THEATER HEIDELBERG**

**Wir sind ein Heidelberger Theaterverein** und wurden von Studis der PH mitgegründet.

Du willst...

... bei einem Theaterstück oder einer Performance mitmachen? ...ein politisches oder soziales Thema künstlerisch beleuchten? ...dich im Bereich Theater & Performance ausprobieren?

Dann informiere dich gern über unsere aktuellen Termine, registriere dich für unseren Newsletter oder nimm einfach Kontakt zu uns auf!

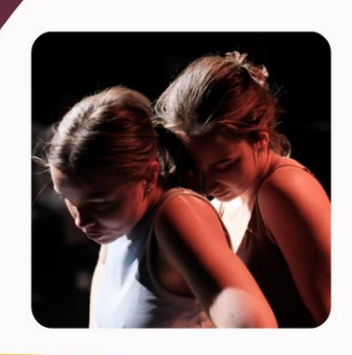

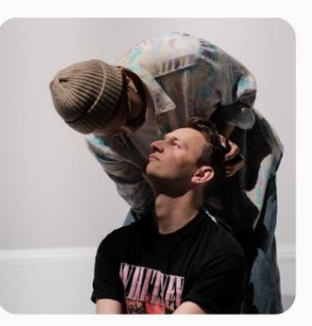

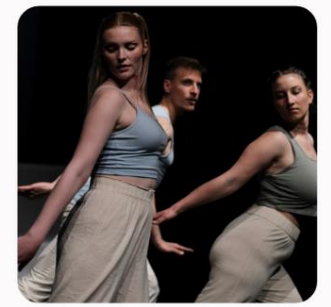

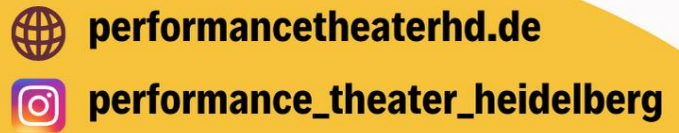

#### 12.5. Viva Con Aqua

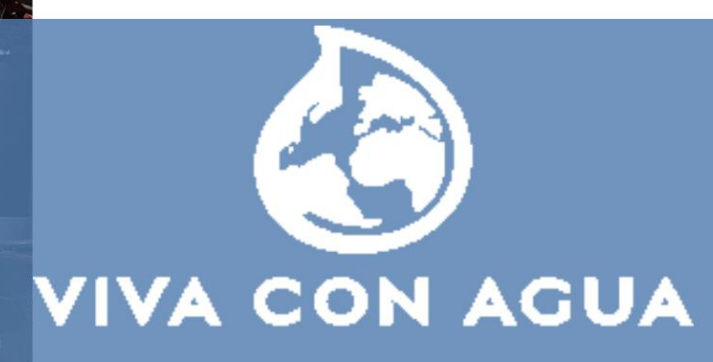

Du hast Lust dich zu engagieren? DANN KOMM ZU VIVA CON AGUA

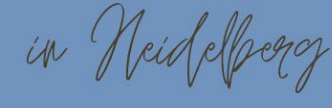

jeden 1. und 3. Dienstag im Monat um 19 Uhr

**ZEP1**<br>  $\left(\sqrt{\frac{1}{\theta}}\right)$  Zeppelinstr. 1, 69120<br>
Heidelberg<br>  $\left(\sqrt{\frac{1}{\theta}}\right)$  Konzerte

Crewtreffen **Aktionen Spaß** 

**Erstes Treffen:** 16.04.24, 19 Uhr

**ici** 

A Jann?

vivaconagua\_heidelberg Schreibt uns gerne eine DM!:)

# **KUSA** ROLLING-SAFESPACE.ORG

## **WAS?: ROSA-SEMESTERSTART!**

WER?: ALLE FLINTA\*, DIE LUST HABEN ROSA KENNENZULERNEN UND IN HEIDELBERG AKTIV WERDEN MÖCHTEN, KOMM EINFACH MAL VORBEI, WIR FREUEN **UNS AUF DICHI** 

**WANN?: 16.04.24, 18:00 UHR** 

**WO?: WELTHAUS HEIDELBERG, WILLY-BRANDT-PLATZ 5** 

KONTAKT: HEIDELBERG[AT]ROLLING-SAFESPACE.ORG MEHR: ROSA E.V. - ROLLING SAFESPACE (ROLLING-SAFESPACE.ORG)

ROSA e.V stellt in Form des Rolling Safespace in Griechenland an Zentren für Geflüchtet eine mobile Anlaufstelle bereit, die sich an die Umstände und Belastungen von Frauen auf der Flucht richtet und einen geschützten Raum für Empowerment bietet. Mittlerweile ist ROSA nicht nur in Griechenland, sondern auch in Lokalgruppen in Deutschland aktiv.

Auch wir als neugegründete ROSA-Lokalgruppe in Heidelberg möchten die Überschneidung von Geschlecht und Flucht politisch betrachten, überlegen, welchen Beitrag wir leisten können und auch hier einen Saferspace für Frauen auf der Flucht aufbauen.

Überlegungen zu einem sicheren Ort am PHV, Kooperationen mit anderen Gruppen aus Heidelberg, Fundraising, Veranstaltungsplanung und noch mehr beschäftigen uns bei unseren Treffen. Alles ist denkbar!

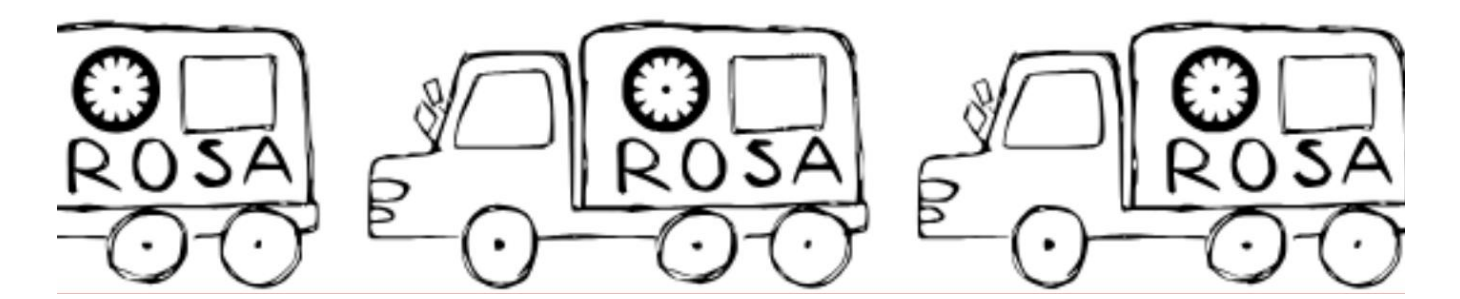
## **13. Lost in The Internetz?**

Hier sind nochmal ein paar Links für dich. Die meisten sind schon Mal im Heft aufgetaucht, hier aber gesammelt in einer Tabelle.

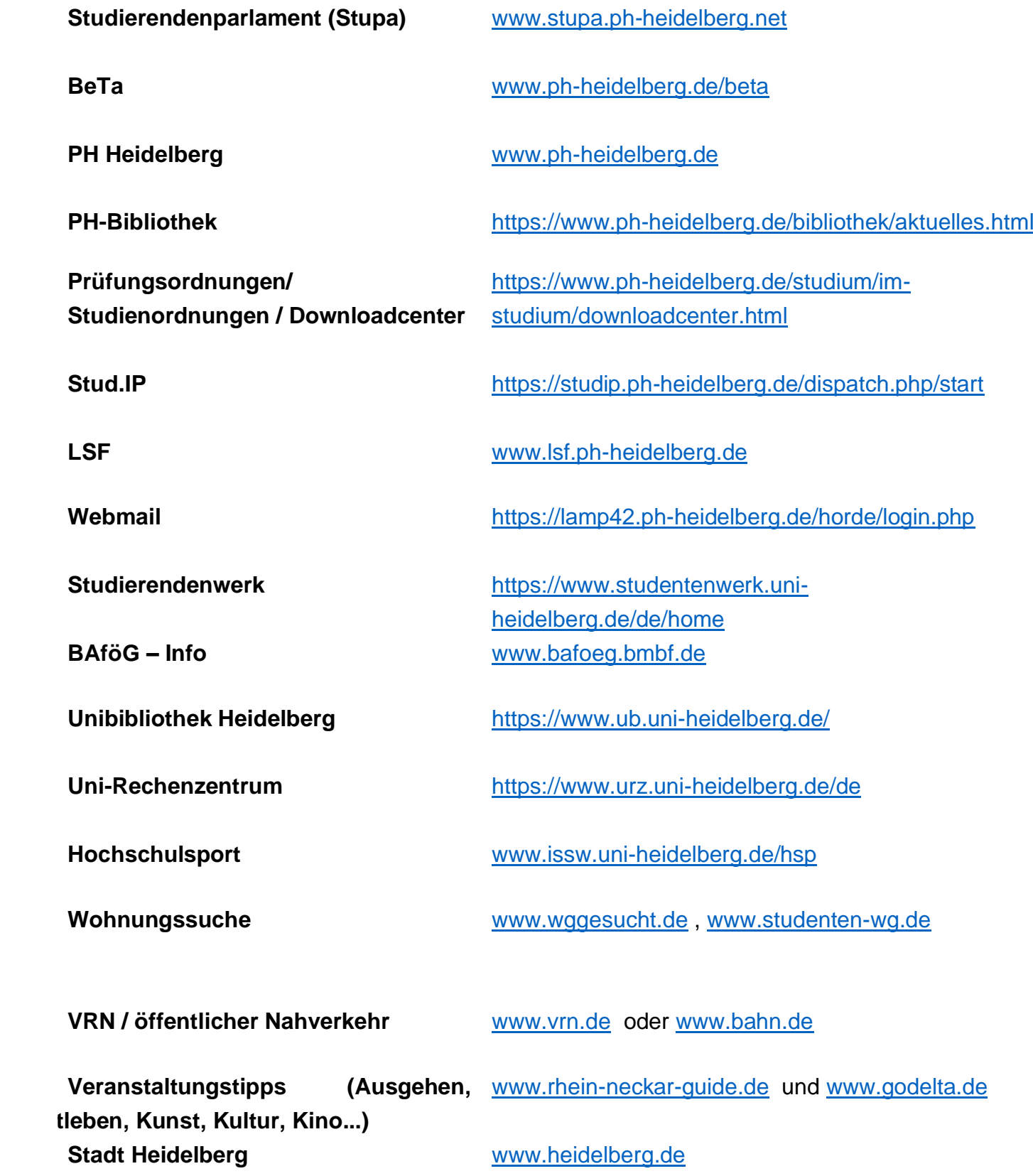